# **SOFTWARE RELEASE DOCUMENT (SOFTDOC)**

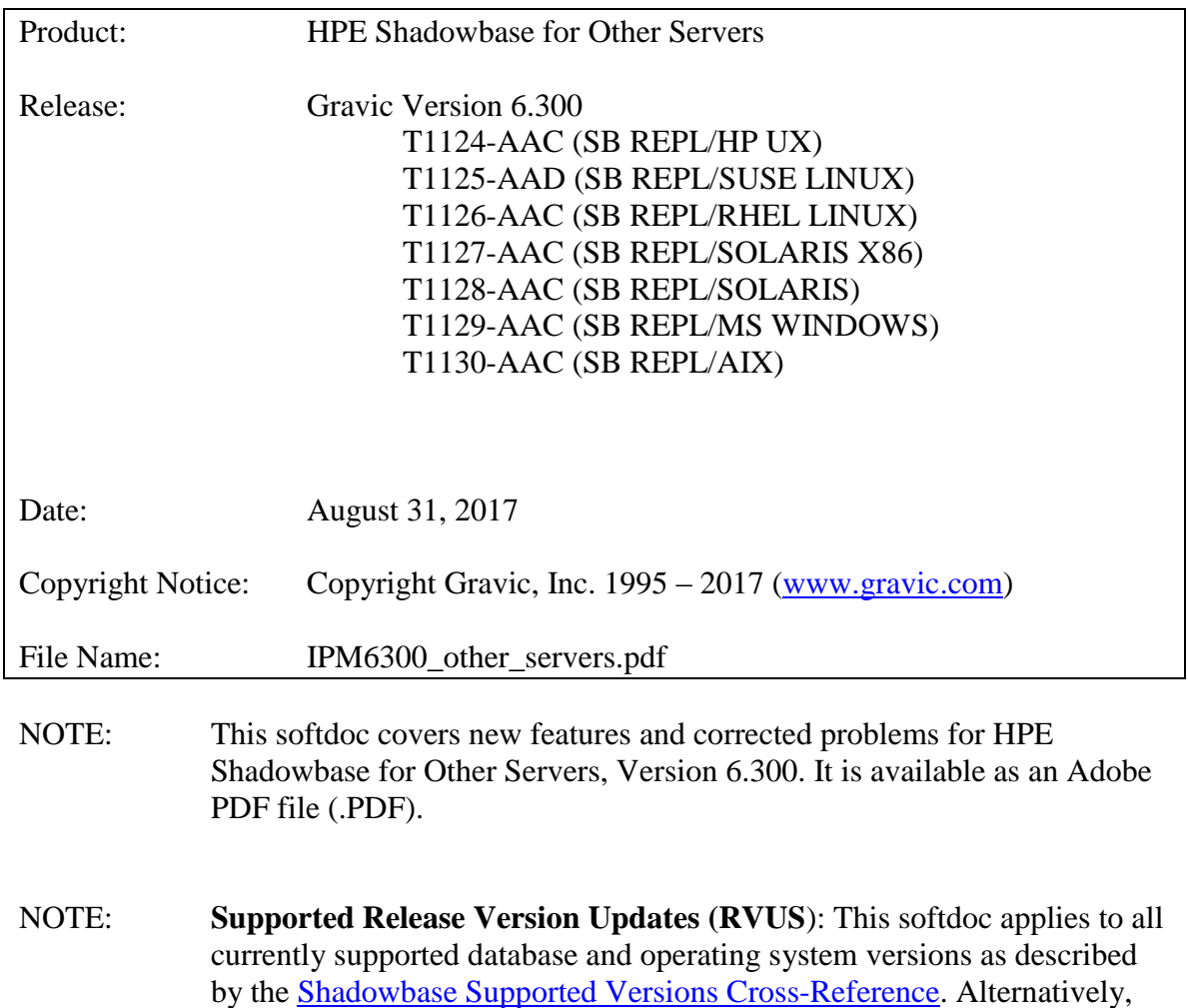

visit the [http://www.ShadowbaseSoftware.com](http://www.shadowbasesoftware.com/) web site for the list of

supported platforms and databases.

# <span id="page-1-0"></span>*Table of Contents*

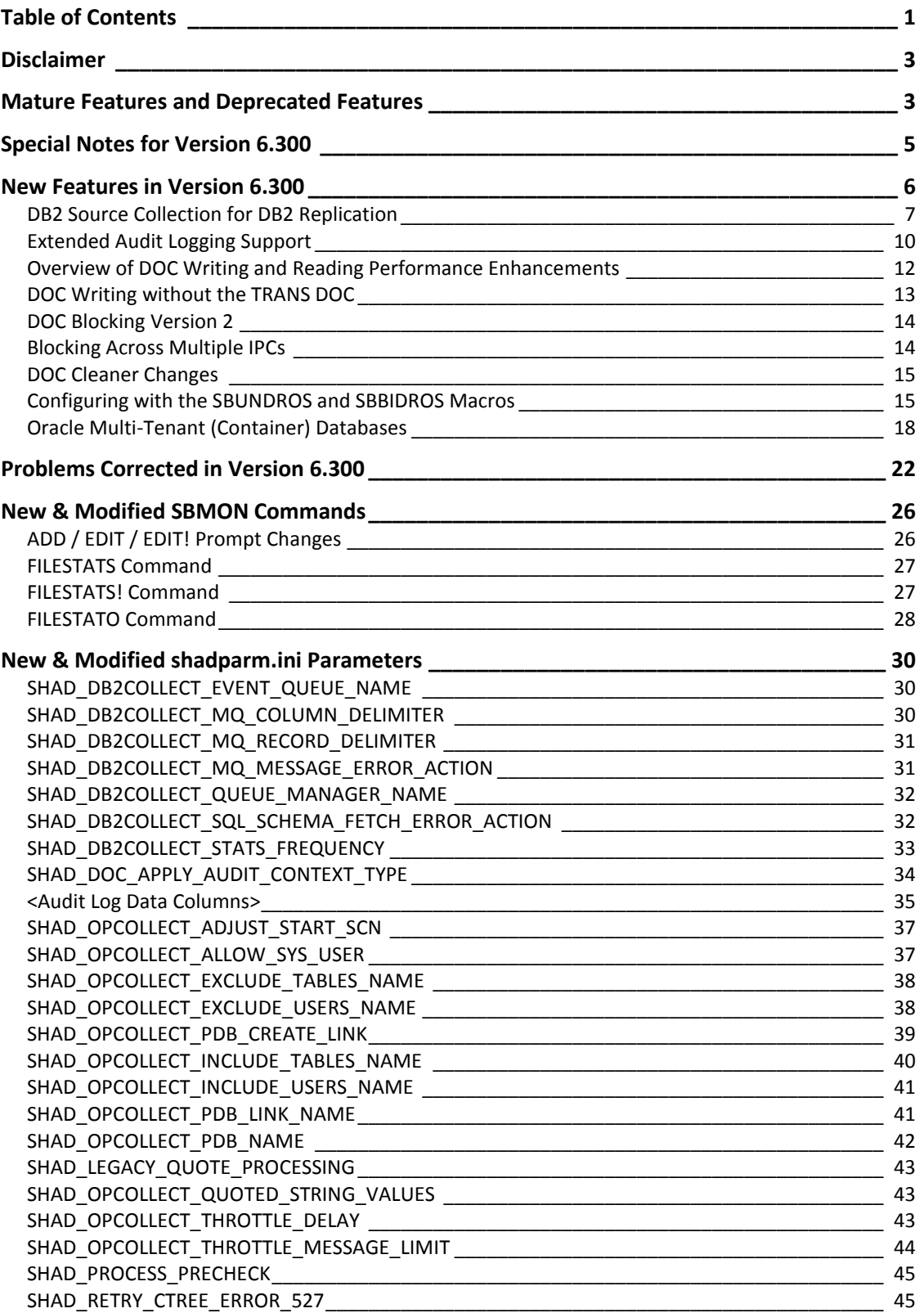

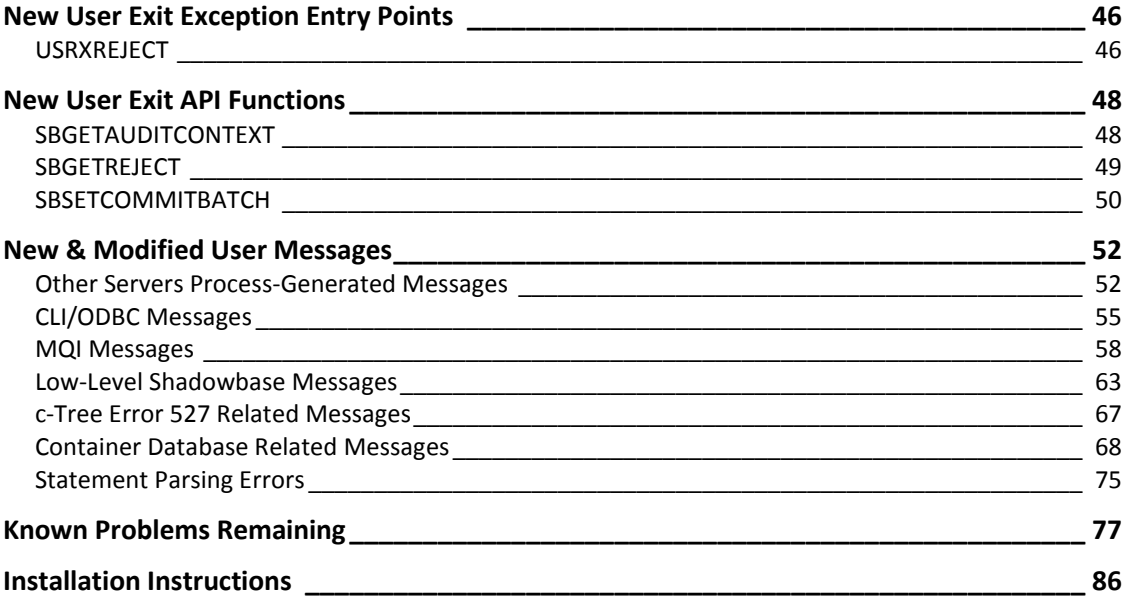

## <span id="page-3-0"></span>*Disclaimer*

We are distributing this communication in an effort to bring important information to the attention of users of the affected products. We recommend that all users determine the applicability of this information to their individual situations and take appropriate action. We do not represent or warrant that this information is necessarily accurate or complete for all user situations and, consequently, we will not be responsible for any damages resulting from the user's use or disregard of the information provided. To the extent permitted by law, we disclaim all representations and warranties, whether express, implied, statutory, or otherwise, including the warranties of the merchantability, fitness for a particular purpose, title, and non-infringement.

### <span id="page-3-1"></span>*Mature Features and Deprecated Features*

This section provides a list of mature features ("*mature features*") and deprecated features ("*deprecated features*") for HPE Shadowbase for Other Servers. Gravic will continue to support *mature features* and will continue to include them in future releases; however, Gravic will not enhance those features further or qualify them on newer versions of operating systems and databases as they become available. If you are using a *mature feature*, Gravic highly recommends moving off the *mature feature* to the suggested replacement approach as soon as possible. New installations should avoid using *mature features*; please discuss this issue with Gravic if you feel you must use a *mature feature*.

Gravic will also continue to support *deprecated features* in the current release. However, Gravic plans to eliminate these features in a future release and *strongly* recommends that customers begin the planning and implementation to move off the feature immediately. Contact Gravic if you need assistance in planning your migration.

Table 1 - [Mature Features in HPE Shadowbase for Other Servers,](#page-4-0) below, lists the features that are currently considered 'Mature' by Gravic, along with the release/date where they were declared mature. Again, please note that the *mature* designation means the feature will not be enhanced and will eventually be retired.

Table 2 - [Deprecated Features in HPE Shadowbase for Other Servers,](#page-4-1) below, lists the deprecated features. The deprecated features are no longer being enhanced, and are on a schedule to be retired. The table also contains a column indicating the date of the last release that will contain the deprecated functionality (the last release before this end date will be the last release to contain this functionality). Please note that release plans are subject to change without notice. However, Gravic currently expects that all general availability releases up to and including the date of the last release will contain the deprecated features.

Please see [Shadowbase Software Product Release and Support Policies](http://shadowbasesoftware.com/support/shadowbase-software-product-release-and-support-policies/) on [www.shadowbasesoftware.com](http://www.shadowbasesoftware.com/) for additional information regarding the Shadowbase Software Support Policy.

<span id="page-4-0"></span>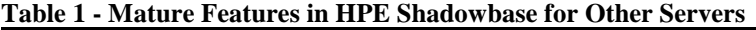

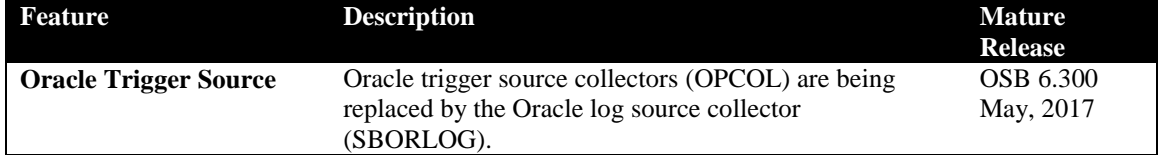

#### <span id="page-4-1"></span>**Table 2 - Deprecated Features in HPE Shadowbase for Other Servers**

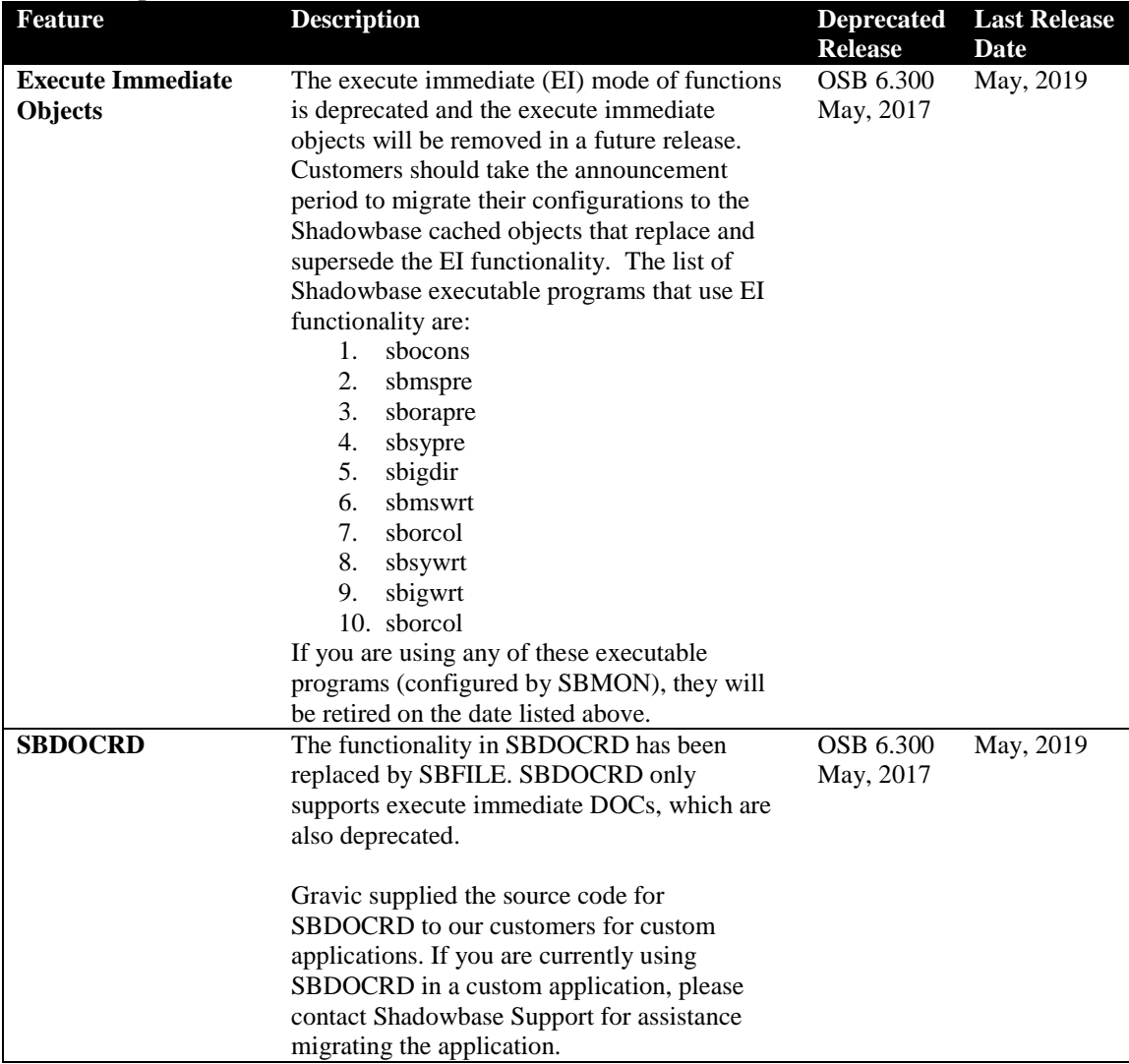

### <span id="page-5-0"></span>*Special Notes for Version 6.300*

- 1. Version 6.300 is a "general availability" (non-restricted TCF) release. The previous non-restricted TCF release is version 6.220 (HPE version AAB) for all servers except OSS, and version 6.230 (HPE version AAD) for HPE OSS systems.
- 2. Due to licensing changes introduced in Version 6.100, existing installations of Shadowbase prior to that version will require a new password file in order to run after the upgrade.
- 3. Version 6.300 contains support for SAP Sybase ASE databases as a target using ODBC for cached statements only. Version 6.300 does not support Execute Immediate (EI) statements for Sybase. If you are using EI for Sybase, you cannot upgrade to Version 6.300.
- 4. HPE Shadowbase for Other Servers now obfuscates configuration data (in particular the passwords) for objects when it is stored in the COLLCONFIG data file. Version 6.300 can read the configuration records created by prior releases and will automatically store the information in obfuscated format when the record is saved. Once the information has been obfuscated, the record is no longer usable in prior versions of Shadowbase. If you are upgrading from a version prior to 6.300 and you want to maintain the ability to fall back to a prior release, you must keep a copy of the collconfig.dat and collconfig.idx files for the prior release.

You can, for example, install the release in a new directory and copy the data directory from the old directory to upgrade. This will maintain both the binaries and the configuration files for the old release.

If you do need to recreate an obfuscated configuration with a prior release, you will need to drop and re-add the objects using the prior version of SBMON.

5. For Oracle databases, the SHAD\_SQL\_ERROR\_\* error processing parameters do not apply to database errors that occur while trying to read the table's schema to retrieve column related information. Instead, the SHAD\_OCI\_INCOMPLETE\_SCHEMA specifies the action the Shadowbase process will take if it cannot read the table's schema. If, for example, you specify an error to skip using the SHAD\_SOL\_ERROR\_EXCLUDE parameter, and that error occurs while reading schema, the SHAD\_OCI\_INCOMPLETE\_SCHEMA will take precedence. If SHAD\_OCI\_INCOMPLETE\_SCHEMA is set to SHUTDOWN, the process will stop even though the error is specified to be skipped.

### <span id="page-6-0"></span>*New Features in Version 6.300*

This section provides a summary of the features added to HPE Shadowbase for Other Servers products since the previous general availability release (V6.220 for all servers except HPE NonStop OSS; V6.230 for HPE NonStop OSS).

- 1. Support for DB2 Log Based Source replication is available. To use this, IBM MQ and IBM DB2 Data Event Publishing are required. See *[DB2 Source Collection for DB2](#page-7-0)  [Replication](#page-7-0)* for further details.
- 2. HPE Shadowbase for Other Servers supports additional columns for Audit Logging. These additional columns are currently only supported for DB2 Log Based Source collection. For a full updated list of the available Audit Log columns, see *[Extended](#page-10-0)  [Audit Logging Support](#page-10-0)*.
- 3. This release provides a new mode for DOC reading that allows events to be read in committed order without using the Transaction DOC (TRANS DOC). Eliminating the TRANS DOC file provides a significant performance increase in DOC writing, particular for the small transactions that are typical for transaction processing systems.

Note: this configuration does not work for DOC Writers that have multiple TCP/IP ports configured (multi-ported DOCs) or DOCs created by the OPCOL collectors. It is also unavailable for DOC Writers running on Solaris and Solaris X86 systems. See the DOC Writing without the TRANS DOC section later in the SOFTDOC for more information.

4. This release provides a new mode for DOC blocking that allows additional event records to be blocked (grouped) in a single 'physical' record, significantly increasing the performance of statement DOC writing and reading. For small transactions, this mode can reduce the number of I/O operations to the statement DOC by two thirds.

See the DOC Blocking Version 2 section later in the SOFTDOC for more information.

5. DOC cleaning uses a new algorithm when Transaction Processing is disabled as it relied on information in the TRANS DOC to determine which files can be cleaned.

See the **DOC Cleaner Changes** section later in the SOFTDOC for more information.

6. HPE Shadowbase Log Source for Oracle now supports replicating from Oracle Multitenant (Container) databases.

See the [Oracle Multi-Tenant \(Container\) Databases](#page-18-0) section later in the SOFTDOC for more information.

- 7. A new User Exit call has been added to allow user exits in a TRS to control target database commits. Using the API, the user exit can have the current transaction commit immediately after processing the current event or at the next source commit. The user exit can also specify that the TRS will stop after the next commit. See the description under [SBSETCOMMITBATCH,](#page-50-0) later in this document, for more information.
- 8. You can now optionally override the HPE Shadowbase Log Source for Oracle configuration table names with the [SHAD\\_OPCOLLECT\\_INCLUDE\\_TABLES\\_NAME,](#page-45-1) [SHAD\\_OPCOLLECT\\_EXCLUDE\\_TABLES\\_NAME,](#page-45-1) [SHAD\\_OPCOLLECT\\_INCLUDE\\_USERS\\_NAME,](#page-45-1) and [SHAD\\_OPCOLLECT\\_EXCLUDE\\_USERS\\_NAME](#page-45-1) shadparm.ini parameters.
- 9. In non-Windows Open environments, the SBMON is able to more efficiently confirm that an object is not running. This results in better performance for the STATUS command and all other commands that must check for running Shadowbase objects. This behavior is toggled with the [SHAD\\_PROCESS\\_PRECHECK](#page-45-0) shadparm.ini parameter.

### <span id="page-7-0"></span>**DB2 Source Collection for DB2 Replication**

#### **Configuring for DB2 Source Collection**

Prerequisites:

- IBM DB2 Data Event Publishing
- IBM MO
- IBM DB2 Client Libraries

Required configuration components:

- Tables to be replicated must be configured with data capture changes
- An MQ Queue Manager with:
	- o a minimum of three Queues (an admin queue, a restart queue, and an event queue)
	- o a connection channel configured to allow the IP address and user configured for the HPE Shadowbase DB2 Source OPCOL to connect and GET messages using the MQI client library
	- o A listener
- A Q Capture Schema
- A Queue Publishing Map using the delimited format with the following settings:
	- o If the database is setup for multibyte characters, code page 1208 must be used for publishing delimited messages
	- o The character string delimiter must be set to a single quote (')
- O Publication(s) capturing the tables to be replicated

For information on configuring the individual IBM DB2 and IBM MQ components, see the IBM DB2 and IBM MQ documentation.

In addition to the DB2 and MQ components, a Shadowbase open collector must also be configured. To add a DB2 Source Collector, specify the new open collector executable name, sbdb2col. An example configuration of a DB2 Source Collector follows:

+add DBCOL Entering EXIT or exit as the input for any parameter will break out without adding a new object Types of Shadowbase Open servers: # SERVER TYPE INPUT OUTPUT - -------------------- ------------ ------------ 1. Database of Change STP TCP/IP DOC 2. Direct STP TCP/IP SQL database 3. Transaction Replay DOC SQL database 4. Open Collector SQL database DOC 5. Listener GUI TCP/IP Commands 6. Transaction Forward DOC STP TCP/IP 7. Remote NSK Consumer STP TCP/IP NSK i/o 8. Custom (User) NA NA NA 9. DOC Cleaner DOC NA 10. Log Server DOC NA Please enter number : 4 Executable Name sbmscol = MS SQL Server source, sborcol = Oracle source, sborlog = Oracle LOG source, sbsycol = Sybase source. sbdb2col = DB2 source. (sbmscol,sborcol,sborlog,sbsycol,sbdb2col) : **sbdb2col** Event record format 1 = SQL Statement 2 = Comma Delimited 3 = Cached SQL Statement  $(1, 2, 3) : 3$ Transaction Processing ([Y]/N)? Write transaction boundaries to event file ([Y]/N)? Start Sequence Number [1]: Source database format [SQL92] (MSSQL, ORACLE, SYBASE, SQL92) : Database server name : Source database : [master] DBNAME User name : [sa] username Password : pass

For each DB2 Source OPCOL object defined, the following shadparm.ini file parameters must be specified to define the desired IBM MQ Queue Manager and Queue to collect from:

- SHAD DB2COLLECT EVENT QUEUE NAME
- SHAD\_DB2COLLECT\_QUEUE\_MANAGER\_NAME

Furthermore, to connect to the IBM MQ Queue Manager, the DB2 Source OPCOL object uses the MQI client library. In order to configure the connection, either the MQSERVER environment variable or a client channel definition table can be used. For information on configuring the MQSERVER environment variable, or configuring a client channel

definition table, see the IBM MQ documentation on Connecting IBM MQ MQI client applications to queue managers.

For a complete list of all of the new shadparm.ini parameters added in this release, many of which pertain to DB2 source collection, see the section *New & [Modified shadparm.ini](#page-30-0)  [Parameters](#page-30-0)*.

#### **Determining DB2 Capture Server Restart Position**

In addition to the standard information tracked by all OPCOL objects, DB2 Source Open Collectors track and report the DB2 last commit log sequence number(LSN) of the last MQ message processed. This information is reported as part of the output of the SBMON LIST command. The last commit LSN processed is also reported in the log on startup, and is included in some messages and stats reporting.

In some cases, it may be desireable to restart the DB2 Q capture server at the point last processed by the OPCOL. For example, in the event that bad messages are mistakenly placed on the MQ queue by another application or by an incorrect publication, and the queue is subsequently cleared. In this case, the last commit LSN tracked by the OPCOL can be used to restart the DB2 Q capture server at the point where replication was stopped.

The last commit LSN is noted in bold in the example LIST command output below. If no messages have been processed yet, 0000:0000:0000:0000:0000 will be reported.

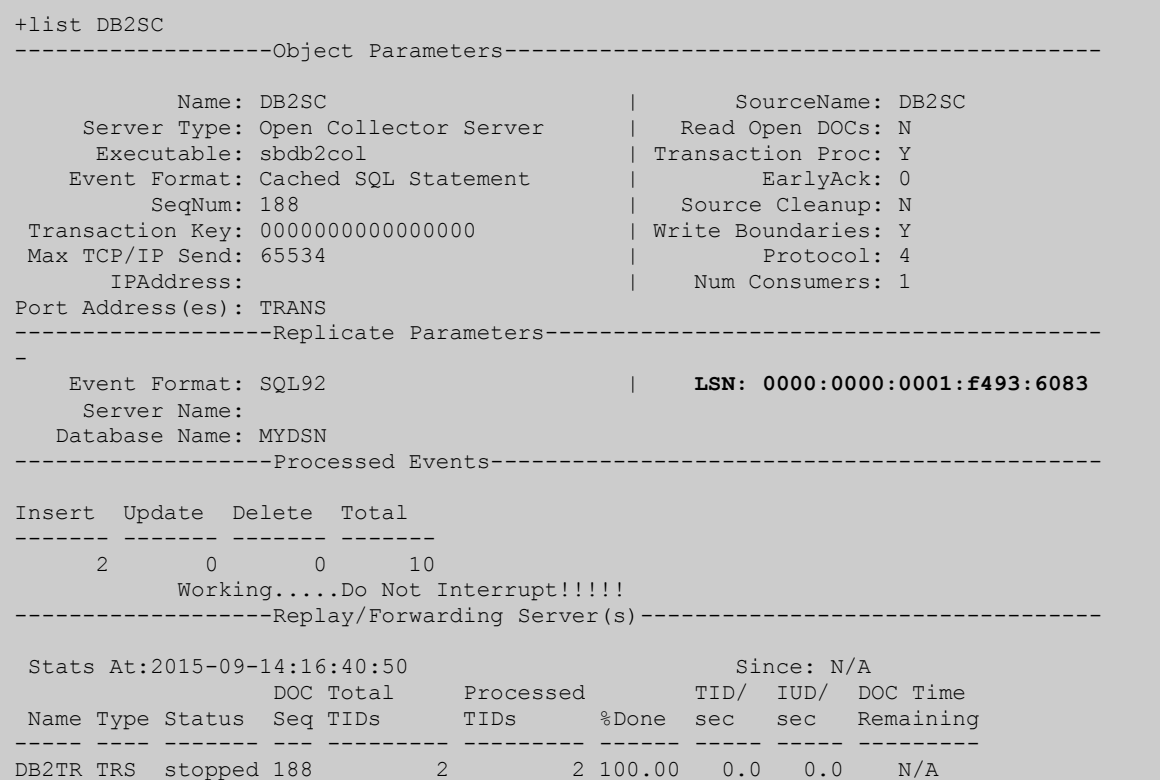

\*\*\*\*\*\*\*\*\*\*\*\*\*\*\*\*\*\*\*\*\*\*\*\*\*\*\*\*\*\*\*\*\*\*\*\*\*\*\*\*\*\*\*\*\*\*\*\*\*\*\*\*\*\*\*\*\*\*\*\*\*\*\*\*\*\*\*\*\*\*\*\*\*\*\*\*\*\*\*\*

#### **MQ Message Reject Handling**

Support has been added for handling MQ message rejects that could not be processed in different ways. A shadparm.ini parameter,

SHAD\_DB2COLLECT\_MQ\_MESSAGE\_ERROR\_ACTION, can be used to configure Shadowbase to skip the message and continue, skip the message and continue without logging a message, or to stop.

### <span id="page-10-0"></span>**Extended Audit Logging Support**

HPE Shadowbase for Other Servers Audit Logging now supports additional audit context columns for audit logging. The new audit log columns are:

- SHAD\_DB2\_MESSAGE\_PUT\_DATE
- SHAD\_DB2\_MESSAGE\_PUT\_TIME
- SHAD\_DB2\_MESSAGE\_PUT\_TIMESTAMP
- SHAD\_SOURCE\_SCHEMA
- SHAD\_SOURCE\_TABLE
- SHAD DB2 TRANSID
- SHAD\_DB2\_COMMIT\_LSN

An updated table of the available audit log columns is as follows :

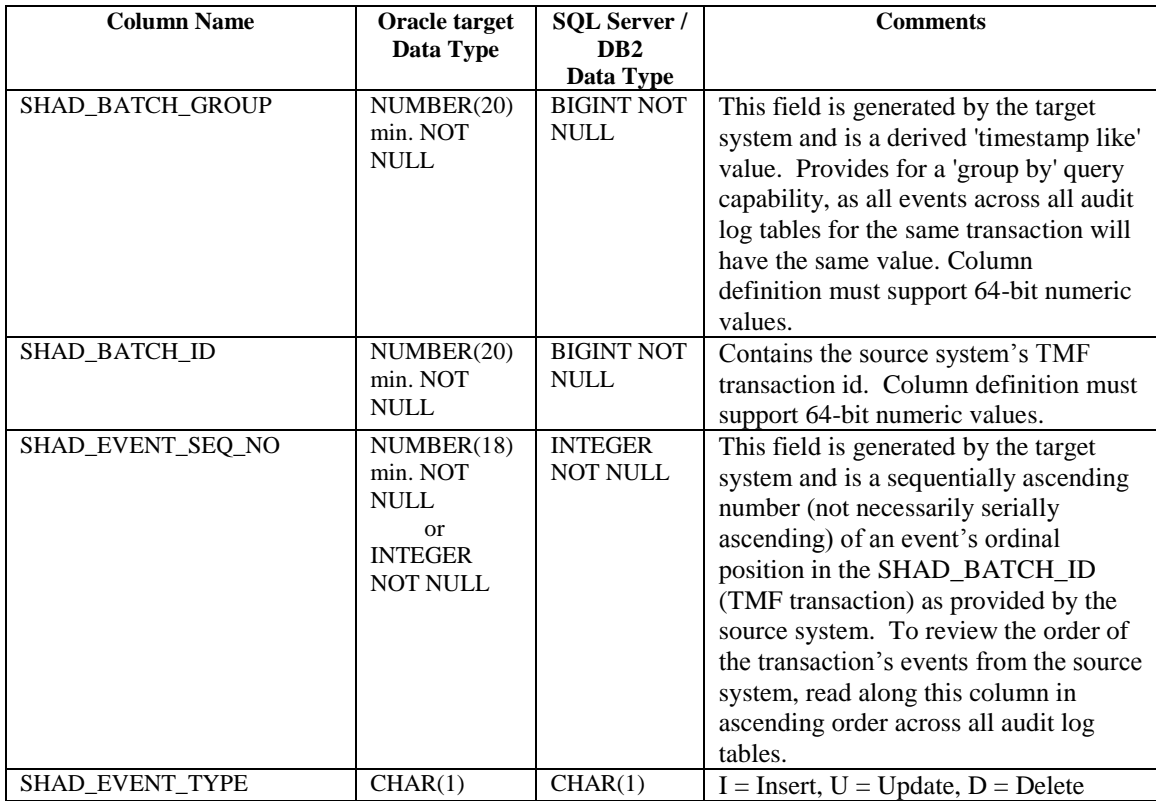

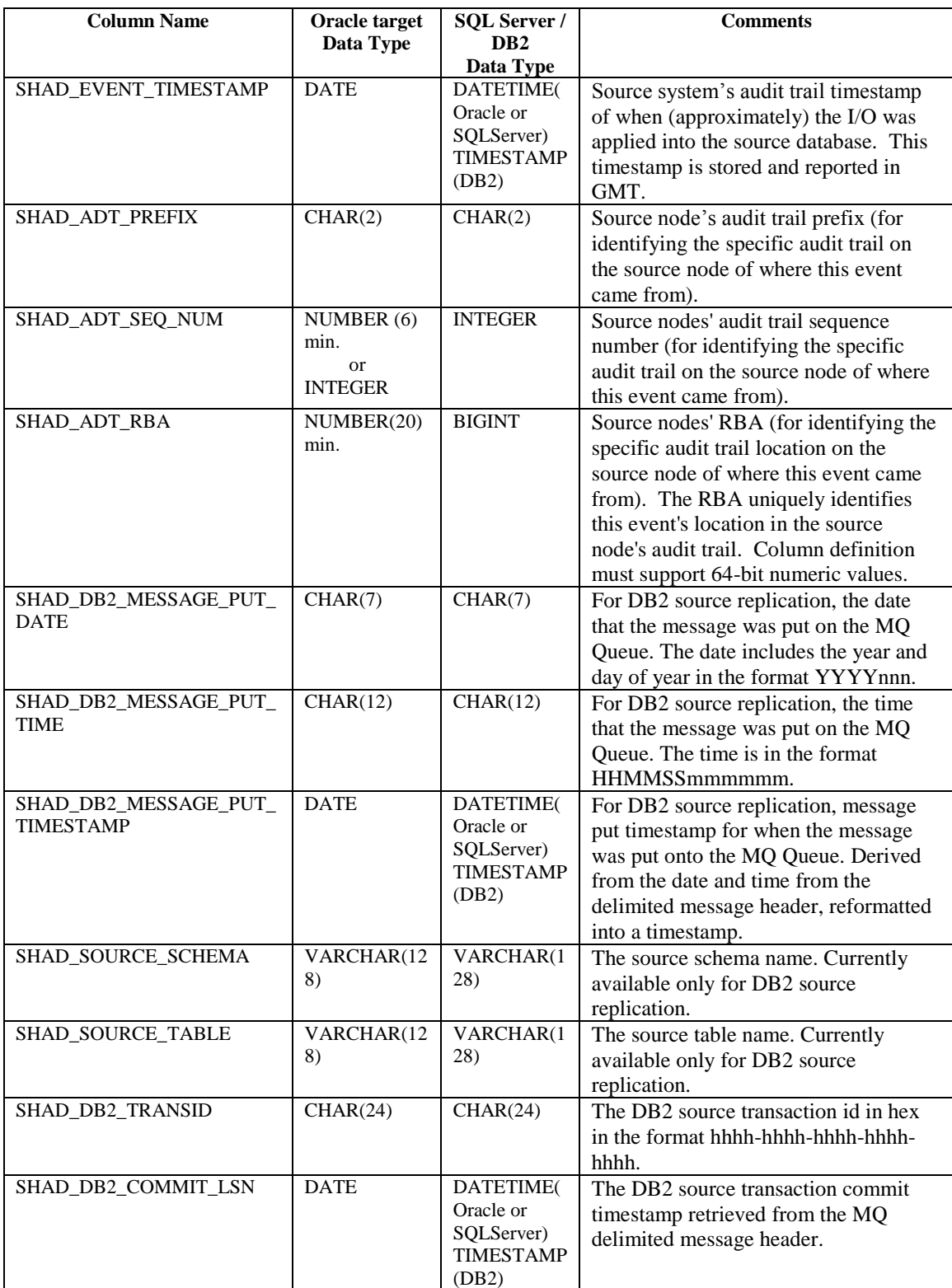

Additionally, user exit processing now allows for retrieval of audit context data from audit log enabled DOC files. Any available audit context column information can be retrieved even when audit logging data is not being applied.

### <span id="page-12-0"></span>**Overview of DOC Writing and Reading Performance Enhancements**

Several enhancements to DOC writing and reading have been made to significantly increase the performance of SQL/MX replication. These enhancements include:

- Enhancements to the DOC reading algorithm to allow replay of events in committed transaction order (the normal DOC replay order) without the use of a transaction DOC. Previous versions required both a transaction DOC and a statement (event) DOC for replay by the TRS and TFS processes.
- Enhancements to the DOC blocking algorithm (DOC Blocking Version 2) to enable BEGIN, COMMIT, and ABORT events to be combined with Insert, Update, and Delete events. This allows the events for a single short transaction to be written into a single DOC record, rather than requiring multiply I/O's in the previous algorithm.
- Enhancements to the DOC blocking algorithm to allow DOC blocking to span multiple IPCs from the source system.
- Enhancements to the SQL/MX configuration TACL macros SBUNDROS and SBBIDROS to support configuration of the new DOC writing parameters. Please see the section titled [Configuring with the SBUNDROS and](#page-15-1)  [SBBIDROS Macros](#page-15-1) for more information.

These enhancements significantly reduce the number of I/O operations between the DOC writer and the file system, resulting in a significant improvement in DOC writing performance when taken together.

The table below shows the number of logical I/Os to the file system for a transaction that consists of an INSERT and an UPDATE operation. In the least efficient DOC writing mode (using the TRANS DOC and with no DOC blocking), 22 logical I/O operations are required for the transaction – 6 for the TRANS DOC and 16 for the EVENT DOC). In the most efficient mode, only 4 logical I/O operations are required.

Note that the table is referencing logical operations. DOC writing uses a library that implements a B-Tree structure on the DOC files and indexes. As a result, each logical operation may result in multiple I/O related calls to the file system as the DOC Writer reads and updates index and data blocks. These I/O-related calls are more efficient on Linux/Unix file system implementations than they are on the NonStop OSS file system implementation (eg, DMA into the file system structures vs message passing to a DP2 process). Hence, DOC writing was much slower in the OSS environment than it was in a 'normal' Linux/Unix environment.

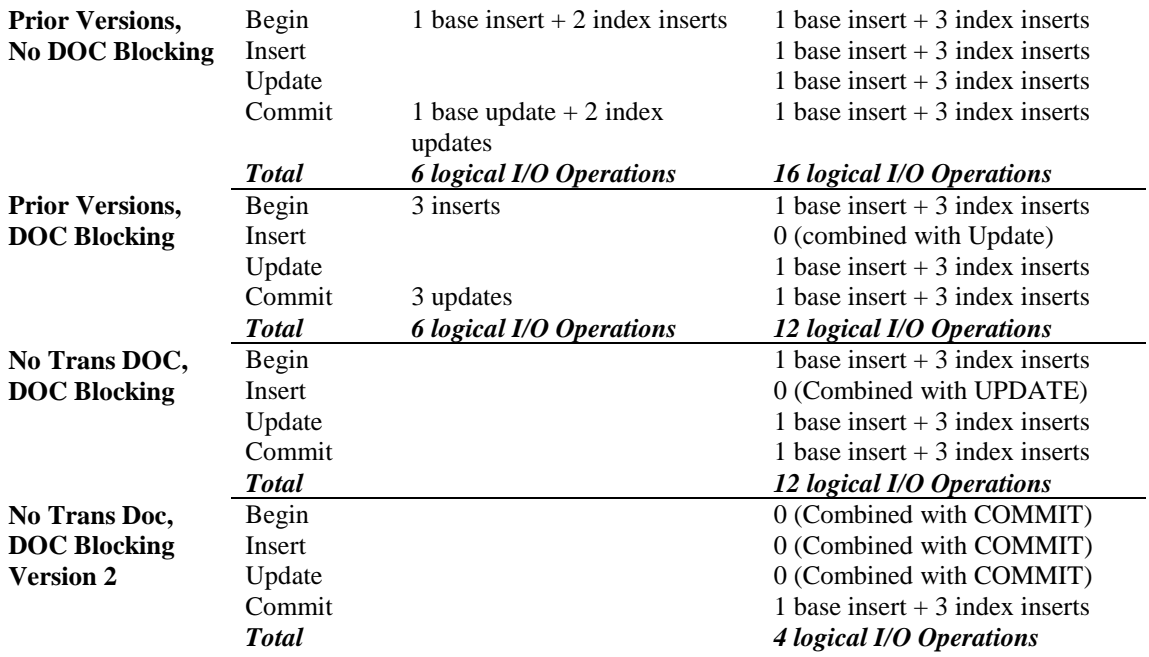

### <span id="page-13-0"></span>**DOC Writing without the TRANS DOC**

DOC Writing without the TRANS DOC is enabled by answering "N" to the "*Transaction Processing* ( $[Y]/N$ )?" prompt when configuring the DOC Writer through SBMON with the *ADD, EDIT,* or *EDIT!* command. This will cause the DOC Writer to create only the Event DOC related files.

Gravic suggests that all customers consider running in this new mode for DOC/TRS environments.

This configuration cannot be used for DOC Writers that have more than one TCP/IP port configured (multi-ported DOCs). It will also switch the DOC cleaner to use an algorithm that uses the DOC modified time to determine when to purge the DOC file.

There are some limitations to keep in mind when switching to this configuration:

- Previous versions of Shadowbase cannot replay data from DOCs created without Transaction Processing. However, previous versions can replay data from DOCs created by this version with Transaction Processing enabled.
- This version cannot replay data from previous versions of Shadowbase when DOC writing is configured without Transaction Processing.
- This version can replay data from DOCs created by this version with Transaction Processing enabled even when the configuration is altered to disable transaction processing.

Please review these limitations carefully when planning any fail-back strategy.

If you are upgrading an existing configuration and want to disable Transaction Processing, you have two choices:

- 1) Completely drain the existing DOCs created by the previous version and roll both the DOC writer and TRS / TFS objects to a new DOC. Then edit DOC Writer configuration to disable Transaction Processing.
- 2) Upgrade to the new version of Shadowbase and restart replication without disabling Transaction Processing. Continue to run replication until the DOCs created by the previous version of Shadowbase have been completely processed, and then modify the configuration to disable Transaction Processing.

If you want to retain the option of reverting back to the previous version of Shadowbase, do not disable Transaction Processing.

### <span id="page-14-0"></span>**DOC Blocking Version 2**

DOC Blocking Version 2 combines the BEGIN, COMMIT, and ABORT events with the INSERT, UPDATE, and DELETE events when writing to the DOC. In the first implementation of DOC blocking, the DOC Writer wrote separate Event DOC records for the BEGIN, COMMIT, and ABORT events – there were always at least three records written per transaction. For small transactions that fit in a single Event DOC record, the new version of DOC blocking will combine the events into just a single record containing all events.

The new version of DOC blocking is enabled setting the SHAD\_DOC\_BLOCKING parameter to 2.

There are a couple of items to note about the new version of DOC blocking:

- This version of Shadowbase can read DOC files created with any blocking mode, regardless of the setting of the DOC blocking parameter.
- Previous versions of Shadowbase cannot use DOC files created with DOC blocking version 2.

*Note: If you do try to replay data blocked with the version 2 algorithm using a previous version of Shadowbase, the results are unpredictable. Data corruption and loss will likely occur.*

### <span id="page-14-1"></span>**Blocking Across Multiple IPCs**

This version of Shadowbase introduces an advanced mode for DOC blocking that, in certain transaction profiles, can increase the effectiveness of blocking. The default mode of DOC blocking (for both version 1 and 2) will block events in the same IPC together

but will not block events in different IPCs together. In this previous mode, the DOC Writer processes all of the events in the IPC by either writing them to the DOC (if the transaction is completed) or by caching them for further blocking. When the DOC Writer has processed all events in the IPC, it flushes any events left in its cache ensuring that it has written all data in the IPC to DOC.

The new mode eliminates the cache flush at the end of processing for the IPC. Instead, the events remain in cache either until the Event DOC record is full or until the transaction completes. This mode only guarantees that the DOC Writer writes events for completed transactions to the DOC prior to the completion of processing of an IPC, not all events.

The flushing mode is controlled by the SHAD\_DOC\_BLOCKING\_FLUSH\_CACHE parameter. This parameter should only be changed under the advice of Shadowbase, most users should use the default mode (flushing after each IPC enabled). See the SHAD\_DOC\_BLOCKING\_FLUSH\_CACHE parameter description for more information.

### <span id="page-15-0"></span>**DOC Cleaner Changes**

If Transaction Processing is disabled for DOC Writing, the DOC Cleaner will use file modification times of the Event DOC files to determine which files to keep and which files to purge. With Transaction Processing disabled for DOC Writing, the TRANS DOC file is no longer created or updated. The TRANS DOC files contained information the DOC Cleaner used to determine the oldest Event DOC that still contained data to be processed by TRS or TFS.

This information is no longer available to the DOC Cleaner. Instead, it uses the file modification times to determine which files it can safely delete. Specifically, it gets an approximation of the time the first event was written in the file by taking the modification of the previous DOC file. It will then use the file modification times of previous files to make sure it keeps the specified number of hours of data around.

The number of hours it keeps is specified by the *DOC Generations or Hours to Save* prompt when adding or editing the DOC Cleaner.

### <span id="page-15-1"></span>**Configuring with the SBUNDROS and SBBIDROS Macros**

The SBUNDROS and SBBIDROS TACL macros, shipped with the T1122H06\_AAG (SB Repl/Guardian) SPR, Gravic version 6.320, have been enhanced to allow the new writing and blocking modes to be configured directly.

These macros will generate configurations that use the old method of DOC writing compatible across all versions of the OSS software when used with existing, unmodified configuration files. You can continue to use these macros without modifying your configuration files or upgrading the OSS release to Version 6.230 or later.

As mentioned above, the SB\_ADD CONSOS command has changed to support the new DOC writing options. The command documentation is provided below.

#### **SB\_ADD CONSOS (SBUNDROS Macro, DOCW/TRS Configuration)**

Two optional parameters have been added to the end of the SB\_ADD CONSOS command to specify transaction processing and the DOC blocking mode. Both should be specified or omitted.

The new syntax is:

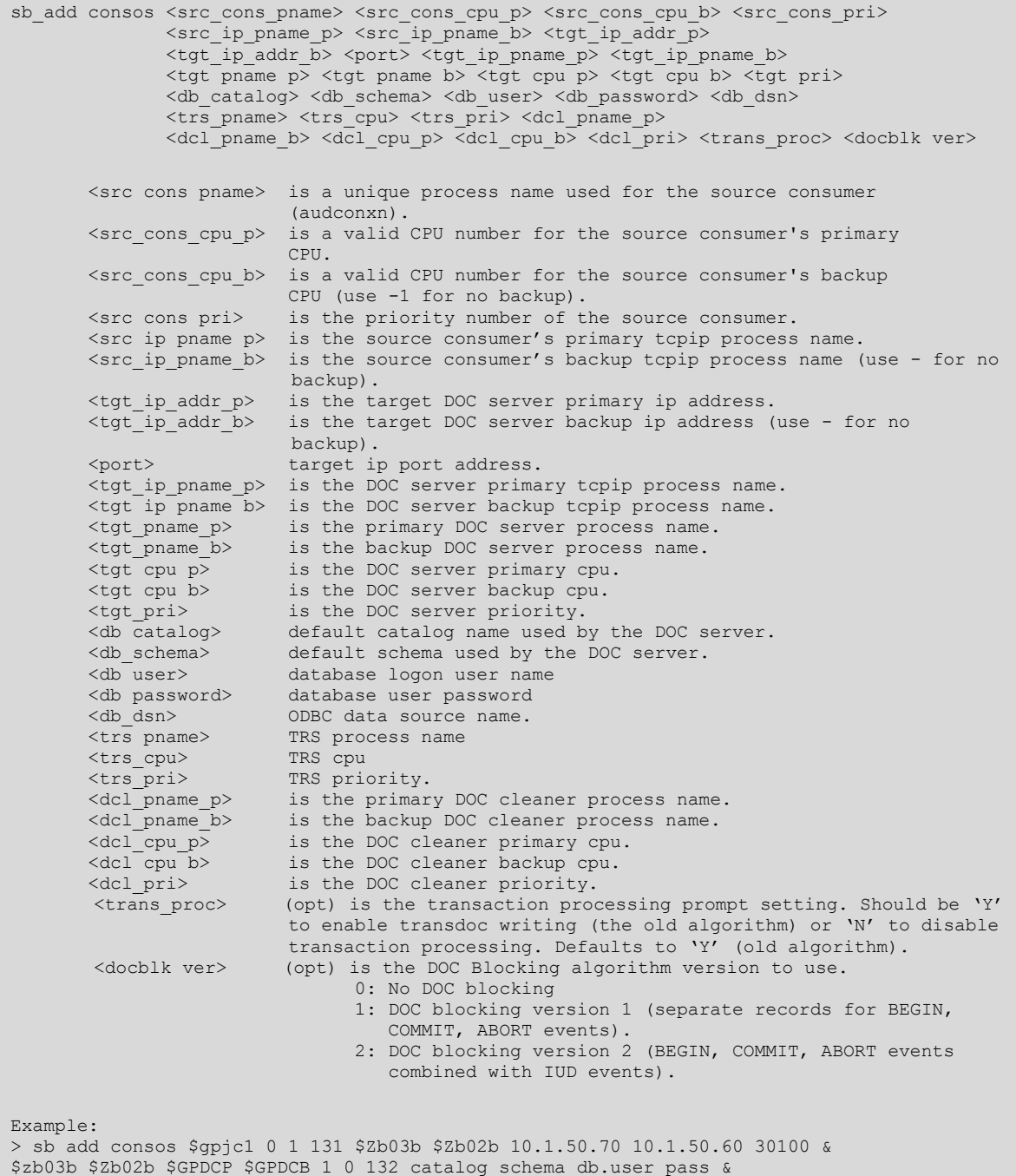

TDM Default DataSource \$GPJTR 1 133 \$GPCLP \$GPCLB 0 1 130 N 2

Note: If you wish to configure for a single \$TCP/IP stack, then the SB\_ADD CONSOS line should look like so:

sb add consos \$gpjc1 0 -1 131 \$Zb03b - 10.1.50.70 - 30100 & \$zb03b \$Zb02b \$GPDCP \$GPDCB 1 0 132 catalog schema db.user pass & TDM Default DataSource \$GPJTR 1 133 \$GPCLP \$GPCLB 0 1 130 N 2

The dashes represent the source's backup TCP/IP process name and the target's backup IP address respectively. The -1 represents the source system's backup CPU to use for the consumer process (the second is -1 since no alternate path is being configured).

#### **SB\_ADD CONSOS (SBBIDROS Macro)**

Two optional parameters have been added to the end of the SB\_ADD CONSOS command to specify transaction processing and the DOC blocking mode. Both should be specified or omitted.

The new syntax is:

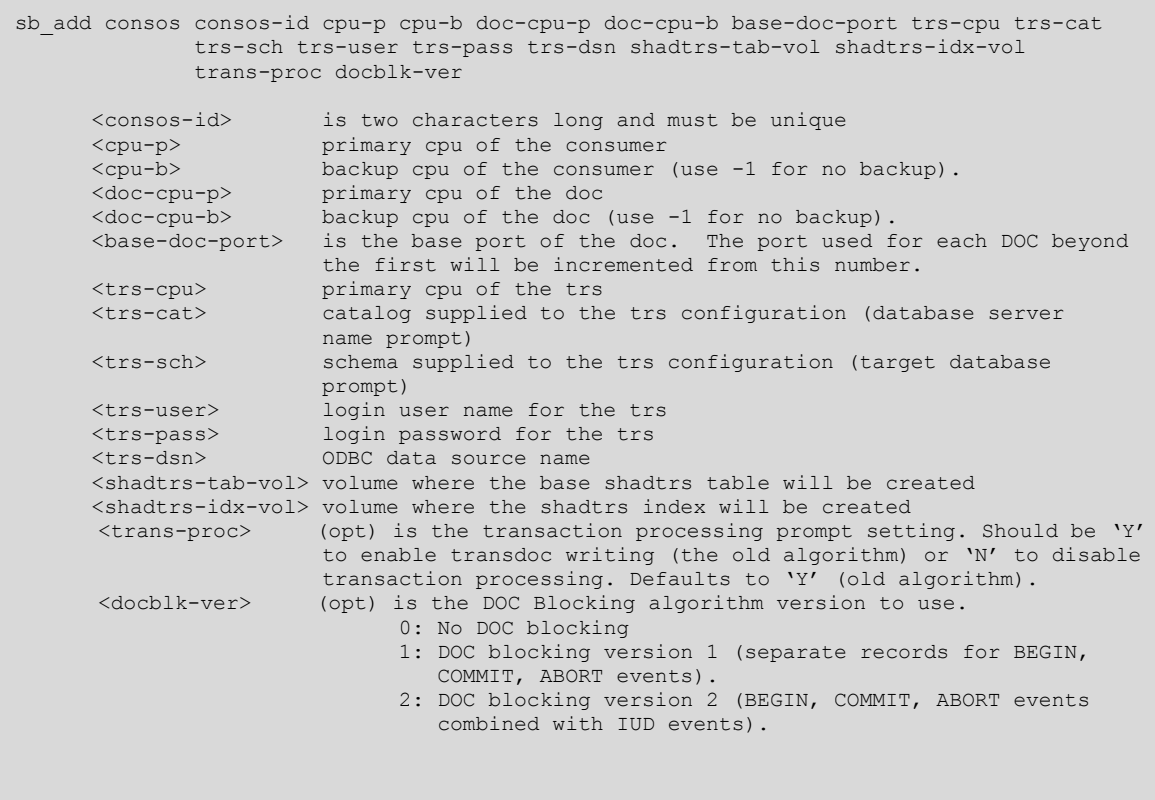

Note: If you wish to configure for a single \$TCP/IP stack, then the SB\_ADD CONSOS line should look like so:

SB\_ADD CONSOS C1 0 -1 0 -1 12345 1 SVFECAT FETEST SUPER.QA QA DS1 \$QA \$QA N 2

The -1's represent the source's backup CPU to use for the consumer process and the target's backup CPU to use for the DOC process (the second is -1 since no alternate path is being configured).

### <span id="page-18-0"></span>**Oracle Multi-Tenant (Container) Databases**

#### **Introduction**

HPE Shadowbase Log Source for Oracle now supports replicating from multi-tenant Oracle configurations. In a multi-tenant Oracle configuration (also known as a container database, or CDB), the Oracle database is configured with 0, 1 or many customer-created pluggable databases (PDBs) contained in a single Oracle Database instance. Each CDB has a root container, a seed PDM (Oracle template), and 0 or more user created PDBs.

A HPE Shadowbase Log Source for Oracle collector (OPCOL) collects events from the root container (CDB\$ROOT) and can collect events for replication from only one PDB. If you want to replicate data from multiple PDBs, you will need to configure multiple OPCOLs, one for each database. You can, however, configure multiple OPCOLS to collect from the same PDB.

Figure 1 - [Sample Container Database Configuration,](#page-19-0) below, shows a typical active / passive disaster recovery configuration. Shadowbase is replicating data from the CDB East node to the CDB West Node. In this case, Shadowbase is replicating two PDBs (Sales and Marketing), so there are two OPCOLs configured, one for each PDB. Note that Shadowbase collects the events from the root container on the source, but applies the events into the appropriate PDB on the target.

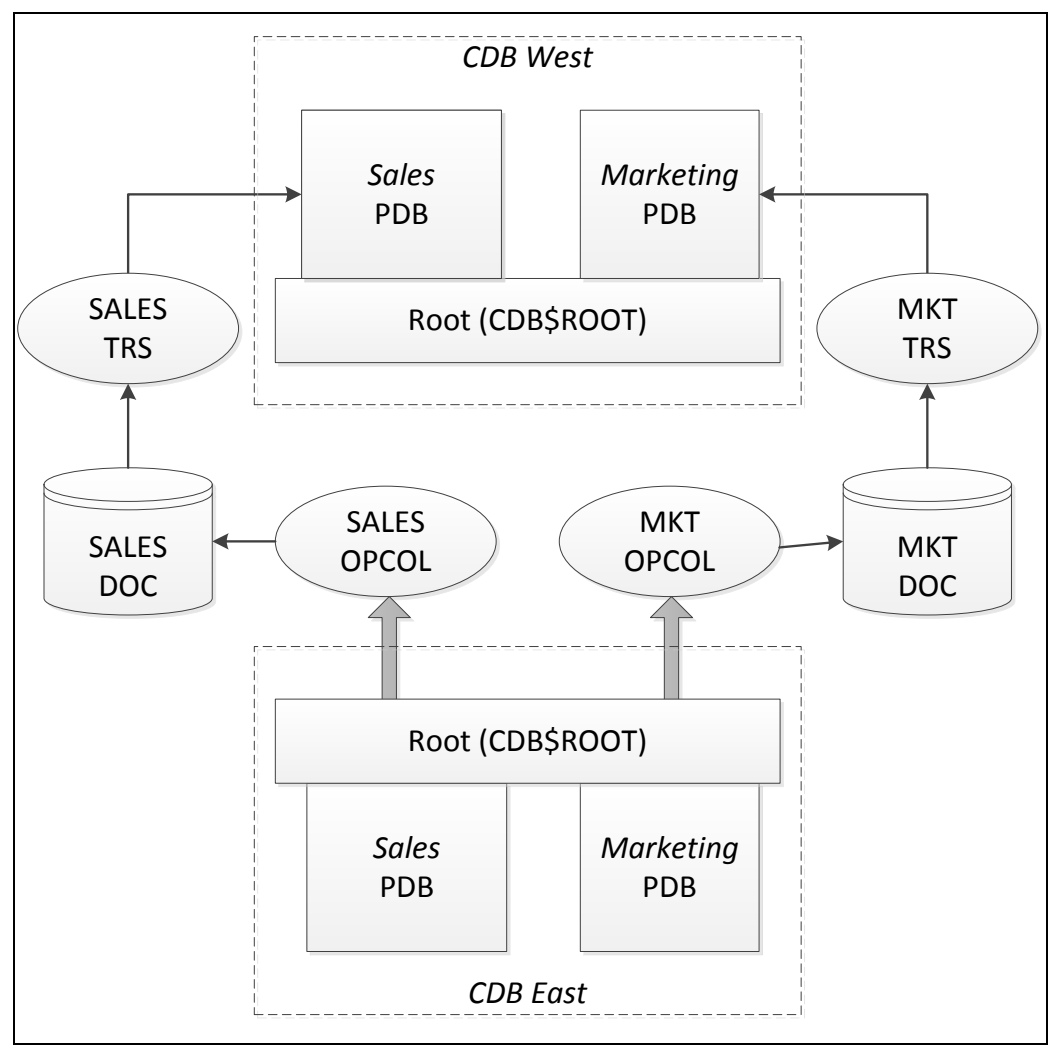

<span id="page-19-0"></span>**Figure 1 - Sample Container Database Configuration**

There are a number of special considerations when configuring collection from a PDB which are discussed in the following sections. These include:

- Configuring the user and connection to the root database.
- Specifying the PDB to be replicated.
- Creating a link to the PDB
- Specifying the SHAD\_USERS\_INCLUDE, SHAD\_USERS\_EXCLUDE, SHAD\_TABLES\_INCLUDE, SHAD\_TABLES\_EXCLUDE location.

#### **Configuring the Collector's User**

For Oracle Container Databases, additional considerations apply. The user must be an Oracle common user. Oracle common user names begin with "C##" or "c##". Only Oracle common users can access the root database (CDB\$ROOT) and V\$LOGMNR data.

The user must also have access to the pluggable database where Shadowbase user and table configuration tables (SHAD\_USERS\_INCLUDE, SHAD\_USERS\_EXCLUDE, SHAD\_TABLES\_INCLUDE, SHAD\_TABLES\_EXCLUDE) reside. The root database cannot contain any user tables, hence those configuration tables must reside in a pluggable database. Usually, the tables will be created in the PDB that is being replicated, however, that is not a requirement.

The user also must have the following privileges granted:

- Connect to the CDB with the configuration tables.
- Create database link to the CDB with the configuration tables.
- Logmining privileges
- Reading container data

Below is a sample script used at Gravic to create test users to access CDBs. It creates a test user named c##qasource.

```
create user c##qasource container=all profile default identified by *****
default tablespace users
temporary tablespace temp
account unlock;
grant connect to c##qasource container=all;
grant create procedure to c##qasource container=all;
grant create session to c##qasource container=all;
grant create table to c##qasource container=all;
grant create trigger to c##qasource container=all;
grant create type to c##qasource container=all;
grant create library to c##qasource container=all;
grant create database link to c##qasource container=all;
grant select any table to c##qasource container=all;
grant select any dictionary to c##qasource container=all;
grant select any transaction to c##qasource container=all;
grant execute on DBMS_LOCK to c##qasource container=all;
grant execute on DBMS_UTILITY to c##qasource container=all;
grant execute on DBMS_LOCK to c##qasource container=all;
grant execute on UTL FILE to c##qasource container=all;
grant execute catalog role to c##qasource container=all;
grant logmining to c##qasource container=all; 
grant unlimited tablespace to c##qasource container=all;
alter user c##qasource set container data=all container=current;
```
**Table 3 - Sample Common User Configuration Script**

#### **Specifying the Pluggable Database (PDB)**

Each Shadowbase for Oracle Log Source collector can collect events from only one Pluggable Database. This is done using the shadparm.ini parameter SHAD\_OPCOLLECT\_PDB\_NAME. This parameter is required for any collector selecting events from a container database, even if the container database only contains one pluggable database. See [SHAD\\_OPCOLLECT\\_PDB\\_NAME](#page-45-1) section for more information.

#### **Creating a Link to the Pluggable Database**

The Shadowbase for Oracle Log Source collector connects to the root of the Container Database to collect events. The root cannot contain any user tables, these must be in a

PDB. The collector uses several tables to specify which user and table events are collected (the SHAD\_USERS\_INCLUDE, SHAD\_USERS\_EXCLUDE, SHAD\_TABLES\_INCLUDE, and SHAD\_TABLES\_EXCLUDE tables) which must be defined in one of the PDBs. The collector needs a link to access the tables from the root.

You can specify the name of the link with the parameter [SHAD\\_OPCOLLECT\\_PDB\\_LINK\\_NAME.](#page-45-1) If you do not specify anything, the collector will use "SBLINK\_TO\_<name>", where <name> is the name of the PDB specified by the SHAD\_OPCOLLECT\_PDB\_NAME parameter. For example, if you are replicating from the SALES PDB, the collector will create a link called SBLINK\_TO\_SALES linking from the CDB root to the SALES database.

By default, the collector will recreate the link every time it restarts by dropping the link if it exists, and then creating it. You can override this behavior and pre-create the link with the parameter [SHAD\\_OPCOLLECT\\_PDB\\_CREATE\\_LINK.](#page-45-1)

#### **Specifying the Configuration Table Names for Container Databases**

You do not have to specify the configuration table names for Oracle Container Databases. By default, it will use the standard names (SHAD\_USERS\_INCLUDE, SHAD\_USERS\_EXCLUDE, SHAD\_TABLES\_INCLUDE and SHAD TABLES EXCLUDE) from the replicated PDB. However, you can use the [SHAD\\_OPCOLLECT\\_INCLUDE\\_TABLES\\_NAME,](#page-45-1) [SHAD\\_OPCOLLECT\\_EXCLUDE\\_TABLES\\_NAME,](#page-45-1) [SHAD\\_OPCOLLECT\\_INCLUDE\\_USERS\\_NAME](#page-45-1) and [SHAD\\_OPCOLLECT\\_EXCLUDE\\_USERS\\_NAME](#page-45-1) shadparm.ini parameters to override the table names. If you do override the names, please note that the database link must be included in the parameter value to link to the correct pluggable database. Assuming for example, that you wanted to use the table SALES\_USERS when replicating the SALES

database, you would use:

```
SHAD_OPCOLLECT_INCLUDE_USERS_NAME = SALES_USERS@SBLINK_TO_SALES
```
The example above uses the default link name, you can also use different name using the SHAD\_OPCOLLECT\_PDB\_LINK parameter. Note that the name needs to be appended to the table name with an at  $(\omega)$  sign.

## <span id="page-22-0"></span>*Problems Corrected in Version 6.300*

This section provides a summary of the problems corrected in HPE Shadowbase for Other Servers products since the previous general availability release (V6.220 for all servers except HPE NonStop OSS; V6.230 for HPE NonStop OSS).

- 1. The TRS encountered a segmentation fault from the c-Tree library when it attempted to log a timestamp for a c-Tree database error message to the CTSTATUS.FCS log file. The library will now log the error to the CTSTATUS.FCS log file and will return c-Tree error 527. While this error indicates that index files must be reloaded, our testing has shown that in most cases this is a transient error that occurs when the TRS or TFS is reading close to the end of file. By default, the TRS or TFS will stop when this error occurs, however, you can set the SHAD\_RETRY\_CTREE\_ERROR\_527 parameter to have it retried.
- 2. The version of libdb2.so.1 installed with HPE Shadowbase and loaded by Direct Writer and TRS objects was incompatible with DB2 v10.5. This resulted in an error message such as the following:

Critical Error: Cannot load library (libDB2CacheDLL.so) - /home/shadtest/TEST/v6110L/bin/../lib/../lib/libdb2.so.1: undefined symbol: irc\_\_get\_msg

The workaround was to rename, move, or delete the libdb2.so.1 file in the HPE Shadowbase lib/ folder and to use the version of libdb2.so.1 from the DB2 10.5 installation. This behavior has been changed to default to using the version of libdb2.so.1 from the DB2 installation on the system.

There are three ways to use the DB2 libdb2.so.1 library on the system from the DB2 installation. This can be done by creating a symbolic link to it in the HPE Shadowbase lib/ folder, by having it in the default shared library search path, or by setting LD\_LIBRARY\_PATH to add its location to the shared library search path.

The version of libdb2.so.1 that was used in previous versions is now installed in the lib/optional/ folder of the HPE Shadowbase installation. To use it instead, move it back into the HPE Shadowbase installation lib/ folder.

- 3. When the SHAD\_OPCOLLECT\_SCAN\_FOR\_NULL\_BYTES was set to STOP (the default), SKIP, or SKIPNOLOG, the HPE Shadowbase Log Source for Oracle collector incorrectly changed single back slash characters  $(\hat{\ })$  into two back slash characters  $(\sqrt{\ })$  in text fields. The other settings for the parameter (OFF, KEEP, or REPLACE) worked properly. This has been corrected, all modes will correctly handle '\' characters.
- 4. HPE Shadowbase Log Source for Oracle incorrectly converted date fields in the primary key to NULL for delete events.

5. HPE Shadowbase Log Source for Oracle looped when CONTINUOUS\_BOTH collection is specified and there are no archive logs. While looping, it issued the error messages:

```
Error: Drec:01, SQLSTATE: 00000, SQLCODE: 1405, Msg: ORA-01405: fetched 
column value is NULL
GetFirstLogSCN(): fault detected; rc[-1]
```
Note that archiving must be enabled for CONTINUOUS\_BOTH collection, however.

6. In the beta version of 6.300 (released as restricted TCD to some of Gravic's customers), sborlog (the HPE Shadowbase Log Source for Oracle collector) failed with message:

```
Processing fault detected; sqlcode[904]; Err[ORA-00904: "RN": invalid 
identifier]
```
when CONTINUOUS ARCHIVE mode was configured.

- 7. HPE Shadowbase Log Source for Oracle collection now supports Oracle databases configured with multiplexed redo logs. In previous releases, the collector would fail without collecting any data.
- 8. The SQL Server source collector stopped collecting data when collecting lots of data that includes aborts. The failure also called the TRANS error log to flooded with the following message:

Drec:01, SQLSTATE: 08S01, SQLCODE: 233, Msg: [Microsoft][SQL Server Native Client 11.0]Shared Memory Provider: No process is on the other end of the pipe.

- 9. In previous releases, HPE Shadowbase Log Source for Oracle collection did not collect events identified as belonging to the Oracle SYS user. These events will now be collected. See the **SHAD\_OPCOLLECT\_ALLOW\_SYS\_USER** parameter for more information.
- 10. The TRS did not correctly identify the ODBC driver for MySQL 5.6 on Linux, forcing the user to manually set the error codes for MySQL using the SHAD\_ODBC\_GENERIC\_CODES parameter.
- 11. The non-interactive HPE Shadowbase objects (such as the DOC Writer, TRS, and TFS) left the standard input file (stdin) open for the lifetime of the process. They will now close stdin shortly after starting.
- 12. HPE Shadowbase objects could, in rare cases, get into a recursive call loop that ended with object creating a core dump with a stack overflow when a Log Server DOC is configured. HPE Shadowbase objects write error messages to both the text error log and the Log Server DOC when the log server DOC is enabled. If an error occurs while writing to the log server DOC, that error was being written to both the log file and the DOC, which could result in another error message, and so on.

Message logging has been modified to log errors pertaining to the Log Server DOC only to the log file.

- 13. SHAD\_OPCOLLECT\_INSERTS, SHAD\_OPCOLLECT\_UPDATES, and SHAD\_OPCOLLECT\_DELETES defaulted to 0 in all cases. If none of the parameters were not specified in the shadparm.ini file, the collector would shut down as no events where specified to be collected. This has been changed so that all will default to 1 if none are specified – that is, if you do not specify any of the parameters, INSERTs, UPDATEs, and DELETEs will all be collected.
- 14. In certain cases, with SHADTRS processing enabled and using Execute Immediate processing (which is now deprecated), the TRS could fail inserting into the SHADTRS table. This issue has been fixed.
- 15. The cached Direct Writer did not properly process the SHAD\_MAX\_CURSORS parameter. As a result, SHAD\_MAX\_CURSORS could only be left at its default setting, 50 cursors.
- 16. The cached Direct Writer did not properly close open cursors when the number of statements exceeded the cache size (50). This resulted in a memory / resource leak which eventually would cause the Direct Writer to shutdown when the number of unique statements being executed exceeded 50.
- 17. Changed the default value for SHAD\_OPCOLLECT\_ADJUST\_START\_SCN from 2 to 10.
- 18. STDIN and STDERR were not being closed properly when STDOUT is switched.

19. The following parameters were not being properly logged when used: SHAD\_DOC\_CLEANUP\_POLL SHAD\_DOCS\_TO\_SAVE SHAD\_DOC\_CLEANUP\_LEVEL SHAD\_EVENT\_POLL SHAD\_FILE\_KEEPALIVE SHAD\_EVENT\_ORDER\_LEVEL

- 20. A number of issues related to using SQL keywords such as TO\_DATE and WHERE in column and table names have been correct. Most cases resulted either the object trapping or invalid SQL statements being generated. Fixes include:
	- Incorrect processing of insert events when the table name ended with "TO\_DATE".
	- Incorrect conversion of update statements to insert statements when a column name contained "WHERE".
- 21. The TRS and TFS trapped without logging an error message when all of the following conditions occurred:
	- The DOC was configured as an Oracle database.
	- The table contained a date / time column.
	- User exit processing was enabled.
	- The target database (used by the TRS / TFS) was configured to be a non-Oracle database.

The TRS and TFS have been modified to detect this condition and to log error messages indicating that this is an invalid configuration.

22. The TRS and TFS could trap without logging an error message if user exit processing was enabled and one of the column values was null. This issue has been fixed.

## <span id="page-26-0"></span>*New & Modified SBMON Commands*

This section provides a description of the SBMON operational commands that are either new or modified since the previous general availability release (V6.220).

### <span id="page-26-1"></span>**ADD / EDIT / EDIT! Prompt Changes**

**Transaction Processing Prompt (DOC Writer)**

Transaction Processing ([Y]/N)?

This determines whether the transaction DOC is used when writing to cached DOC files. If you want to use the transaction DOC, enter Y. Otherwise, enter N.

Prior to Version 6.230, the transaction DOC was required to allow the TRS or TFS to process the DOC's data. From Version 6.230 and beyond, the TRS and TFS can replay data from cached DOC in committed transaction order without the transaction DOC.

Omitting the transaction DOC provides a significant performance increase when accessing the DOC.

Note that you must still answer 'Y' to the Write Transaction Boundaries to Event File replay data with the TRS or TFS.

Notes:

- 1) Transaction processing off  $({N})$  is only available to DOC Writers and is not available for source collectors.
- 2) Transaction processing off ('N') requires that Write Transaction Boundaries to Event File is enabled ('Y')

#### **DOC Generations To Save Prompt (DOC Cleaner)**

DOC Generations or Hours to Save [<num>]?

This determines the number of processed DOC Generations to save (if Transaction Processing is enabled for the associated DOC Writer) or the number of hours of data to save (if Transaction Processing is disabled for the associated DOC Writer). If Transaction Processing is disabled, you should set the number of hours to save to the length of longest expected transaction (rounded up to the nearest hour) plus the number of hours of processed data you want to save.

For example, if the longest expected transaction takes 90 minutes from begin to commit, and you want to keep at least 10 additional hours of data, you would set the value to 12 (2 hours for the transaction plus 10 hours of additional data).

Note that the prompt has been changed to reflect the additional meaning.

### <span id="page-27-0"></span>**FILESTATS Command**

This command will show file statistics for a DOC created by a DOC Writer or Open Collector. You must specify the DOC name, the starting sequence number, and the ending sequence number.

FILESTATS provides statistics for every existing DOC file within the specified range.

#### **Example**

```
+filestats
Object Name : JHDW1
Starting sequence number [1] : 275
Ending sequence number [999] : 280
Seq Multi Total DataFile Ref
Num Begins Commit Aborts Inserts Updates Deletes OPs Events Size (K) Seq
--- ------ ------ ------ ------- ------- ------- ------- -------- -------- ---
275 6262 6262 0 6262 6262 6262 6262 18786 3071 N/A
276 6264 6264 0 6264 6264 6264 6264 18792 3071 N/A
277 6262 6262 0 6262 6262 6262 6262 18786 3071 N/A
278 6262 6262 0 6262 6262 6262 6262 18786 3071 N/A
279 6262 6262 0 6262 6262 6262 6262 18786 3071 N/A
280 6262 6262 0 6262 6262 6262 6262 18786 3071 N/A
           ====== ====== ====== ======= ======= ======= ======= ======== ========
Tot 37574 37574 0 37574 37574 37574 37574 112722 18426
++
```
#### **Notes**

The Multi Ops column represents the number of records containing multiple events.

The Ref Seq represents the DOC sequence number containing the first event for the oldest in transaction in the DOC. It is only applicable for DOCs created with Transaction Processing enabled.

The statistics are generated by reading the DOC files sequentially. There may be a significant delay the first time the statistics are generated for a DOC, as the entire DOC must be scanned. Once generated, the counts are stored in the DOC and only new records need to be read and processed. Subsequent requests are processed significantly more quickly.

### <span id="page-27-1"></span>**FILESTATS! Command**

The FILESTATS! command produces the same report as the FILESTATS command. However, instead of using the stored counts as a basis for the report, FILESTATS! command re-reads the entire DOC and re-counts the records. It can be used if you suspect the record counts from a previous FILESTATS command are corrupted.

### <span id="page-28-0"></span>**FILESTATO Command**

The FILESTATO uses the algorithm from previous releases for counting records. This uses a record type indicator in the DOC record to determine the counts for each column. For DOC Blocking Version 2, the record types changed making the counts significantly less useful. The new version of the FILESTATS command will also provide counts of the number insert, update and delete events in the DOC for DOCs that have DOC Blocking enabled.

However, the revised FILESTATS command may take longer to execute than the FILESTATO for large DOCs.

This table below documents the meaning of each of the count columns in the FILESTATO output.

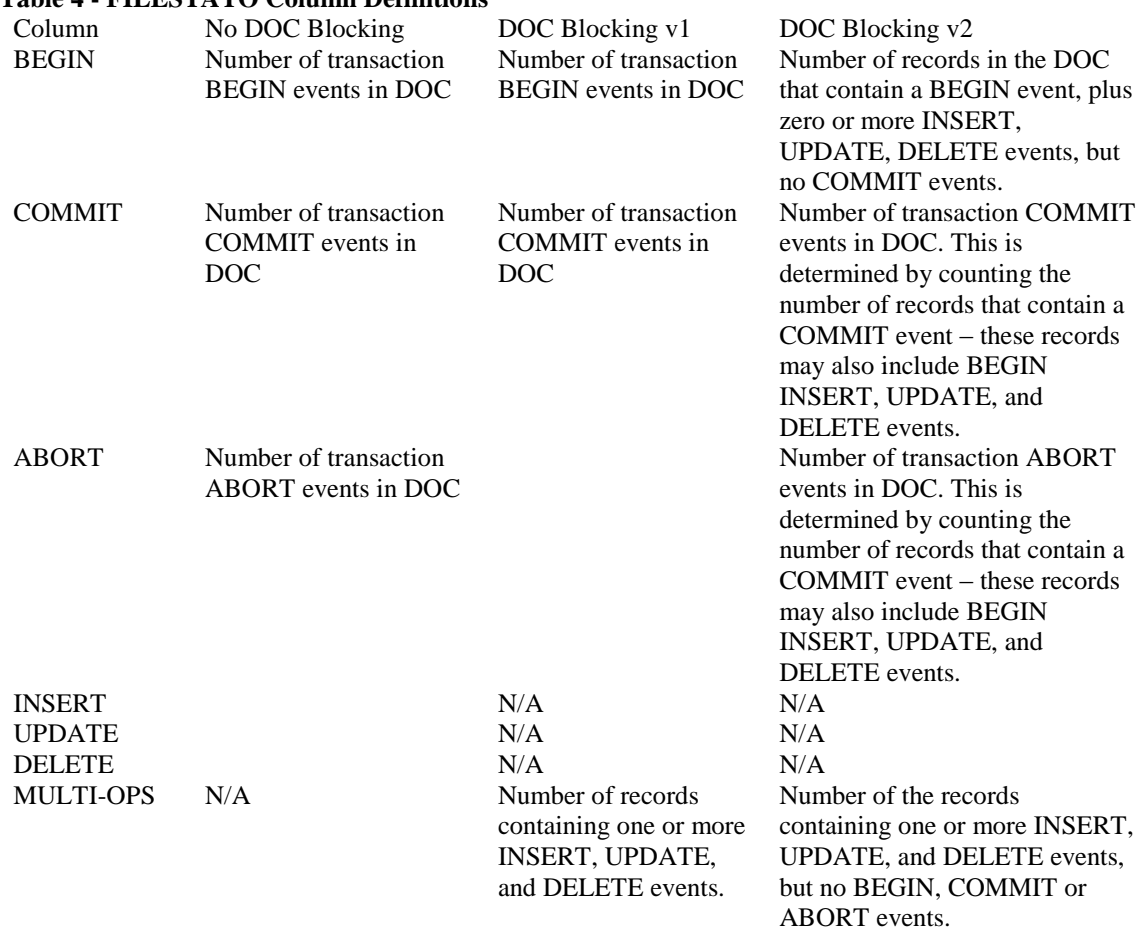

#### **Table 4 - FILESTATO Column Definitions**

#### **Example**

In the following example, all transactions in the DOCs fit into a single record. As a result, there are only counts under the COMMIT column. See the example under the FILESTATS for its output for the same DOCs.

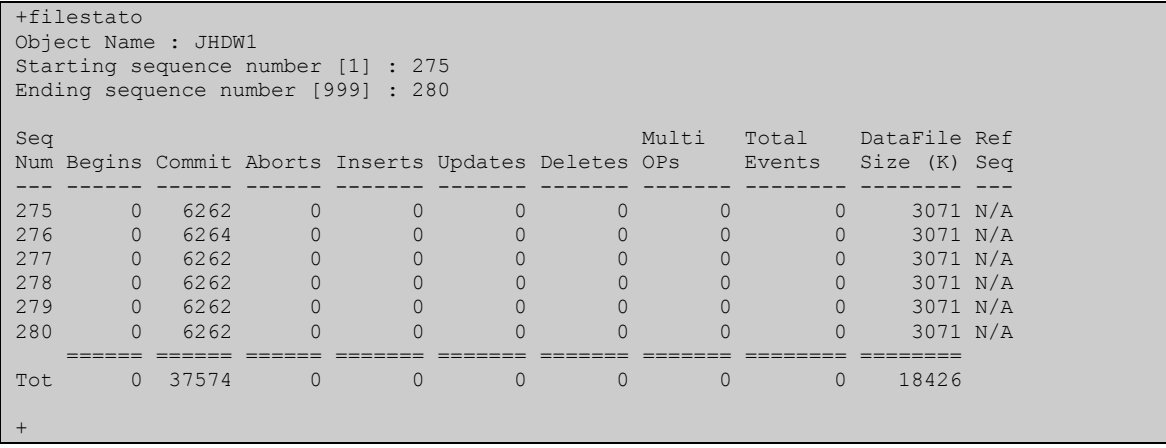

### <span id="page-30-0"></span>*New & Modified shadparm.ini Parameters*

This section provides a description of the parameters for the shadparm.ini configuration file that are either new or modified since the previous general availability release (V6.220 for all servers except HPE NonStop OSS; V6.230 for HPE NonStop OSS).

### <span id="page-30-1"></span>SHAD\_DB2COLLECT\_EVENT\_OUEUE\_NAME

**Initial Version:** V6.300 **Syntax:** SHAD\_DB2COLLECT\_EVENT\_QUEUE\_NAME=<name> **Last Change:** --

*Default Value* None *Other Servers* DB2 Log Based Open Collector *Valid Settings* The name of the desired IBM MQ Queue.

#### **Description**

SHAD\_DB2COLLECT\_EVENT\_QUEUE\_NAME specifies the name of the IBM MQ Event Queue to open and read messages from. The Open Collector opens this queue on the queue manager specified by the related parameter, SHAD\_DB2COLLECT\_QUEUE\_MANAGER\_NAME.

#### **Notes**

This parameter is required for DB2 Log Based Open Collector objects. It must be specified in the shadparm.ini file prior to startup of a DB2 Log Based Open Collector in order for Open Collection to observe the requested setting. Altering this parameter for an executing DB2 Log Based Open Collector object requires a restart of the Open Collector for those alterations to have an effect.

The queue specified should contain only messages published by an IBM DB2 Q capture server, and no other process may read destructively from it. As a result, only one DB2 Log Based Open Collector may use any given queue. Note that different DB2 Log Based Open Collectors may specify the same SHAD\_DB2COLLECT\_EVENT\_QUEUE\_NAME if the values of SHAD\_DB2COLLECT\_QUEUE\_MANAGER\_NAME are different.

### **Related Parameters**

SHAD\_DB2COLLECT\_QUEUE\_MANAGER\_NAME

### <span id="page-30-2"></span>**SHAD\_DB2COLLECT\_MQ\_COLUMN\_DELIMITER**

**Initial Version:** V6.300 **Syntax:** SHAD\_DB2COLLECT\_MQ\_COLUMN\_DELIMITER=<character> **Last Change:** -- *Default Value* **Other Servers** DB2 Log Based Open Collector *Valid Settings* A single ascii character or a single ASCII character value specified in hexadecimal (e.g. 0x2C) that corresponds to the column delimiter of the IBM DB2 Publishing Queue Map.

#### **Description**

Specifies the column delimiter used for the messages published to the IBM MQ Queue as configured in the Publishing Queue Map for the IBM DB2 Q Capture

Server. This parameter is required if a column delimiter other than the default is being used. For non-printable characters, such as newline, the value is specified in hex.

#### **Notes**

This parameter must be specified in the shadparm.ini file prior to startup of a DB2 Log Based Open Collector in order for Open Collection to observe the requested setting. Altering this parameter for an executing DB2 Log Based Open Collector object requires a restart of the Open Collector for those alterations to have an effect.

### <span id="page-31-0"></span>**SHAD\_DB2COLLECT\_MQ\_RECORD\_DELIMITER**

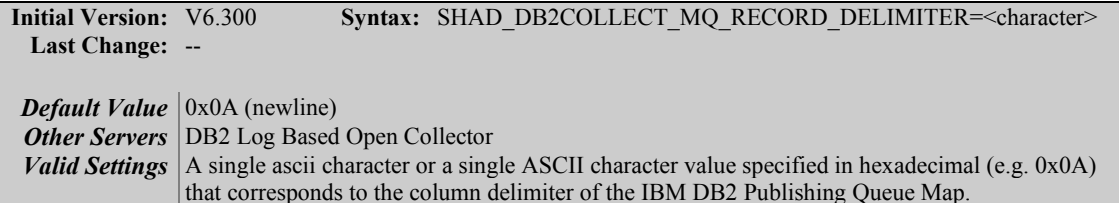

#### **Description**

Specifies the record delimiter used for the messages published to the IBM MQ Queue as configured in the Publishing Queue Map for the IBM DB2 Q Capture Server. This parameter is required if a record delimiter other than the default is being used. For non-printable characters, such as newline, the value is specified in hex.

#### **Notes**

This parameter must be specified in the shadparm.ini file prior to startup of a DB2 Log Based Open Collector in order for Open Collection to observe the requested setting. Altering this parameter for an executing DB2 Log Based Open Collector object requires a restart of the Open Collector for those alterations to have an effect.

### <span id="page-31-1"></span>**SHAD\_DB2COLLECT\_MQ\_MESSAGE\_ERROR\_ACTION**

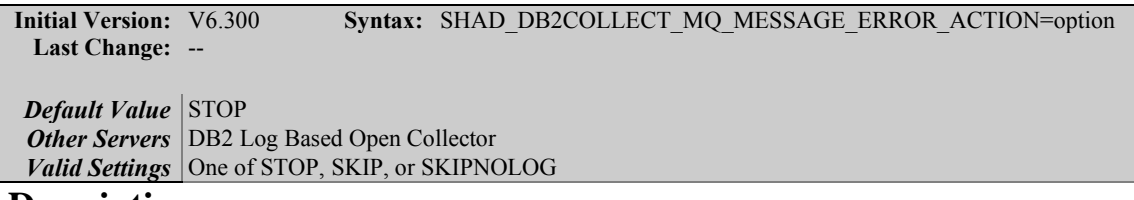

#### **Description**

This parameter specifies the behavior of the DB2 Source Collector (sbdb2col) when it encounters an error processing an MQ message. The options are:

• *STOP* (default behavior): collection will stop with an error message when an error occurs preventing an MQ message from being processed.

- *SKIP*: collection will log an error message and skip the MQ message when an error occurs preventing an MQ message from being processed.
- *SKIPNOLOG*: collection will skip the MQ message without logging an error when an error occurs preventing an MQ message from being processed.

#### **Notes**

This parameter must be specified in the shadparm.ini file prior to startup of a DB2 Log Based Open Collector in order for Open Collection to observe the requested setting. Altering this parameter for an executing DB2 Log Based Open Collector object requires a restart of the Open Collector for those alterations to have an effect.

### <span id="page-32-0"></span>**SHAD\_DB2COLLECT\_QUEUE\_MANAGER\_NAME**

**Initial Version:** V6.300 **Syntax:** SHAD\_DB2COLLECT\_QUEUE\_MANAGER\_NAME=<name> **Last Change:** -- *Default Value* None **Other Servers** DB2 Log Based Open Collector *Valid Settings* The name of the desired IBM MQ local Queue Manager.

#### **Description**

Specifies the name of the IBM MQ Queue Manager used for Open Collection. The particular queue to use on this queue manager is specified by the related SHAD\_DB2COLLECT\_EVENT\_QUEUE\_NAME parameter.

#### **Notes**

This parameter is required for DB2 Log Based Open Collector objects. It must be specified in the shadparm.ini file prior to startup of a DB2 Log Based Open Collector in order for Open Collection to observe the requested setting. Altering this parameter for an executing DB2 Log Based Open Collector object requires a restart of the Open Collector for those alterations to have an effect.

#### **Related Parameters**

SHAD\_DB2COLLECT\_EVENT\_QUEUE\_NAME

### <span id="page-32-1"></span>**SHAD\_DB2COLLECT\_SQL\_SCHEMA\_FETCH\_ERROR\_ACTION**

**Initial Version:** V6.300 **Syntax:** SHAD\_DB2COLLECT\_SQL\_SCHEMA\_FETCH\_ERROR\_ACTION =option **Last Change:** -- *Default Value* STOP **Other Servers** DB2 Log Based Open Collector *Valid Settings* One of STOP or MQMESSAGEERROR

#### **Description**

This parameter specifies the behavior of the DB2 Log Based Source Collector (sbdb2col) when it encounters an error processing an MQ message. The options are:

- *STOP* (default behavior): collection will stop with an error message when an error occurs while attempting to fetch SQL schema information for the source table.
- *MQMESSAGEERROR*: collection will take action based on the value of the SHAD\_DB2COLLECT\_MQ\_MESSAGE\_ERROR\_ACTION parameter when an error occurs while attempting to fetch SQL schema information for the source table.

#### **Notes**

This parameter must be specified in the shadparm.ini file prior to startup of a DB2 Log Based Open Collector in order for Open Collection to observe the requested setting. Altering this parameter for an executing DB2 Log Based Open Collector object requires a restart of the Open Collector for those alterations to have an effect.

## <span id="page-33-0"></span>**SHAD\_DB2COLLECT\_STATS\_FREQUENCY**

**Initial Version:** V6.300 **Syntax:** SHAD\_DB2COLLECT\_STATS\_FREQUENCY=<num> **Last Change:** --

```
Default Value 100000
Other Servers DB2 Log Based Open Collector
Valid Settings 1 to 2147483646.
```
#### **Description**

This parameter sets the number of statements in each DB2 Log Based Open Collector stats collection interval. Stats collection is only performed if SHAD\_OPCOLLECT\_TRACK\_PERFORMANCE is enabled. Logging of the statistics is controlled by the SHAD\_OPCOLLECT\_LOG\_STATS parameter.

#### **Notes**

This parameter must be specified in the shadparm.ini file prior to startup of a DB2 Log Based Open Collector in order for Open Collection to observe the requested setting. Altering this parameter for an executing DB2 Log Based Open Collector object requires a restart of the Open Collector for those alterations to have an effect.

#### **Related Parameters**

SHAD\_OPCOLLECT\_TRACK\_PERFORMANCE SHAD\_OPCOLLECT\_LOG\_STATS

### <span id="page-34-0"></span>**SHAD\_DOC\_APPLY\_AUDIT\_CONTEXT\_TYPE**

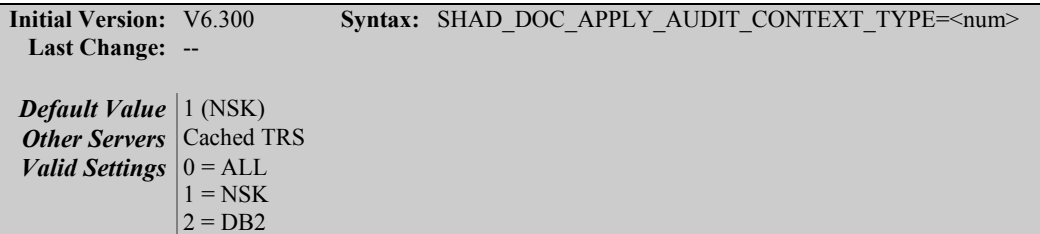

### **Description**

The SHAD\_DOC\_APPLY\_AUDIT\_CONTEXT\_TYPE parameter specifies a group of Audit Log Context columns to be used for Audit Log processing. The groups enabled the following columns:

0 (ALL) – All of the audit context columns are used.

1 (NSK) – The following audit context columns are used (appropriate to Audit Logging from a NSK source, and matching the columns supporting prior to release 6.300):

- SHAD BATCH GROUP
- SHAD BATCH ID
- SHAD EVENT SEO NO
- SHAD EVENT TYPE
- SHAD\_EVENT\_TIMESTAMP
- SHAD ADT PREFIX
- SHAD\_ADT\_SEQ\_NUM
- SHAD ADT RBA

2 (DB2) – The following audit context columns are used (appropriate to Audit Logging from a DB2 source):

- SHAD\_BATCH\_GROUP
- SHAD BATCH ID
- SHAD\_EVENT\_SEQ\_NO
- SHAD EVENT TYPE
- SHAD\_EVENT\_TIMESTAMP
- SHAD\_DB2\_MESSAGE\_PUT\_DATE
- SHAD\_DB2\_MESSAGE\_PUT\_TIME
- SHAD DB2 MESSAGE PUT TIMESTAMP
- SHAD\_DB2\_SOURCE\_SCHEMA
- SHAD\_DB2\_SOURCE\_TABLE
- SHAD DB2 TRANSID
- SHAD\_DB2\_COMMIT\_LSN

The specified set of columns can then be altered by specifying parameters for individual columns. See the <Audit Log Data Columns> section of the shadparm.ini parameters documentation for details on specifying individual columns.

### **Notes**

This parameter must be specified in the shadparm.ini file prior to startup of a Cached TRS in order for audit log processing to observe the requested setting. Altering this parameter for an executing Cached TRS object requires a restart of the Cached TRS for those alterations to have an effect.

### **Related Parameters**

<Audit Log Data Columns>

<span id="page-35-0"></span>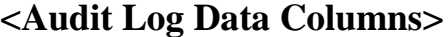

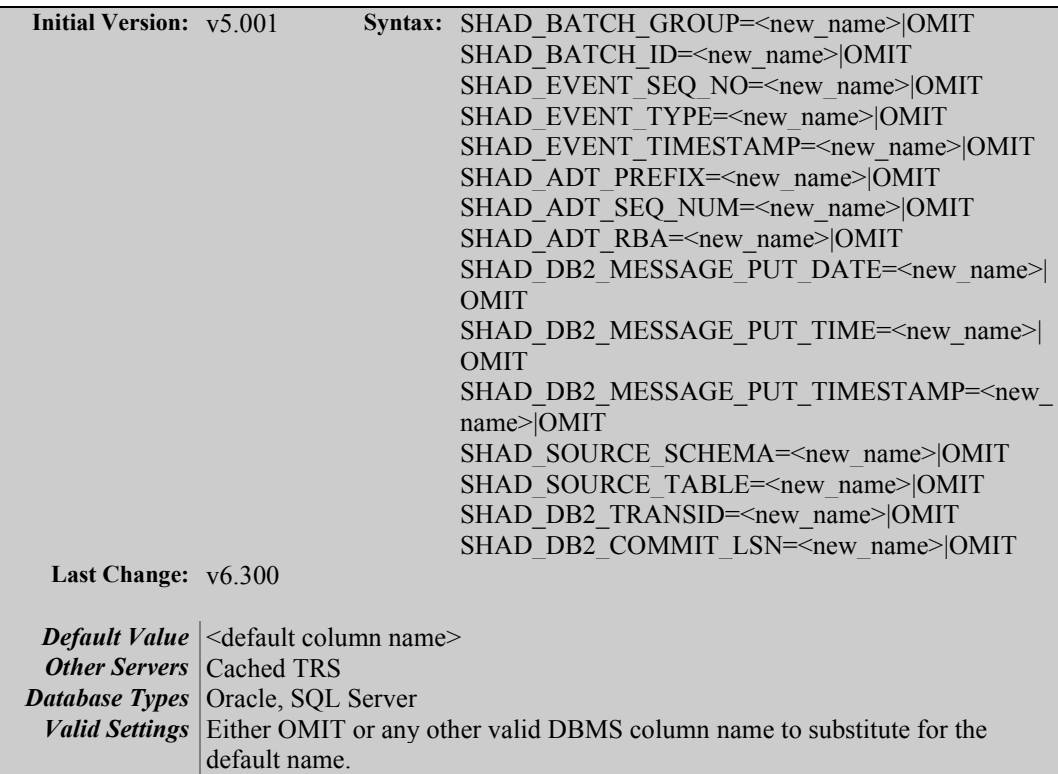

### **Description**

Each of these parameters specifies the column name to replace the given audit log table's column name with before constructing and applying an audit log event into the target DBMS.

For example:

### [ALTRS] SHAD\_EVENT\_SEQ\_NO=AUDIT\_SEQUENCE\_NUMBER

Assuming ALTRS is writing audit log data into a target table, instead of using the default value of SHAD\_EVENT\_SEQ\_NO as one of its column names, it will replace that column name with AUDIT\_SEQUENCE\_NUMBER in all of its audit log events applied to the target DBMS.
Alternatively, each of these columns can be omitted from the audit log events by setting the parameter for the desired column name to OMIT. This will drop the unwanted column value out of all audit log statements before applying them into the target DBMS.

Additionally, setting a value for one of these column name overrides the default inclusion or exclusion of that column as determined by the setting of the SHAD\_DOC\_APPLY\_AUDIT\_CONTEXT\_TYPE parameter. Specifying a value other than OMIT will force inclusion of the column.

These parameters can be set for any combination of all fifteen (15) default audit log column names:

SHAD\_BATCH\_GROUP SHAD\_BATCH\_ID SHAD\_EVENT\_SEQ\_NO SHAD\_EVENT\_TYPE SHAD\_EVENT\_TIMESTAMP SHAD\_ADT\_PREFIX SHAD\_ADT\_SEQ\_NUM SHAD\_ADT\_RBA SHAD\_DB2\_MESSAGE\_PUT\_DATE SHAD\_DB2\_MESSAGE\_PUT\_TIME SHAD\_DB2\_MESSAGE\_PUT\_TIMESTAMP SHAD\_DB2\_TRANSID SHAD\_DB2\_COMMIT\_LSN SHAD\_SOURCE\_SCHEMA SHAD\_SOURCE\_TABLE

# **Related Parameters**

SHAD\_DOC\_APPLY\_AUDIT\_CONTEXT\_TYPE

# **SHAD\_OPCOLLECT\_ADJUST\_START\_SCN**

**Initial Version:** v6.110G **Syntax:** SHAD\_OPCOLLECT\_ADJUST\_END\_SCN=<num> **Last Change:** V6.300 *Default Value* 10 **Other Servers** OPLOG *Valid Settings* 0 - 2147483647 *Basic/Advanced* Basic

# **Description**

This parameter provides a work around to an issue in Oracle Log Mining by adjusting the start position of each collection cycle. Testing has indicated that Oracle will not reliably return records at the beginning of the collection range. This is issue is infrequent, but it can cause Oracle to return syntactically correct data, but with some of the actual column values incorrectly set to NULL. It can also cause records in the beginning of the collection range to be missed, or to have partial records return with no usable information.

The value specified by this parameter is used to start the collection cycle at an earlier point by subtracting the value from the actual start SCN to determine the start of collection. Events up to and including the one last collected in the previous cycle are skipped, thus ensuring that the data that is needed for the collection cycle is correct.

The default value for this parameter is 10.

# **SHAD\_OPCOLLECT\_ALLOW\_SYS\_USER**

**Initial Version:** V6.300 **Syntax:** SHAD\_OPCOLLECT\_ALLOW\_SYS\_USER = <number> **Last Change:** -- *Default Value* 1 (ON) *Other Servers* Oracle Log Source Collector *Valid Settings*  $\vert 0$  =OFF (Events generated by the Oracle SYS users are excluded from collection) 1 =ON (Events generated by the Oracle SYS users are included in replication)

### **Description**

This parameter specifies whether insert, update, and delete events generated by the Oracle SYS user are included (SHAD\_OPCOLLECT\_ALLOW\_SYS\_USER=1) or excluded (SHAD\_OPCOLLECT\_ALLOW\_SYS\_USER=0).

Note that due to the way log mining works, setting this parameter to OFF will not necessarily exclude all SYS user events. The user field in the V\$LOGMNR view is only populated if the initial connection to the database occurred within the collection period – otherwise, it is NULL and the event will be collected. Gravic strongly recommends in using the default setting for this parameter and collecting SYS user events.

# **SHAD\_OPCOLLECT\_EXCLUDE\_TABLES\_NAME**

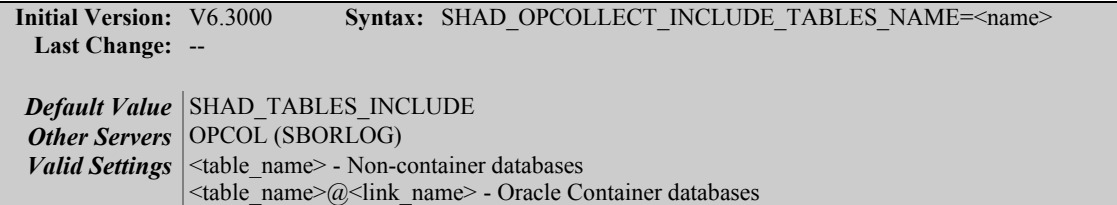

## **Description**

This parameter specifies the name of the table containing the list of table names that will be *excluded* from replication. By default, the HPE Shadowbase for Oracle Log Source collector will use the table SHAD\_TABLES\_EXCLUDE when the SHAD\_OPCOLLECT\_USE\_EXCLUDE\_TABLES parameter is set. This parameter overrides the default name.

## **Notes**

- If you specify the SHAD\_OPCOLLECT\_EXCLUDE\_TABLE\_NAME, you do not also have to specify the SHAD\_OPCOLLECT\_USE\_EXCLUDE\_TABLES parameter. Specifying the name implies that it should be used by default.
- If the table is not in the database that the collector connects to, you must also include a link to the database in the name. The format of the name should be  $lt$ tablename $\geq$  @ $lt$ linkname $\geq$ , where  $lt$ tablename $\geq$  is the name of the table and <linkname> is the name of a link to the database containing the table. The most common usage for this form is for replicating from an Oracle Container Database. In this configuration, the collector connects to the root database which cannot contain any user tables. The configuration tables are typically contained in one of the Pluggable Databases in the container.

# **Related Parameters**

SHAD\_OPCOLLECT\_USE\_EXCLUDE\_TABLES SHAD\_OPCOLLECT\_PDB\_LINK\_NAME

# **SHAD\_OPCOLLECT\_EXCLUDE\_USERS\_NAME**

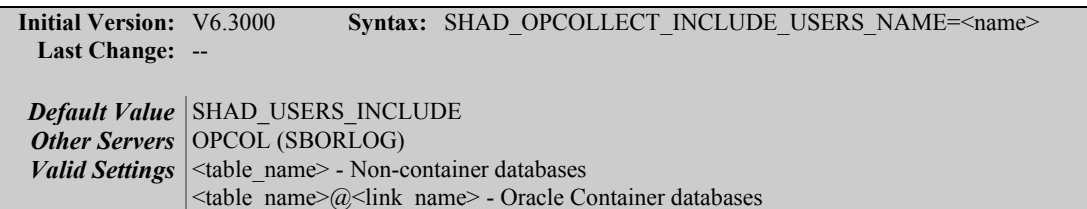

## **Description**

This parameter specifies the name of the table containing the list of the list of users whose tables will be *excluded* from replication. By default, the HPE

Shadowbase for Oracle Log Source collector will use the table SHAD\_USERS\_EXCLUDE when the SHAD\_OPCOLLECT\_USE\_EXCLUDE\_USERS parameter is set. This parameter overrides the default name.

## **Notes**

- If you specify the SHAD\_OPCOLLECT\_EXCLUDE\_USERS name, you do not also have to specify the SHAD\_OPCOLLECT\_USE\_EXCLUDE\_USERS parameter. Specifying the name implies that it should be used by default.
- If the table is not in the database that the collector connects to, you must also include a link to the database in the name. The format of the name should be <tablename>@<linkname>, where <tablename> is the name of the table and <linkname> is the name of a link to the database containing the table. The most common usage for this form is for replicating from an Oracle Container Database. In this configuration, the collector connects to the root database which cannot contain any user tables. The configuration tables are typically contained in one of the Pluggable Databases in the container.

## **Related Parameters**

SHAD\_OPCOLLECT\_USE\_EXCLUDE\_USERS SHAD\_OPCOLLECT\_PDB\_LINK\_NAME

# **SHAD\_OPCOLLECT\_PDB\_CREATE\_LINK**

**Initial Version:** V6.3000 **Syntax:** SHAD OPCOLLECT PDB CREATE LINK = value **Last Change:** -- *Default Value* | 1 (create link) **Other Servers** OPCOL (SBORLOG) *Valid Settings*  $\vert 0 \rangle$  (don't create link) 1 (create link)

## **Description**

This parameter specifies if the Shadowbase for Oracle Log collector will recreate the link from the root database to the Oracle Pluggable Database (PDB) containing the configuration files used by the Shadowbase for Oracle Log collector to select the files and users included in the collection (SHAD\_USERS\_INCLUDE, SHAD\_USERS\_EXCLUDE, SHAD\_TABLES\_INCLUDE, SHAD\_TABLES\_EXCLUDE).

This parameter only applies to replication from container databases and is optional. If 1, or not specified, the collector will recreate the link to the database specified by the SHAD\_OPCOLLECT\_PDB\_NAME at startup by dropping if it exists and then creating it. If 0, the link must exist prior to starting. You can specify the link name using the SHAD\_OPCOLLECT\_PDB\_LINK\_NAME parameter.

# **Notes**

• The collector can only create a link to the database specified by SHAD\_OPCOLLECT\_PDM\_NAME. If the configuration tables are stored in a different database, you must pre-create link and set this parameter to 0.

# **Related Parameters**

SHAD\_OPCOLLECT\_PDB\_NAME SHAD\_OPCOLLECT\_PDB\_LINK\_NAME

# **SHAD\_OPCOLLECT\_INCLUDE\_TABLES\_NAME**

**Initial Version:** V6.3000 **Syntax:** SHAD\_OPCOLLECT\_INCLUDE\_TABLES\_NAME=<name> **Last Change:** -- *Default Value* SHAD\_TABLES\_INCLUDE *Other Servers* OPCOL (SBORLOG) *Valid Settings* <table name> - Non-container databases  $\lt$ table\_name $\geq$ @ $\lt$ link\_name $>$  - Oracle Container databases

## **Description**

This parameter specifies the name of the table containing the list of table names that will be *included* in replication. By default, the HPE Shadowbase for Oracle Log Source collector will use the table SHAD\_TABLES\_INCLUDE when the SHAD\_OPCOLLECT\_USE\_INCLUDE\_TABLES parameter is set. This parameter overrides the default name.

## **Notes**

- If you specify the SHAD\_OPCOLLECT\_INCLUDE\_TABLES\_NAME parameter, you do not also have to specify the SHAD\_OPCOLLECT\_USE\_INCLUDE\_TABLES parameter. Specifying the name implies that it should be used by default.
- If the table is not in the database that the collector connects to, you must also include a link to the database in the name. The format of the name should be <tablename>@<linkname>, where <tablename> is the name of the table and <linkname> is the name of a link to the database containing the table. The most common usage for this form is for replicating from an Oracle Container Database. In this configuration, the collector connects to the root database which cannot contain any user tables. The configuration tables are typically contained in one of the Pluggable Databases in the container.

# **Related Parameters**

SHAD\_OPCOLLECT\_USE\_INCLUDE\_TABLES

# SHAD\_OPCOLLECT\_PDB\_LINK\_NAME

# **SHAD\_OPCOLLECT\_INCLUDE\_USERS\_NAME**

**Initial Version:** V6.3000 **Syntax:** SHAD\_OPCOLLECT\_INCLUDE\_USERS\_NAME=<name> **Last Change:** --

*Default Value* SHAD\_USERS\_INCLUDE *Other Servers* OPCOL (SBORLOG) *Valid Settings* <table name> - Non-container databases  $\lt$ table\_name $\geq$ @ $\lt$ link\_name $\gt$  - Oracle Container databases

### **Description**

This parameter specifies the name of the table containing the list of users whose tables will be *included* in replication. By default, the HPE Shadowbase for Oracle Log Source collector will use the table SHAD\_USERS\_INCLUDE when the SHAD\_OPCOLLECT\_USE\_INCLUDE\_USERS parameter is set. This parameter overrides the default name.

## **Notes**

- If you specify the SHAD\_OPCOLLECT\_INCLUDE\_USERS name, you do not also have to specify the SHAD\_OPCOLLECT\_USE\_INCLUDE\_USERS parameter. Specifying the name implies that it should be used by default.
- If the table is not in the database that the collector connects to, you must also include a link to the database in the name. The format of the name should be <tablename>@<linkname>, where <tablename> is the name of the table and <linkname> is the name of a link to the database containing the table. The most common usage for this form is for replicating from an Oracle Container Database. In this configuration, the collector connects to the root database which cannot contain any user tables. The configuration tables are typically contained in one of the Pluggable Databases in the container.

# **Related Parameters**

SHAD\_OPCOLLECT\_USE\_INCLUDE\_USERS SHAD\_OPCOLLECT\_PDB\_LINK\_NAME

# **SHAD\_OPCOLLECT\_PDB\_LINK\_NAME**

**Initial Version:** V6.3000 **Syntax:** SHAD\_OPCOLLECT\_PDB\_LINK\_NAME= <name> **Last Change:** -- *Default Value* None *Other Servers* OPCOL (SBORLOG) *Valid Settings* PDB Name

## **Description**

This parameter specifies the name of the database link from the root database to an Oracle Pluggable Database (PDB) that contains the configuration files used by the Shadowbase for Oracle Log collector to select the files and users included in the collection (SHAD\_USERS\_INCLUDE, SHAD\_USERS\_EXCLUDE, SHAD\_TABLES\_INCLUDE, SHAD\_TABLES\_EXCLUDE).

This parameter only applies to replication from container databases and is optional. If not specified, the collector will use the link name "SBLINK TO  $\leq$ pdb name>, where  $\leq$ pdb name> is the name specified in the SHAD\_OPCOLLECT\_PDM\_NAME parameter.

## **Related Parameters**

SHAD\_OPCOLLECT\_PDB\_NAME SHAD\_OPCOLLECT\_PDB\_CREATE\_LINK

# **SHAD\_OPCOLLECT\_PDB\_NAME**

**Initial Version:** V6.3000 **Syntax:** SHAD\_OPCOLLECT\_PDB\_NAME = <name> **Last Change:** --

*Default Value* None *Other Servers* OPCOL (SBORLOG) *Valid Settings* PDB Name

## **Description**

This parameter specifies the name of the Oracle Pluggable Database (PDB) that is being replicated by the Shadowbase for Oracle Log Collection Object. For example, if the Oracle Container Database (CDB) is called ORA12C and it contains two databases, SALES and MARKETING, you would specify SHAD\_OPCOLLECT\_PDB\_NAME=SALES to replicate from the SALES database.

# **Related Parameters**

SHAD\_OPCOLLECT\_PDB\_LINK\_NAME SHAD\_OPCOLLECT\_PDB\_CREATE\_LINK

# **SHAD\_LEGACY\_QUOTE\_PROCESSING**

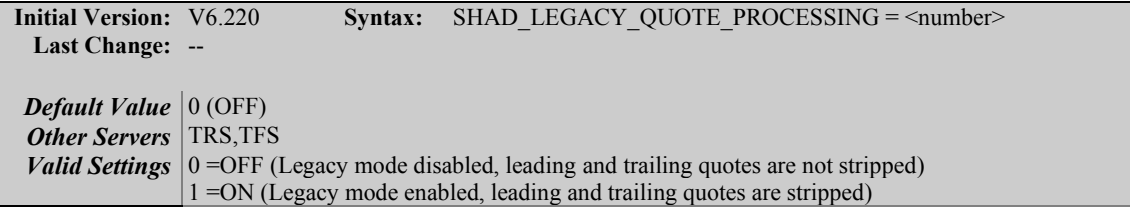

## **Description**

This parameter specifies whether leading and trailing quotes are stripped off when SQL statements are parsed. When disabled (the default), leading and trailing quotes are not stripped from the data. When enabled, the leading and trailing quotes are stripped from the column data when the SQL is parsed.

Legacy quote processing needs to be disabled in most cached DOC configurations, such as when using the Collector for Oracle Log Source. Otherwise, columns whose data has leading and trailing quotes will have them incorrectly stripped off. However, execute immediate environments with batch processing enabled need to use the legacy mode, otherwise, the single quotes will be doubled.

# **SHAD\_OPCOLLECT\_QUOTED\_STRING\_VALUES**

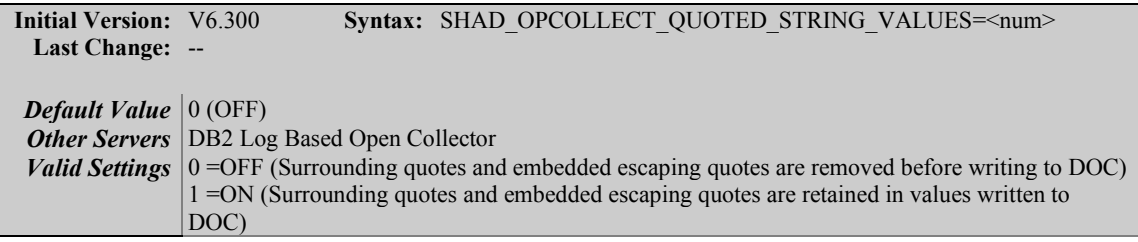

## **Description**

This parameter specifies whether delimited string values collected from the MQ Queues are written to the DOC with quoted string values stripped or maintained.

When set to 0 (off), the default, the surrounding string delimiters and any escaping embedded quotes are removed. When set to 1 (on), the surrounding string delimiters and escaping embedded quotes collected from the MQ Queues and preserved in the values written into the DOC files.

# **SHAD\_OPCOLLECT\_THROTTLE\_DELAY**

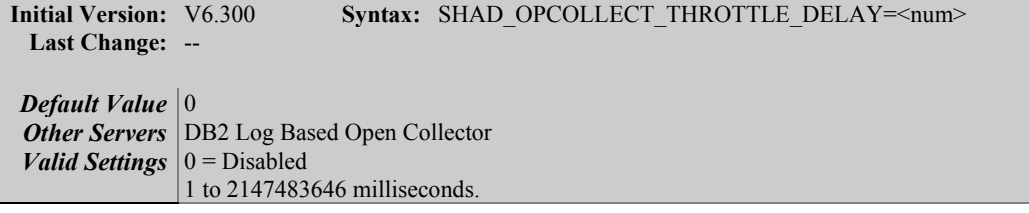

# **Description**

The SHAD\_OPCOLLECT\_THROTTLE\_DELAY parameter specifies the amount of time in milliseconds for the OPCOL to delay for throttling purposes every SHAD\_OPCOLLECT\_THROTTLE\_MESSAGE\_LIMIT messages are processed. When set to 0, throttling is disabled.

## **Notes**

This parameter must be specified in the shadparm.ini file prior to startup of a Log Based Open Collector in order for Open Collection to observe the requested setting. Altering this parameter for an executing Log Based Open Collector object requires a restart of the Open Collector for those alterations to have an effect.

## **Related Parameters**

SHAD\_OPCOLLECT\_THROTTLE\_MESSAGE\_LIMIT

# **SHAD\_OPCOLLECT\_THROTTLE\_MESSAGE\_LIMIT**

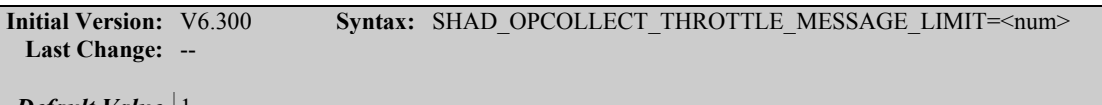

```
Default Value | 1
```
**Other Servers** DB2 Log Based Open Collector *Valid Settings* 1 to 2147483646 milliseconds.

### **Description**

The SHAD\_OPCOLLECT\_THROTTLE\_MESSAGE\_LIMIT parameter specifies the number of messages to process each interval before delaying when throttling is enabled. SHAD\_OPCOLLECT\_THROTTLE\_DELAY is used in conjunction to enable or disable throttling and set the throttling delay.

## **Notes**

This parameter must be specified in the shadparm.ini file prior to startup of a Log Based Open Collector in order for Open Collection to observe the requested setting. Altering this parameter for an executing Log Based Open Collector object requires a restart of the Open Collector for those alterations to have an effect.

## **Related Parameters**

SHAD\_OPCOLLECT\_THROTTLE\_DELAY

# **SHAD\_PROCESS\_PRECHECK**

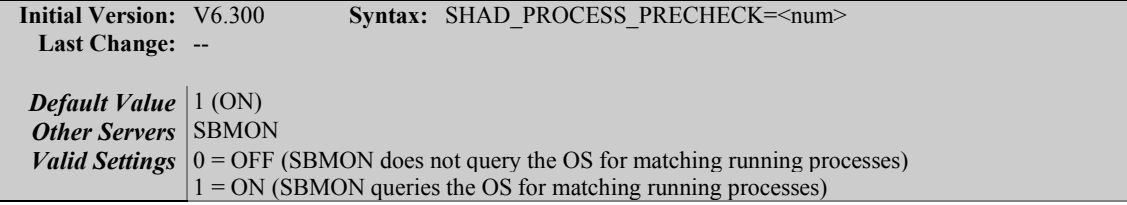

## **Description**

The SHAD\_PROCESS\_PRECHECK parameter allows SBMON to query the operating system to test whether a matching process exists for a given Shadowbase object. If the process does not exist, SBMON can immediately rule out that the object is running without waiting for a timeout, resulting in a significant speedup for the STATUS command and all other commands that use it.

### **Notes**

This parameter is not currently supported on Windows platforms.

# **SHAD\_RETRY\_CTREE\_ERROR\_527**

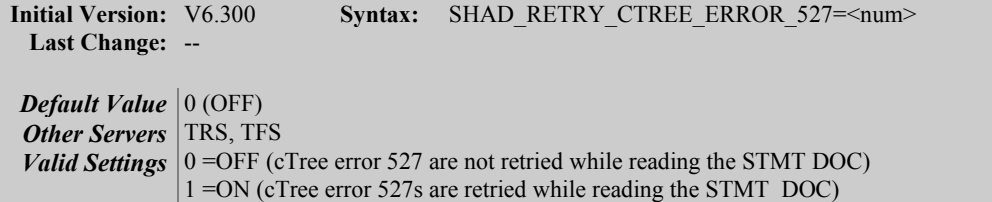

# **Description**

This parameter specifies whether the c-Tree error 527 is retried while reading from the STMT DOC. By default, it is not retried and the TRS or TFS will stop. We have found that in most cases, these errors are transient. Setting this parameter to on allows the TRS or TFS to recover faster than the normal method of stopping and restarting.

These errors seem more prevalent on systems with busy disks and network based file systems. Systems that have the DOC data on local drives do not encounter these errors as frequently.

When set to 0 (off), the default, the error is not retried. When set to 1 (on), the error is retried.

# *New User Exit Exception Entry Points*

The USRXREJECT user exit function is entered by the HP Shadowbase for Other Servers OPCOL process upon encountering an MQ message that could not be processed.

# **USRXREJECT**

USRXREJECT is called when a message or event could not be processed. This user exit entry point is supported for DB2 Source OPCOL objects for IBM MQ messages that could not be parsed for successful processing. When corrupt or rejected messages are encountered, USRXREJECT processing can be used along with the SBGETREJECT user exit API function to retrieve the rejected MQ message and perform any desired logging or other processing. In addition, the USRXREJECT entry point can be used along with the SHAD\_DB2COLLECT\_MQ\_MESSAGE\_ERROR\_ACTION shadparm.ini parameter to control if the OPCOL object stops or skips the rejected message and continues processing.

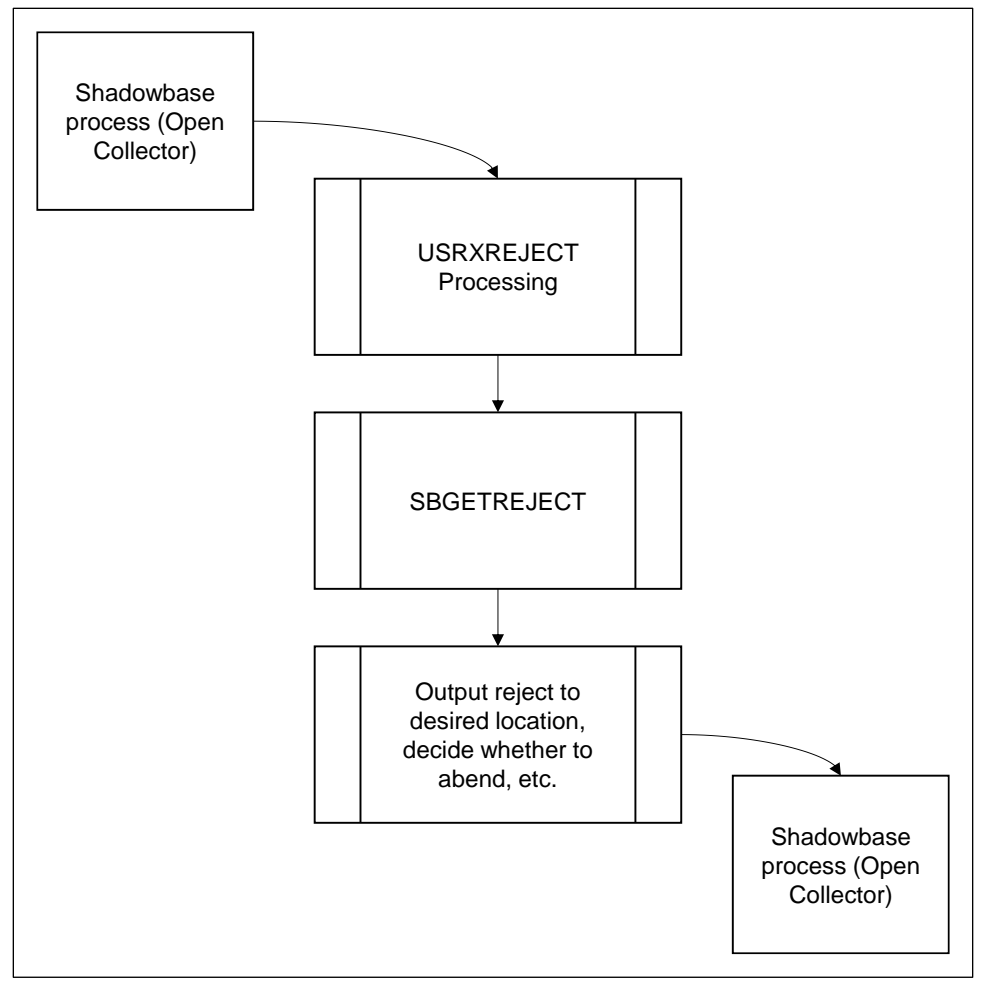

**Figure 2 - USRXREJECT Processing**

USRXREJECT is entered by a HPE Shadowbase process (Open Collector) whenever a reject message that can not be processed is encountered. Currently, this means an IBM MQ message that could not be processed. Then, SBGETREJECT may be called to retrieve the corrupt or rejected message. The message may then be logged or otherwise processed by the user exit as desired (such as writing the rejected messages to a reject file). After USRXREJECT processing, control is returned to the HP Shadowbase Open Collector process which takes action based on the setting of the SHAD\_DB2COLLECT\_MQ\_MESSAGE\_ERROR\_ACTION shadparm.ini parameter.

# *New User Exit API Functions*

# **SBGETAUDITCONTEXT**

This API is used in USRXPROCESS to retrieve the value for a specified audit context column via its column id defined in the AUDIT CONTEXT COLUMN values section of usrxlib.h.

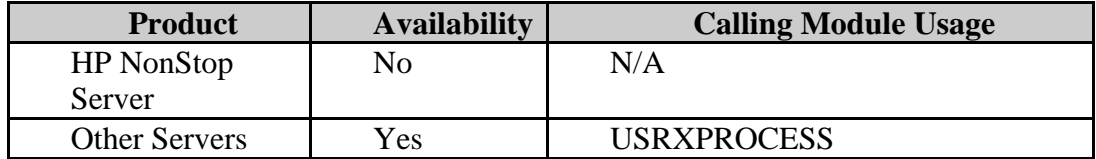

#### Syntax for C Programmers

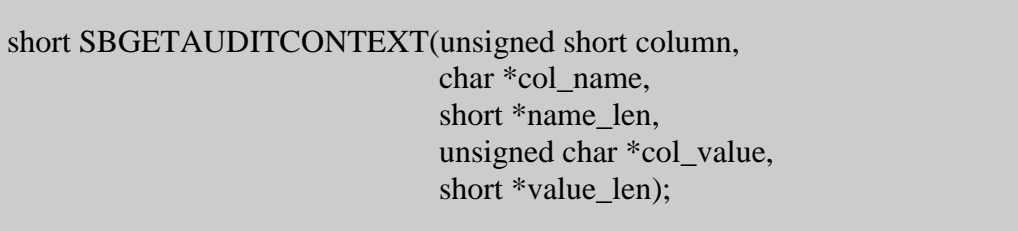

### Parameters

return\_code output

- indicates whether call completed successfully or encountered an error:
	- -1 = Unknown column id specified
	- $0 =$  Audit context column information returned successfully

#### column input

 ID value of the audit context column to be retrieved. Accepted values defined in usrxlib.h.

#### col\_name output

returns the configured name for the audit context column

#### name\_len output

returns the length of the audit column name

# col value output

returns the value of the requested audit context column

#### value len output

returns the length of the value returned for requested audit context column

Considerations

- SBGETAUDITCONTEXT is only available in the Other Servers environment.
- SBGETAUDITCONTEXT supports insert, update and delete events (begin, commit, abort events are not supported).
- The column name and value that are returned are not null terminated. The appropriate lengths are returned in the respective variables.
- Make sure that the *col\_name* and *col\_value* arguments are defined large enough to hold the maximum value that could be returned.
- If you attempt to retrieve a column value for a column id that is out of range, *return\_code* will be set to -1 (unknown), and no other data will be returned.

#### **C Example**

```
short return code = 0;
short col id = 0;
short name len = 0;
short val \bar{l}en = 0;
char col_name[MAX_COLUMN NAME];
char val\overline{[}512];
/* assign desired audit context column identifier*/
col_id = ADT_CONTEXT_BATCH_GROUP;
return code = SBGETAUDITCONTEXT (col id, col name, &name len, val, &val len);
```
# **SBGETREJECT**

This API is used in USRXREJECT to retrieve the message or statement for the rejected event.

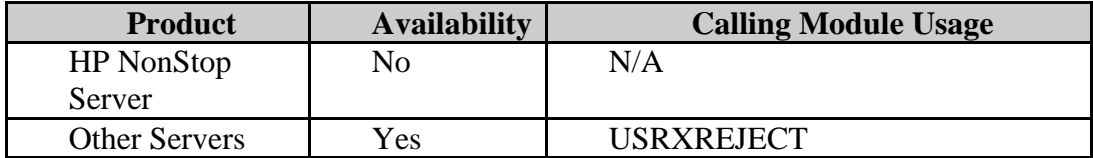

Syntax for C Programmers

short SBGETREJECT(const char \*\*reject, unsigned short \*length, short \*reject\_type);

Parameters return\_code output

- indicates whether call completed successfully or encountered an error:  $-2$  = invalid input detected (such as a NULL pointer)
	- $-1$  = reject information not available
	- $0 =$  value returned

reject output

Returns a pointer to the stored reject message value.

length output and the set of the set of the set of the set of the set of the set of the set of the set of the s

Returns the length in bytes of the reject message value.

reject\_type output

 returns the reject message type. Reject message types are defined in usrxlib.h. Currently, only MQ reject messages are returned. These are

#### Considerations

 SBGETREJECT is only available in the Other Servers environment for retrieving MQ messages which could not be parsed.

#### **C Example**

```
short return code = 0;
short reject_type = 0;<br>short reject_type = 0;
\frac{1}{2}const char \frac{1}{2} \frac{1}{2} \frac{1}{2} \frac{1}{2} = NULL;
unsigned short record len = 0;return_code = SBGETREJECT (&record, &record_len, &);
```
# **SBSETCOMMITBATCH**

This function is used from USRXPROCESS or USRXAFTERPROCESS in a TRS object to commit the current batch or transaction and to optionally stop the TRS after committing.

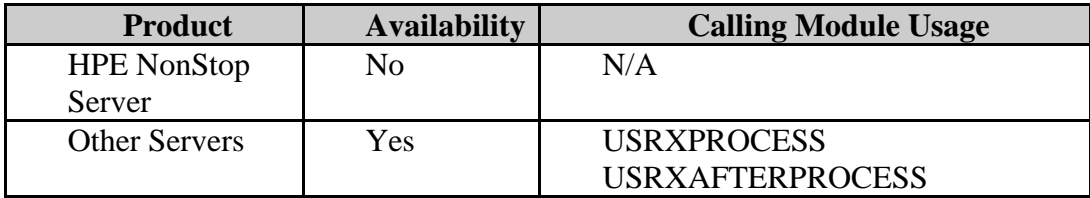

Syntax for C Programmers

short SBSETCOMMITBATCH(unsigned int options)

Parameters RETURN-CODE returned value

- Indicates whether call completed successfully or encountered an error. Possible values:
	- $-1$  = invalid option specified

 $0 =$  successful

#### options input

A bit mask that specifying whether the current transaction should commit early and whether or not the TRS should stop after committing. See , below for the available option combinations.

Considerations

- SBSETCOMMITBATCH is only available in the Other Servers environment and only applies to the TRS.
- C defines for each option are defined in the usrxlib.h header file. It has the following defines:
	- COMMIT\_BATCH\_NOW 0x0002
	- COMMIT\_BATCH\_NEXT\_COMMIT 0x0004
	- COMMIT\_BATCH\_STOP\_AFTER\_COMMIT 0x0001

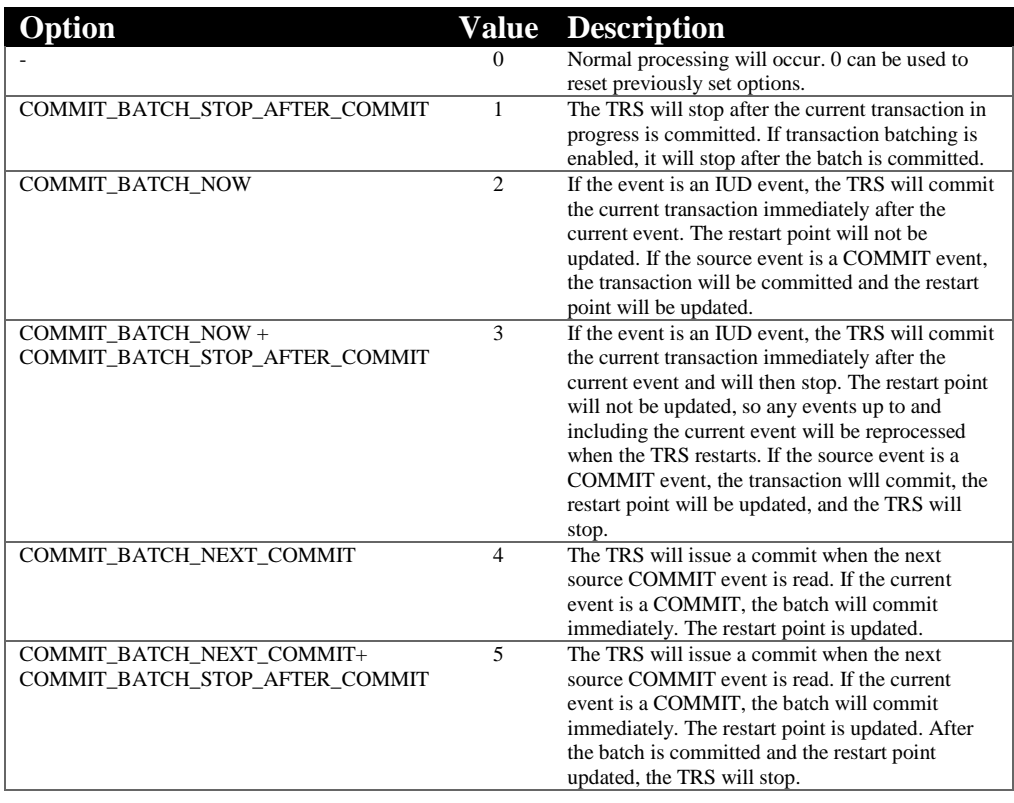

# *New & Modified User Messages*

This section provides a description of the important user messages that are either new or modified since the previous general availability release (V6.220 for all servers except HPE NonStop OSS; V6.230 for HPE NonStop OSS).

# **Other Servers Process-Generated Messages**

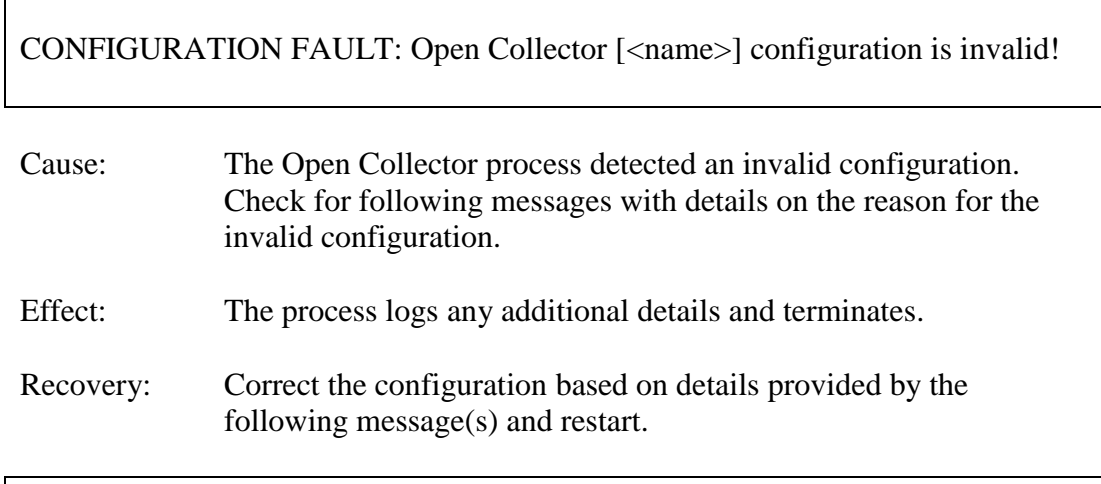

CONFIGURATION ERROR: SHAD\_DB2COLLECT\_QUEUE\_MANAGER\_NAME parameter is NOT SET and is REQUIRED

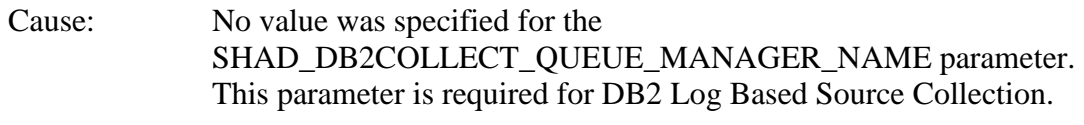

Effect: The process performs shutdown and terminates.

Recovery: Specify the name of the desired Queue Manager via the SHAD\_DB2COLLECT\_QUEUE\_MANAGER\_NAME parameter and restart.

CONFIGURATION ERROR: SHAD\_DB2COLLECT\_EVENT\_QUEUE\_NAME parameter is NOT SET and is REQUIRED

Cause: No value was specified for the SHAD\_DB2COLLECT\_EVENT\_QUEUE\_NAME parameter. This parameter is required for DB2 Log Based Source Collection.

- Effect: The process performs shutdown and terminates.
- Recovery: Specify the name of the desired IBM MQ Queue via the SHAD\_DB2COLLECT\_EVENT\_QUEUE\_NAME parameter and restart.

#### CONFIGURATION ERROR: Process performing shutdown

- Cause: The Open Collector detected a configuration error prohibiting it from continuing. Check previous messages for details on the nature of the configuration error.
- Effect: The process performs shutdown and terminates.
- Recovery: Correct the configuration error based on details of the previous message(s) and restart.

### SHAD\_EVENT\_POLL set to <number>

- Cause: User specified settings accepted for parameter. (informational)
- Effect: The process reports the condition, and continues.
- Recovery: None, unless parameter setting unintended. A restart will be required if this is the case.

SHAD\_FILE\_KEEPALIVE set to <number>

- Cause: User specified settings accepted for parameter. (informational)
- Effect: The process reports the condition, and continues.
- Recovery: None, unless parameter setting unintended. A restart will be required if this is the case.

## SHAD\_EVENT\_ORDER\_LEVEL set to <number>

- Cause: User specified settings accepted for parameter. (informational)
- Effect: The process reports the condition, and continues.
- Recovery: None, unless parameter setting unintended. A restart will be required if this is the case.

SHAD\_DOCS\_TO\_SAVE set to <number>

- Cause: User specified settings accepted for parameter. (informational)
- Effect: The process reports the condition, and continues.
- Recovery: None, unless parameter setting unintended. A restart will be required if this is the case.

### SHAD\_DOC\_CLEANUP\_LEVEL set to <number>

- Cause: User specified settings accepted for parameter. (informational)
- Effect: The process reports the condition, and continues.
- Recovery: None, unless parameter setting unintended. A restart will be required if this is the case.

#### SHAD\_DOC\_CLEANUP\_POLL set to <number>

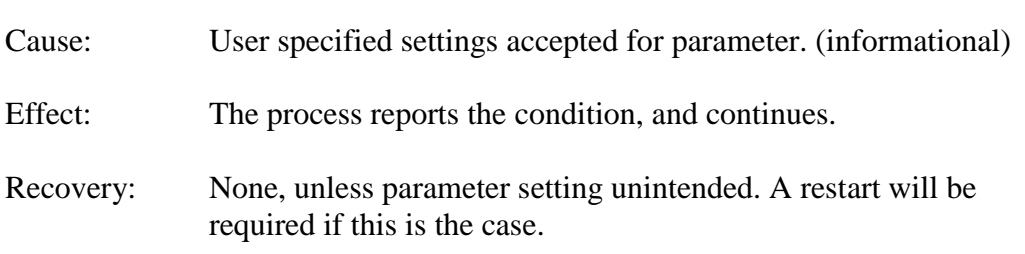

You have selected a non-cached (execute immediate) object which is currently deprecated and may be removed in a future release.

Consider using <cached alternatives> instead.

Are you sure you want to choose this executable?  $(y/N)$  : <your confirmation>

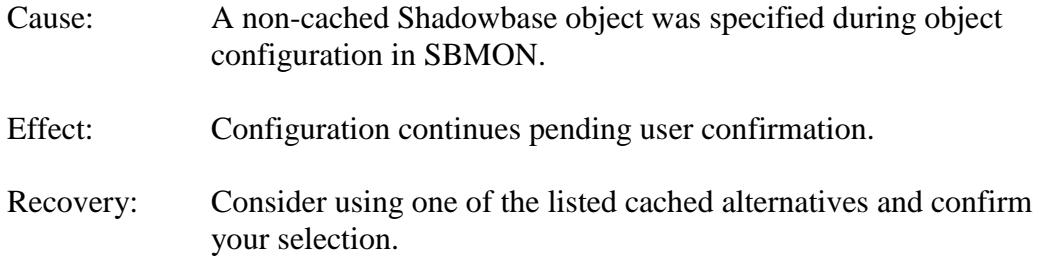

# **CLI/ODBC Messages**

SQLDriverConnect(): fault detected; rc:= <reason code> Using connection string[<string>] DB2 Configuration Fault Unable to continue; performing shutdown

- Cause: The CLI/ODBC SQLDriverConnect function experienced a fault. See the reported reason code for the cause of the fault. Any additional available diagnostic messages will also be output.
- Effect: The process terminates.

Recovery: Double check that the database, username, and password are correct. Correct any issues with the connection configuration and restart.

GetTableSchema(): SQLAllocHandle() fault detected; rc:= <return code> Table being processed:= <table name>; For operation:= <function name>

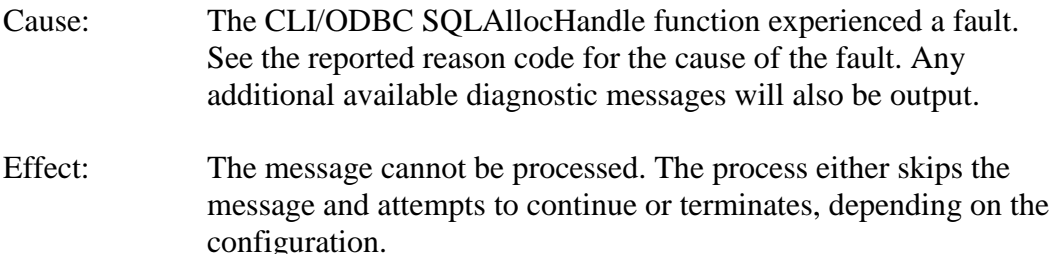

Recovery: Take appropriate action based on the reported return code and any logged diagnostic messages. Then, restart the process.

GetTableSchema(): SQLColumns() fault detected; rc:= <return code> Table being processed:= <table name>

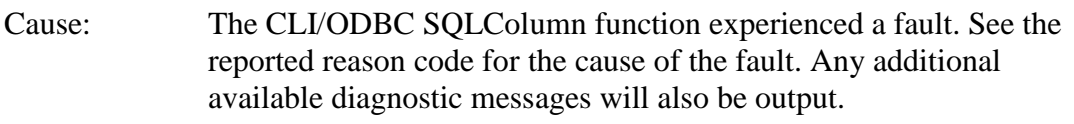

- Effect: The message cannot be processed. The process either skips the message and attempts to continue or terminates, depending on the configuration.
- Recovery: Take appropriate action based on the reported return code and any logged diagnostic messages. Then, restart the process.

GetTableSchema(): SQLBindCol() for <column to be bound>fault detected; rc:=  $\leq$ return code $>$ Table being processed:= <table name>; For operation:= <function name>

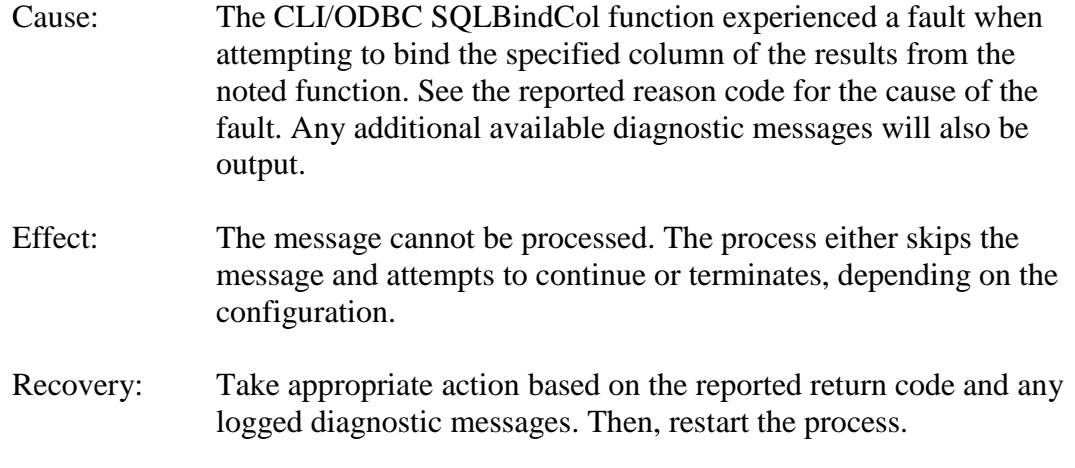

GetTableSchema(): SQLFetch() fault detected; rc:= <return code> Table being processed:= <table name>; For operation:= <function name>

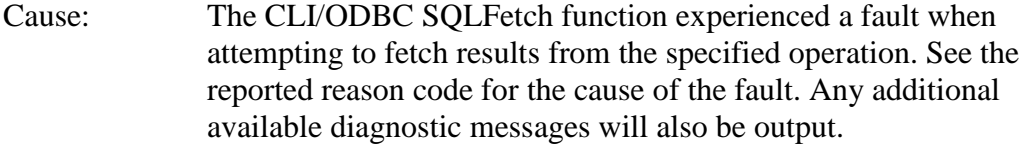

- Effect: The message cannot be processed. The process either skips the message and attempts to continue or terminates, depending on the configuration.
- Recovery: Take appropriate action based on the reported return code and any logged diagnostic messages. Then, restart the process.

GetTableSchema(): SQLPrimaryKeys() fault detected; rc:= <return code> Table being processed:= <table name>

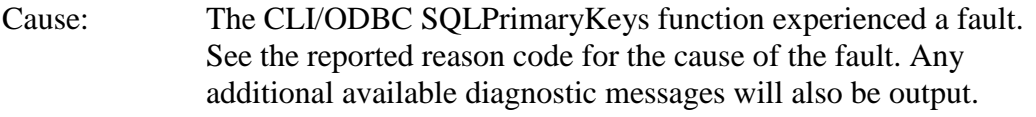

Effect: The message cannot be processed. The process either skips the message and attempts to continue or terminates, depending on the configuration.

Recovery: Take appropriate action based on the reported return code and any logged diagnostic messages. Then, restart the process.

GetTableSchema(): SQLEndTran() fault detected; rc:= <return code>

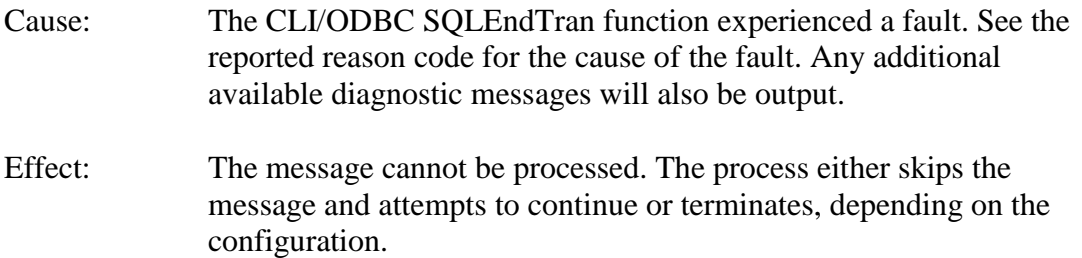

Recovery: Take appropriate action based on the reported return code and any logged diagnostic messages. Then, restart the process.

Drec<num>, SQLSTATE: <sql state>, SQLCODE: <sql code>, Msg: <message text>

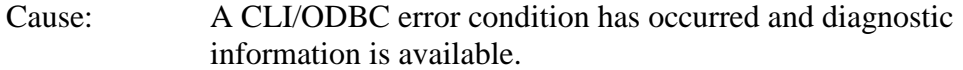

- Effect: The diagnostic information is logged. Check previous/following messages for further information on the overall effect of the error condition.
- Recovery: Take appropriate action based on the reported SQLSTATE, SQLCODE, and message text.

# **MQI Messages**

MQGET[Destruct] expected message with message identifier [number] but no message found.

Message may have been removed by unexpected external source.

- Cause: No messages remained in the MQ Queue when performing a destructive read after having previously read a message for browse access. Another process may be destructively reading from the queue.
- Effect: The process reports the condition and terminates.
- Recovery: Ensure only the DB2 Log Based Collector is reading destructively from the configured queue. To recover the missing data, restart the Q capture server at the reported position.

MQGET[Destruct] read message with message identifier [<identifier>]; expected [<expected identifier>]

Message may have been inserted or removed by unexpected external source.

- Cause: When performing a destructive read after having previously read a message for browse access a message with a different message identifier was found. Another process may be destructively reading from the queue.
- Effect: The process reports the condition and terminates.
- Recovery: Ensure only the DB2 Log Based Collector is reading destructively from the configured queue and only the Q Capture server is putting messages to the queue in FIFO order. To recover the missing data, restart the Q Capture server at the reported position.

MQGET[Destruct] ended with reason code [<reason code>]; comp code [<completion code>]

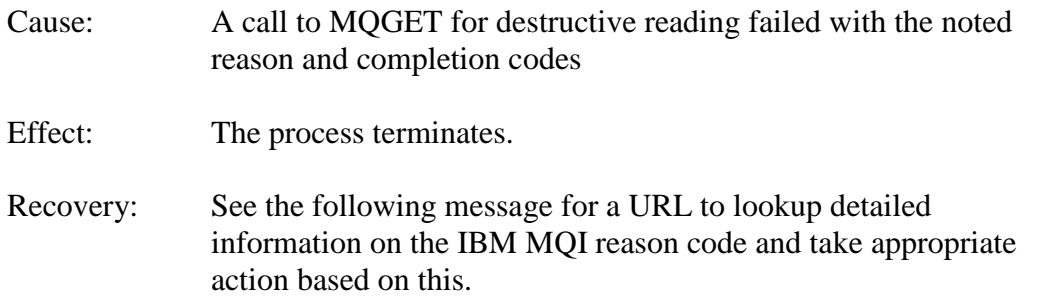

MQI MQCONN[Browse] failure; Reason Code [<reason code>]; QueueManager[<queue manager name>]

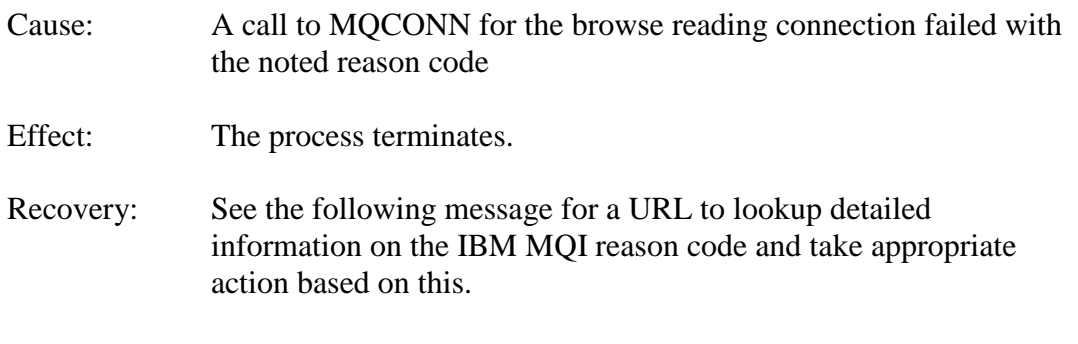

MQI MQOPEN[Browse] unable to open queue [<queue name>] in QueueManager[<queue manager name>] for input, reason code[<reason code>]

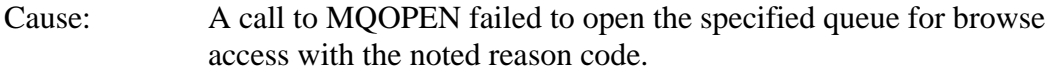

- Effect: The process terminates.
- Recovery: See the following message for a URL to lookup detailed information on the IBM MQI reason code and take appropriate action based on this.

MQI MQOPEN[Browse] ended with reason code [<reason code>]; QueueManager[<queue manager name>] connection not established

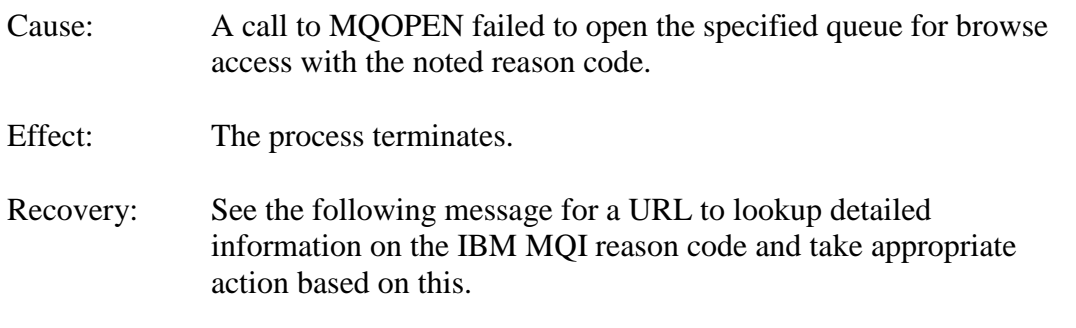

MQI MQCONN[Destroy] failure; Reason Code [<reason code>]; QueueManager[<queue manager name>]

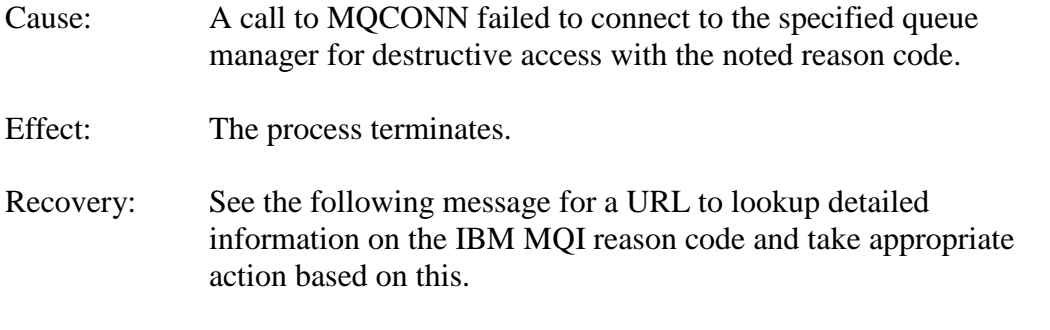

MQI MQOPEN[Destroy] unable to open queue [<queue name>] in QueueManager[<queue manager name>] for input, reason code[<reason code>]

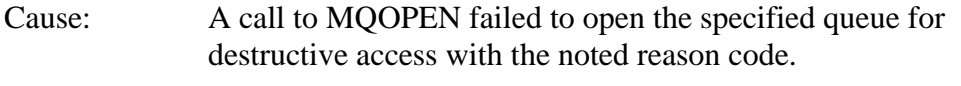

- Effect: The process terminates.
- Recovery: See the following message for a URL to lookup detailed information on the IBM MQI reason code and take appropriate action based on this.

MQI MQOPEN[Destroy] ended with reason code [<reason code>]; QueueManager[<queue manager name>] connection not established

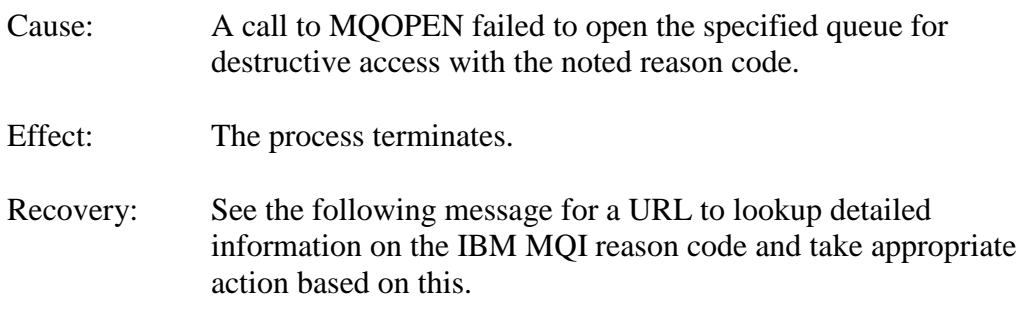

MQGET[Browse] fault detected; Condition Code [<condition code>], Reason Code [<reason code>]

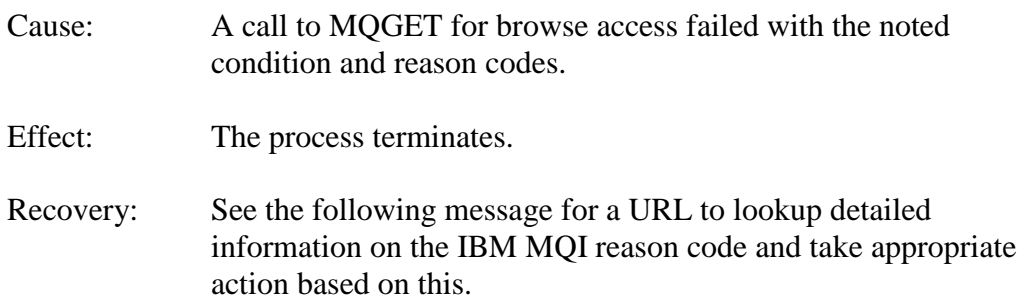

MQCLOSE[Browse] fault detected; Reason Code [<reason code>]

- Cause: A call to MQCLOSE to close the connection for destructive reading failed with the noted reason code.
- Effect: The process continues performing shutdown.
- Recovery: See the following message for a URL to lookup detailed information on the IBM MQI reason code and take appropriate action based on this.

MQCLOSE[Destruct] fault detected; Reason Code [<reason code>]

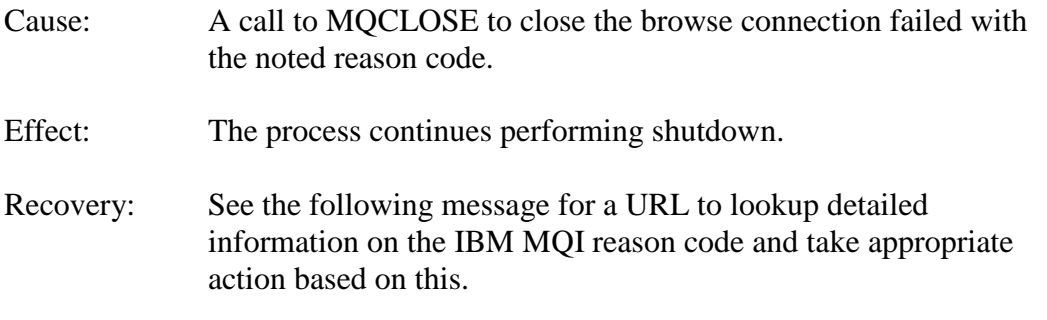

MQDISC[Browse] fault detected; Reason Code <reason code>]

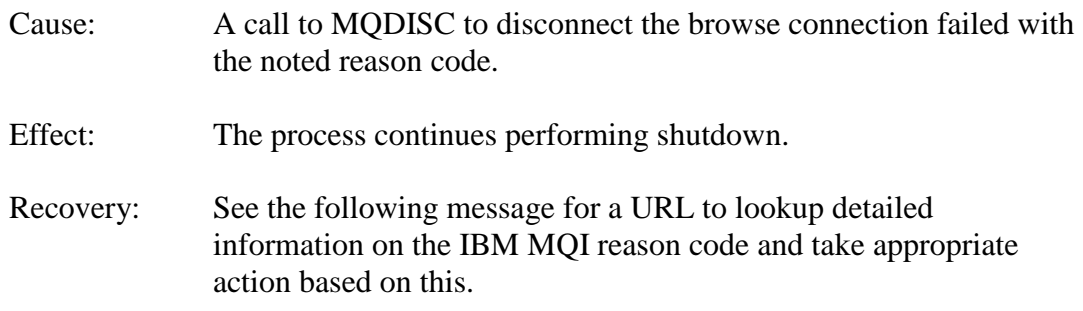

MQDISC[Destruct] fault detected; Reason Code [<reason code>]

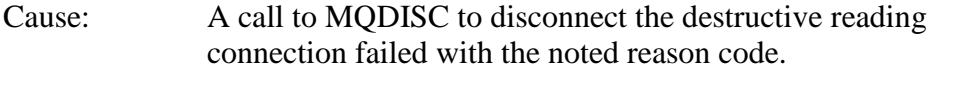

- Effect: The process continues performing shutdown.
- Recovery: See the following message for a URL to lookup detailed information on the IBM MQI reason code and take appropriate action based on this.

For a detailed explanation of Reason Code [<reason code>], use the following URL[https://www.google.com/#q=%22<reason code search text>]

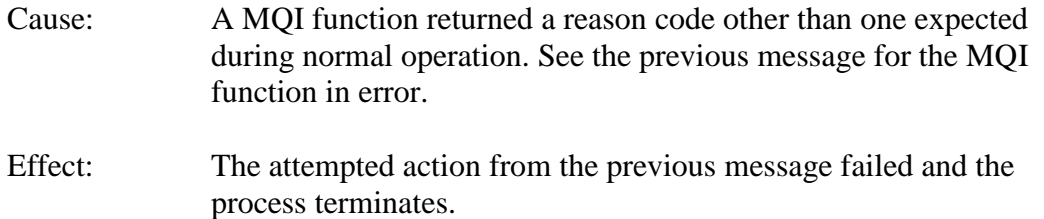

Recovery: For additional details and recovery actions, paste the URL string into a browser to search for the pertinent IBM MQ documentation of the reason code.

# **Low-Level Shadowbase Messages**

DB2SourceDLL::PrepDletIsrtStmts(<exception>):Failed to acquire 65536 bytes of dynamic memory.

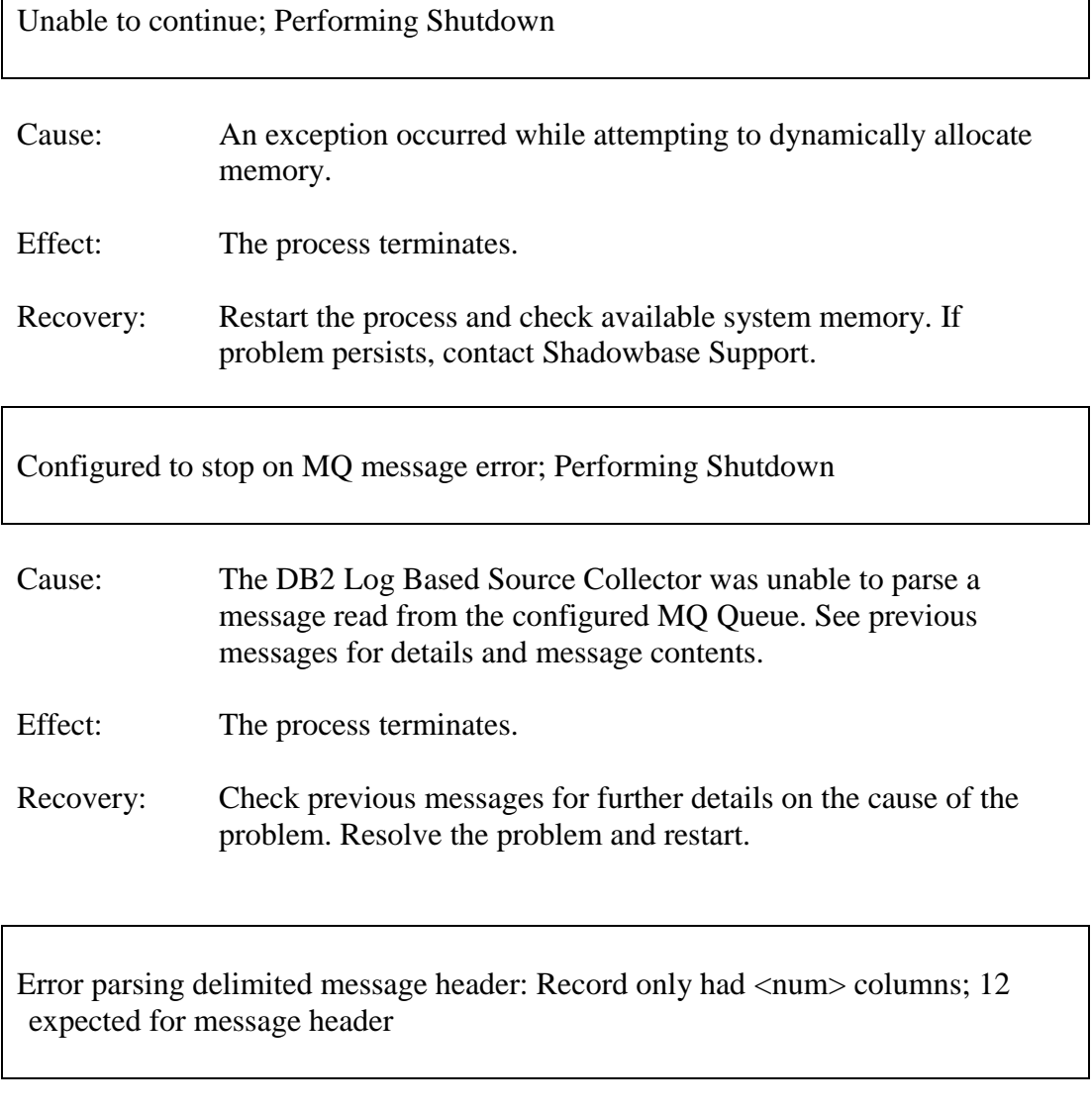

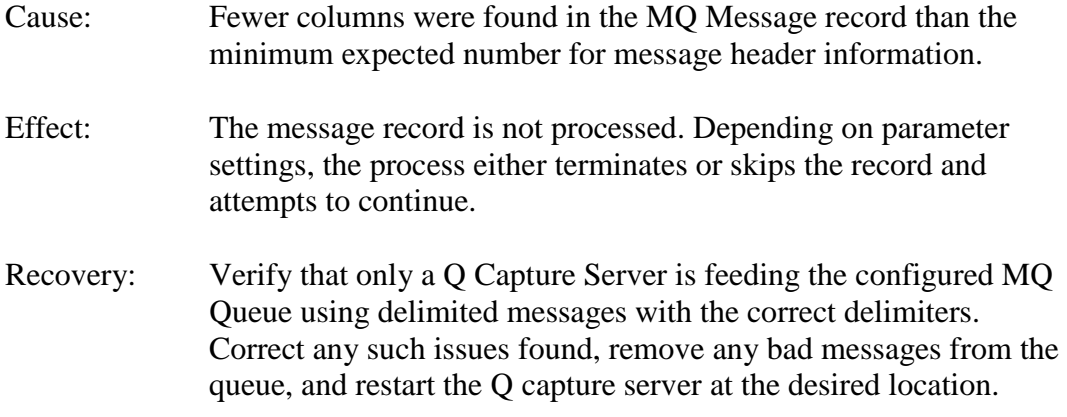

Error parsing delimited message record header: delimited schema name (<name>) has shorter length than minimum expected length of 2

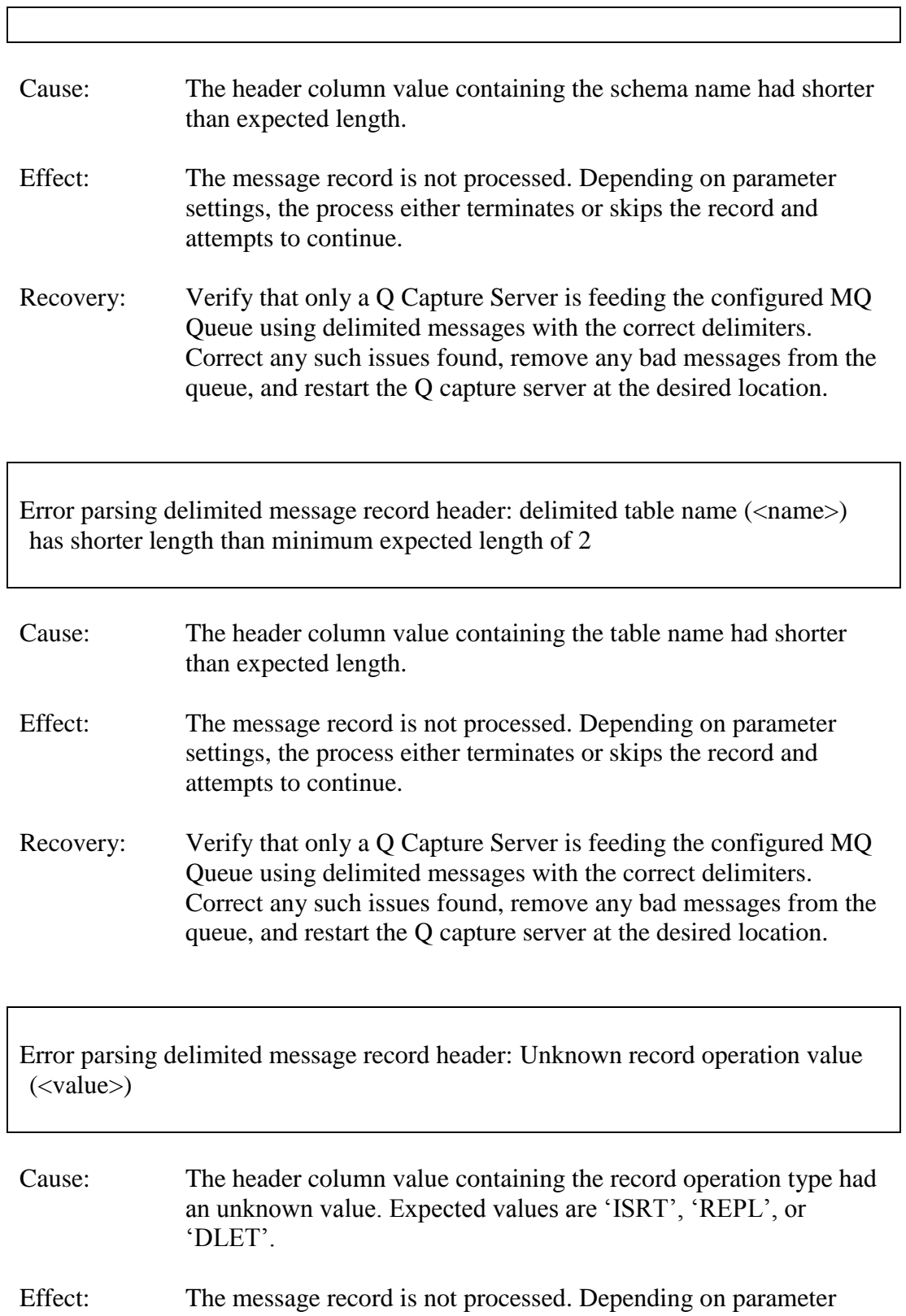

Recovery: Verify that only a Q Capture Server is feeding the configured MQ Queue using delimited messages with the correct delimiters. Correct any such issues found, remove any bad messages from the queue, and restart the Q capture server at the desired location.

Error parsing delimited message: record had fewer column values than expected Schema.Table: <schema name.table name> Expecting  $\langle$ num $\rangle$  before column values; record only had  $\langle$ num $\rangle$  column values remaining

Cause: The message record contained fewer columns than expected based on the table schema read from the database. Effect: The message record is not processed. Depending on parameter settings, the process either terminates or skips the record and attempts to continue. Recovery: Verify that only a Q Capture Server is feeding the configured MQ Queue using delimited messages with the correct delimiters. If any table schema changes have occurred, corresponding changes must be made to the table publication. Correct any such issues found, remove any bad messages from the queue, and restart the Q capture server at the desired location.

Error parsing delimited message: record had fewer column values than expected Schema.Table: <schema name.table name>

Expecting  $\langle$ num $\rangle$  after column values; record only had  $\langle$ num $\rangle$  column values remaining

- Cause: The message record contained fewer columns than expected based on the table schema read from the database.
- Effect: The message record is not processed. Depending on parameter settings, the process either terminates or skips the record and attempts to continue.
- Recovery: Verify that only a Q Capture Server is feeding the configured MQ Queue using delimited messages with the correct delimiters. If any table schema changes have occurred, corresponding changes must be made to the table publication. Correct any such issues found,

remove any bad messages from the queue, and restart the Q capture server at the desired location.

Error parsing delimited message: record had more column values than expected Schema.Table: <schema name.table name> Expected record to contain before and after image values for  $\langle$ num $\rangle$  columns

- Cause: The message record contained more columns than expected based on the table schema read from the database.
- Effect: The message record is not processed. Depending on parameter settings, the process either terminates or skips the record and attempts to continue.
- Recovery: Verify that only a Q Capture Server is feeding the configured MQ Queue using delimited messages with the correct delimiters. If any table schema changes have occurred, corresponding changes must be made to the table publication. Correct any such issues found, remove any bad messages from the queue, and restart the Q capture server at the desired location.

## **c-Tree Error 527 Related Messages**

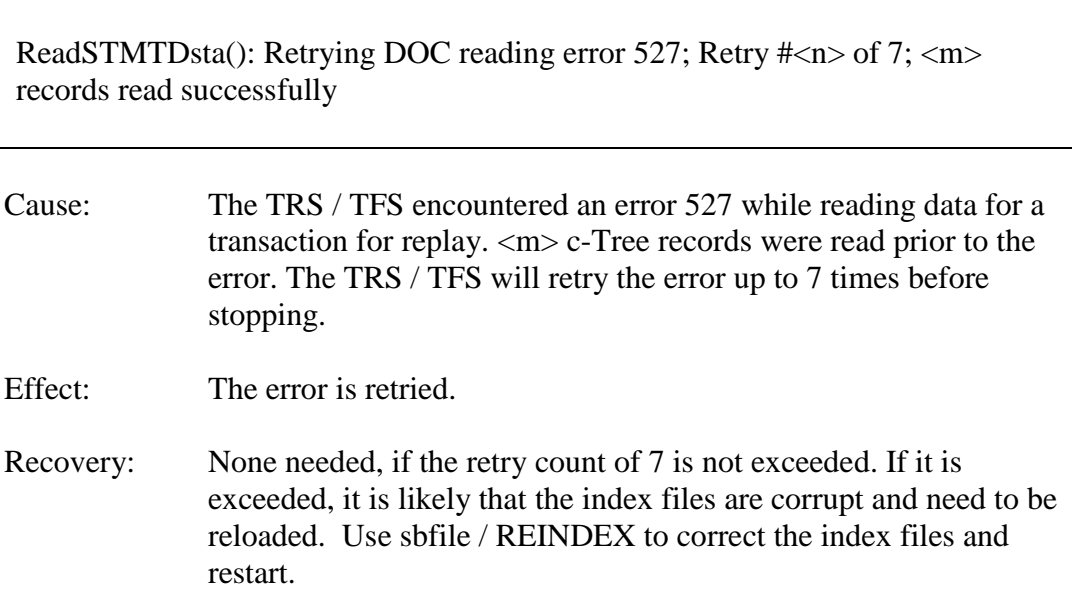

ReadCommittedTransactions(): Retrying CTree error 527 reading commit records in  $\langle \text{doc}\rangle$ ; retry  $\langle n \rangle$  of 8

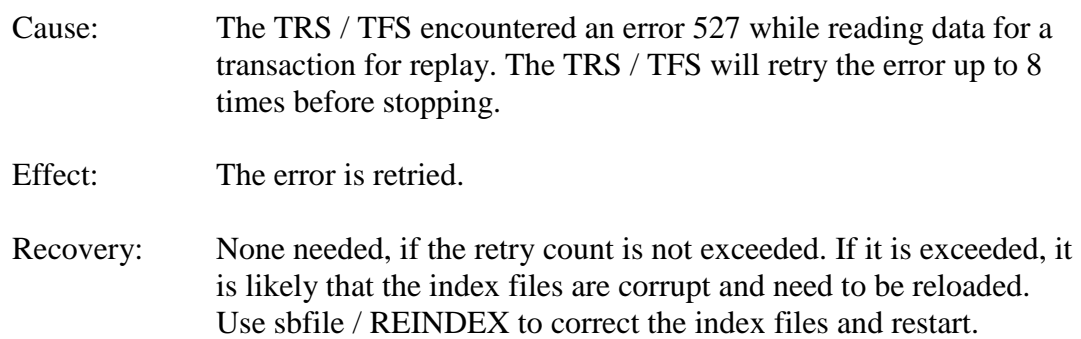

## **Container Database Related Messages**

<name> is a container database and SHAD\_OPCOLLECT\_PDB\_NAME is not specified. SHAD\_OPCOLLECT\_PDB\_NAME is required to specify the PDB for replication. Correct the configuration and restart. Performing Shutdown

- Cause: The database specified for HPE Shadowbase for Oracle Log Source replication is a container database and the Oracle Pluggable Database (PDB) is not specified.
- Effect: Configuration error, the collector stops.

Recovery: Correct the configuration by specifying the PDB name using the SHAD\_OPCOLECT\_PDB\_NAME parameter in the shadparm.ini file. Note that each collector object can only collect from a single PDB in a pluggable database environment.

<name> is not a container database and SHAD\_OPCOLLECT\_PDB\_NAME is specified. Correct the configuration by removing the SHAD\_OPCOLLECT\_PDB\_NAME entry and restart. Performing Shutdown

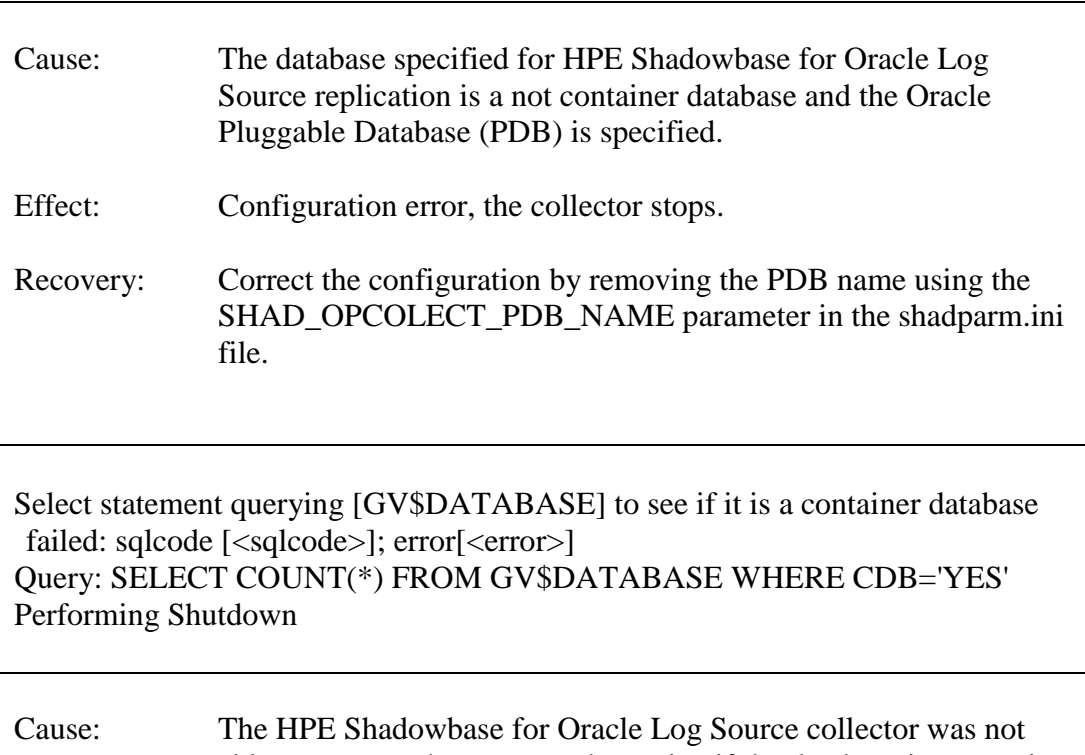

- able to execute the query to determine if the database is a container database. The query failed with specified <sqlcode> and <error>.
- Effect: The collector stops.
- Recovery: Correct the error and restart. The most likely cause of the error is a permissions issue.

Select statement querying [sys\_context] to see if we are logged into the root of a container database failed: sqlcode: [<sqlcode>]; error[<error>] Query: SELECT COUNT(\*) FROM DUAL WHERE SYS\_CONTEXT('USERENV','CON\_NAME')='CDB\$ROOT' Performing Shutdown

- Cause: The HPE Shadowbase for Oracle Log Source collector was not able to execute the query to determine if it is connected to the root (CDB\$ROOT) of the container database. The query failed with specified <sqlcode> and <error>.
- Effect: The collector stops.
- Recovery: Correct the error and restart.

The current connection to  $\langle$ name $\rangle$  is not to CDB\$ROOT as required for replication Correct the connection configuration and restart Performing Shutdown

- Cause: The database specified for HPE Shadowbase for Oracle Log Source replication is a container database but the collector is connected to one of the pluggable databases instead of the root database, as require.
- Effect: Configuration error, the collector stops.
- Recovery: Correct the connection information to connect to the root of the container database using SBMON. Restart.

Select statement querying [GV\$PDBS] for the CON\_UID for <pdb\_name> returned no data: sqlcode [<sqlcode>]; error[<error>] Either the pluggable database does not exist or the users CONTAINER\_DATA attribute is not set Verify that the SHAD\_OPCOLLECT\_PDB\_NAME is correct and that the users CONTAINER\_DATA attribute is set. Performing Shutdown

- Cause: The query to determine the UID for the PDB specified by the SHAD\_OPCOLLECT\_PDB\_NAME parameter returned no data.
- Effect: The collector stops.
- Recovery: As noted in the messages, this is typically caused by one of the following:
	- The SHAD\_OPCOLLECT\_PDB\_NAME is incorrect and the PDB does not exist, or
	- The Shadowbase user does not have the CONTAINER\_DATA attribute set correctly.

Correct the issue and restart.

Select statement querying [GV\$PDBS] for the CON\_UID for <pdb\_name> failed: sqlcode [<sqlcode>]; error[<error>]

## Query: SELECT CON\_UID INTO :my\_con\_uid FROM GV\$PDBS WHERE NAME=<pdb\_name> Performing Shutdown

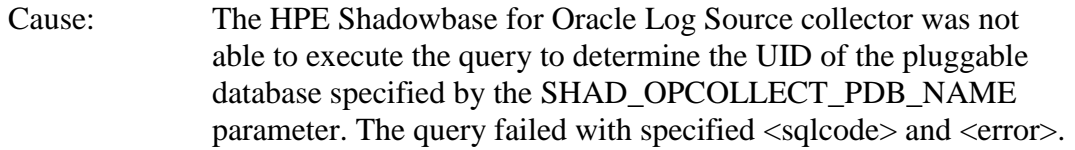

Effect: The collector stops.

Recovery: Correct the error and restart.

DROP DATABASE LINK prepare failed: return [<return\_code>]; sqlcode [<sqlcode>]; error[<error>] Statement: DROP DATABASE LINK <link\_name> Link may not have been dropped

- Cause: The prepare of the DROP DATABASE LINK statement failed.
- Effect: The collector continues.
- Recovery: Monitor collection to make sure it is working and the correct files have been selected. You can also pre-create the link and set SHAD\_OPCOLLECT\_PDB\_CREATE\_LINK=0 to avoid recreating the link every restart.

DROP DATABASE LINK failed: return [<return\_code>]; sqlcode [<sqlcode>]; error[<error>] Statement: DROP DATABASE LINK <link\_name> Link may not have been dropped

- Cause: Execution of the prepared DROP DATABASE LINK statement failed.
- Effect: The collector continues.
- Recovery: Monitor collection to make sure it is working and the correct files have been selected. You can also pre-create the link and set SHAD\_OPCOLLECT\_PDB\_CREATE\_LINK=0 to avoid recreating the link every restart.
Link <name> dropped, will be recreated

Cause: The database link <name> has been dropped successfully.

Effect: The collector continues.

Recovery: None required, information only.

Creating database link to PDB: CREATE DATABASE LINK <link-name> CONNECT TO <user-name> IDENTIFIED BY \*\*\*\*\*\*\*\* USING '<pdb-name>

Cause: The collector is creating a link named <link-name> for the user  $\langle$ user-name $>$  in to the pluggable database (PDB)  $\langle$ pdb-name $>$  to access the configuration tables.

Effect: The collector continues.

Recovery: None required, information only.

CREATE DATABASE LINK prepare failed: return [<return\_code>]; sqlcode [<sqlcode>]; error[<error>] Performing Shutdown

- Cause: The prepare of the CREATE DATABASE LINK statement failed. Note: the statement that failed will be listed immediately above in the log.
- Effect: The collector stops.
- Recovery: Correct the error condition and restart. You can also pre-create the link and set SHAD\_OPCOLLECT\_PDB\_CREATE\_LINK=0 to avoid recreating the link every restart.

CREATE DATABASE LINK failed: return [<return\_code>]; sqlcode [<sqlcode>]; error[<error>] Performing Shutdown

٦

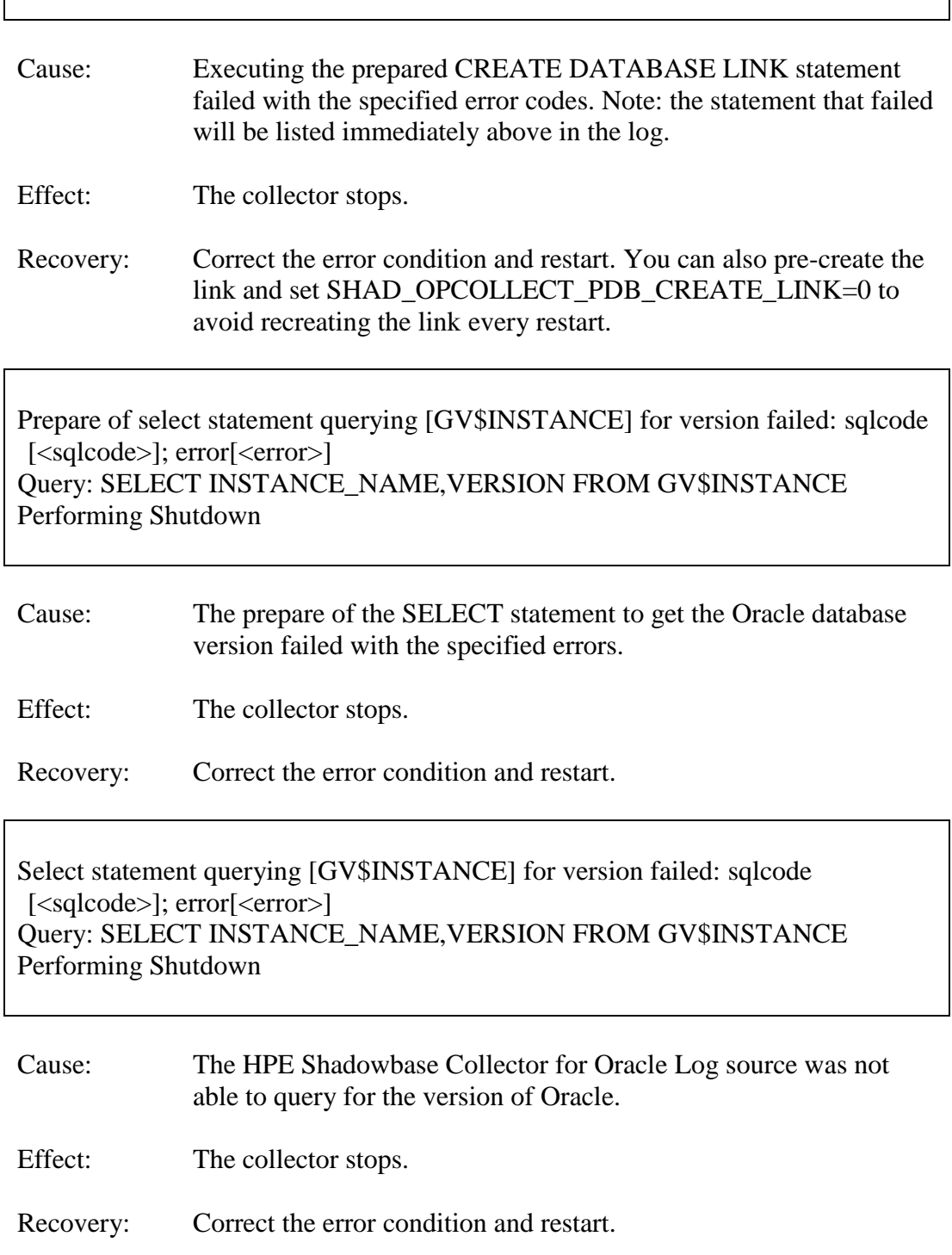

Select statement querying [GV\$INSTANCE] returned invalid version string [%s], expected [n.n.n.n.n] format Query: SELECT INSTANCE\_NAME,VERSION FROM GV\$INSTANCE

#### Performing Shutdown

- Cause: The query to get the Oracle version number returned the version in an unexpected format.
- Effect: The collector stops.
- Recovery: It is likely that you are trying to replicate from an unsupported version of Oracle. Contact Shadowbase Support.

### Unsupported Oracle database version <version> Query: SELECT INSTANCE\_NAME,VERSION FROM GV\$INSTANCE Performing Shutdown

- Cause: You are trying to replicate from an unsupported version of Oracle.
- Effect: The collector stops.
- Recovery: You are trying to replicate from an unsupported version of Oracle. Contact Shadowbase Support.

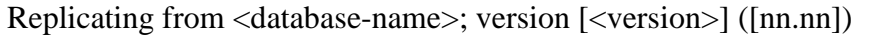

- Cause: Info message about the source database and version, printing during startup.
- Effect: None.
- Recovery: None required, informational only.

### Select statement querying [<table-name>] failed: sqlcode <sql-code>]; error[<error>] Selection Criteria condition prevents proper change data collection operation Performing Shutdown

- Cause: The query to check for rows in the specified configuration table failed with the specified error. The <table-name> will be one of the configuration tables: SHAD\_USERS\_INCLUDE, SHAD\_USERS\_EXCLUDE, SHAD\_TABLES\_INCLUDE, or SHAD TABLES EXCLUDE.
- Effect: The collector stops.
- Recovery: Correct the issue that prevents the proper selection from the configuration table and restart.

<selection-parameter> enabled, but no rows exist in <table-name> Selection Criteria condition prevents proper change data collection operation Performing Shutdown

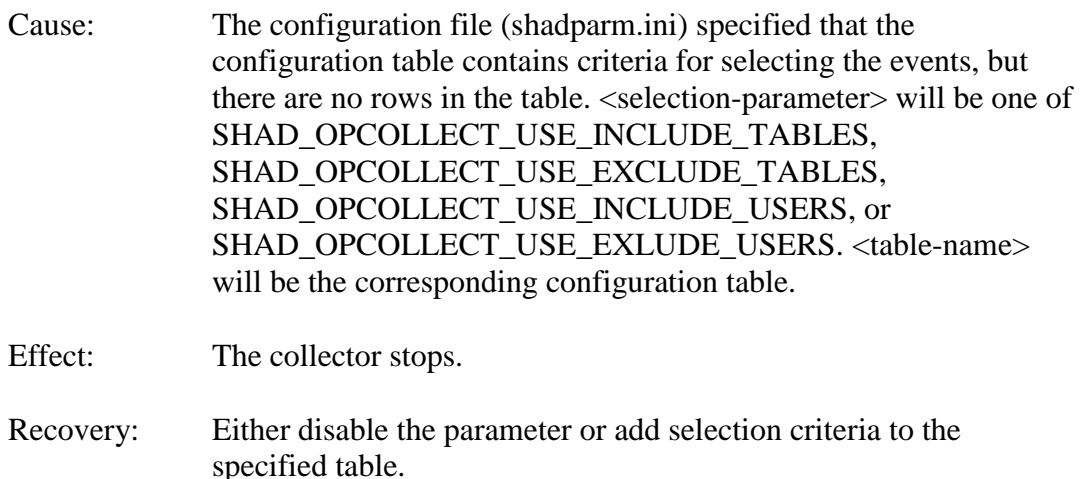

#### **Statement Parsing Errors**

GetColumnNames() : Error parsing SQL statement while searching for beginning of column list GetColumnNames() : Error parsing SQL statement while searching for end of column name GetColumnNames() : Error parsing SQL statement while searching for WHERE clause GetColumnNames() : Error parsing SQL statement while searching for SET clause GetColumnNames() : Error parsing SQL statement while searching for end of column name in UPDATE / SET clause

GetColumnNames() : Error parsing SQL statement while searching for end of column name in WHERE clause GetColumnNames() : Error parsing SQL statement while searching for end of TO\_DATE clause in WHERE clause

GetColumnNames() : Unable to find  $\sim$  [ $\lt$ search string>] starting at index  $\sim$  [ $\lt$ index>] in statement Statement : [<statement>]

Cause: The TRS or TFS was not able to properly parse an SQL statement to determine the column names. One of the first seven messages will be displayed, indicated what processing the parsing was trying to do. The next message will indicate the string it was searching for and where in the statement it was starting its search. The final message provides the statement that failed.

Effect: The object stops.

Recovery: This error should not occur and indicates a flaw in the parsing logic. The offending table will likely need to be removed from replication and Shadowbase Support should be contacted a diagnosis of the issue and for a work-around.

ParseStement(): Error parsing SQL statement near [<index>] - missing TO\_DATE clause Statement: <statement>) Verify that the source SQL format for DOC matches the target format Performing shutdown

Cause: The TRS or TFS was not able to properly parse an SQL statement to determine the column names as it was not an Insert, Update, or Delete statement. The next message provides the statement that failed.

Effect: The object stops.

Recovery: We have seen this error occur when the source format for the DOC is Oracle but the target format configured for the TRS or TFS is non-Oracle. Verify that the source format for the DOC matches the format of TRS or TRS – if it doesn't, correct the error and restart.

## *Known Problems Remaining*

1. There is a one-to-many relationship between the SSQLD000.dat file and the series of SSTMNCxxx.dat files within a given cached SQL statement DOC database. If the SSQLD000.dat or SSQLD000.idx files are deleted or otherwise modified, replication may fail. If the SSQLD000.dat file becomes unusable or is accidentally removed, contact support for assistance and resolution to this issue.

**Note**: The above condition causes replication to the target database to fail. However, the target database is not adversely affected; target database corruption does not occur.

- 2. Audit Log: The Audit Log image column SHAD\_EVENT\_TIMESTAMP reflects the wall clock time in which the Shadowbase NonStop Consumer process replicated the event to the HPE Shadowbase for Other Servers DOC database. This column is meant to reflect the NonStop audit trail event timestamp. That is, this timestamp does not represent the events source database activity time, but rather the time the event was replicated to the Open Server DOC database. This issue will be changed in an upcoming Shadowbase NonStop release, such that the SHAD\_EVENT\_TIMESTAMP column will contain the time the event was recorded in the HPE NonStop system audit trail.
- 3. DOC Writer and Source Collector restarts the TRS/TFS even if the TRS/TFS was stopped by SBMON. When enabled, the DOC Writer and the Source Collector will monitor and restart TRS/TFS if it stops running. If a TRS/TFS was manually stopped by an SBMON STOP command (normal shutdown), the DOC Writer and or Source Collector will continue to restart the TRS/TFS instead of leaving it in a stopped state. This issue will be addressed in an upcoming release.
- 4. *The SBMON ROLL command must not be used on actively replicating objects or DOC corruption may result*. DOC rolls generated internally by the DOCW or collector object are handled correctly. However, there is a risk that a DOC roll triggered by a user issuing the ROLL command may do so while the replication object is in a critical state. If a manual SBMON ROLL command is required, shut down the relevant DOC writing replication object(s) (e.g., OPCOL, DOC Writer) and all database user sessions for source collection objects prior to issuing the ROLL command.
- **5.** Use of Reserved Words as target SQL Table Column Names. In particular, the following reserved words are not supported for HPE Shadowbase for Other Servers target replication:

AND WHERE VALUES

- 6. The HPE Shadowbase for Other Servers, Oracle Log Based Source Collector (*sborlog*) has the following limitations:
	- a. HPE Shadowbase Log Source for Oracle collection does not support replication of tables with columns defined as TIMESTAMP WITH TIMEZONE or TIMESTAMP WITH LOCAL TIMEZONE.
	- b. HPE Shadowbase Log Source for Oracle does not support replication of tables with CLOB or BLOB columns.
	- c. Selection criteria for the source collection is limited to including/excluding table names and users. These selections can be combined to select all but a specified set of tables for a user (specify the user and the set of tables to exclude), all tables for all users except for a specified set of users (specify the tables to be included and the user or users to exclude), and a subset users and tables (specifying both the tables and users). However, more complex selections may require multiple SBORLOG processes to be configured. If, for example, Users 1 and 2 both have tables named A and B, and you want to collect data from User 1's table A and User 2's table B, you will need to configure two SBORLOG processes.
	- d. Shadowbase Log Source for Oracle currently only collects DML events (Inserts, Updates, and Deletes).
	- e. There is an issue handling delete operations that have a date as part of the primary key field. Contact Shadowbase Support if any of the tables to be replicated include a data field in the primary key.
	- f. HPE Shadowbase Log Source for Oracle does not support collecting tables with table or column names that are reserved words or that require quoting to be resolved.
	- g. Detailed collection stats are not supported (shadparm.ini parameter SHAD\_OPCOLLECT\_LOG\_STATS=3). If you specify SHAD\_OPCOLLECT\_LOG\_STATS=3, no statistics will be collected.
	- h. HPE Shadowbase Log Source for Oracle does not support collecting tables returned by Oracle LogMiner using the UNISTR function string.
- 7. When configuring triggered-based replication for Microsoft SQL Server on a Windows 2008 R2 or later server, the generated trigger scripts may not be written to the Shadowbase data directory due to permissions problems. SQL Server writes the trigger scripts to the directory. If the SQL Server user does not have the correct permissions, the configuration will fail. The SQL Server user also needs execute access to the bin directory within the installation to collect data.

SQL Server needs Full Access (F), Object Inherit (OI) and Container Inherit (CI) permissions to the Shadowbase data and bin directories. If you set the permissions on the installation directory *(%shad\_base%),* both directories will inherit the permissions. You can check and set these permissions logged on as an administrator by using *icacls* in the command prompt. To check permissions on the Shadowbase installation directory:

```
CD %shad_base%
icacls *
```
and look for the SQL Server owner. If needed, grant the correct permissions on the Shadowbase base directory before configuring triggered based replication:

```
CD %shad_base%
icacls /grant:R <user>:(OI)(CI)F /T
```
8. Under certain transaction profiles when replicating from Other Servers to HPE NonStop Guardian, the Consumer will stop with an EMS message error message (#2017):

```
SBOS-TO-NSK COVERSION BUFFER OVERRUN, SET 
SHAD REMOTE MAX EVENTS BETWEEN 100 TO 400
IN SHADPARM.INI
```
This typically occurs if there are many empty transactions (transactions with no associated database modifications) sent to the NonStop Consumer. If this occurs, set the SHAD\_REMOTE\_MAX\_EVENTS parameter in SHADPARM.INI to between 100 to 400 events, e.g.:

```
SHAD_REMOTE_MAX_EVENTS=200
```
- 9. On Windows, when configured to "roll on size", the DOC will not always roll at the correct size and can exceed the specified roll size significantly. This is related to a file system size reporting issue. Hence, you may need to set the roll size tens of MB's less than you otherwise would.
- 10. The sample DOC reader code (SBDOCRD) for reading non-cached DOCS fails. Both a sample program that reads and prints the DOC, as well as source code to allow the user to process the data in the DOC. Both the sample program and code fail.

This code has limited functionality and is deprecated. However, if you need a working copy of SBDOCRD, please contact Support.

11. Due to limitations in configuration record sizes, DNS names cannot be longer than 20 characters. If the DNS name exceeds 20 characters, use the dotted IP address instead.

12. When replicating from the NonStop in a multi-ported DOC environment, the SUSPENDUPD/RESUMEUPD command *cannot be used* if the SHAD\_TRANS\_EXPECTED\_ENDS parameter is set to a value greater than 1. The SHAD\_TRANS\_EXPECTED\_ENDS parameter is not required in configurations where the NonStop Shadowbase is sending to a single multi-ported DOC Writer. If the configuration includes multiple DOC Writers and Direct Writers, SHAD\_TRANS\_EXPECTED\_ENDS is a required parameter.

Only one commit is sent for a SUSPENDUPD command. If SHAD\_TRANS\_EXPECTED\_ENDS is greater than 1, the DOC Writer will leave the SUSPENDUPD command in an uncommitted state, preventing the DOC files from being removed by the DOC cleaner.

13. When configuring HPE Shadowbase Log Source for Oracle collection with an Oracle password that is set to expire soon, the configuration fails. Oracle will issue a message when the initial connection is completed, which causes the script to fail. The sample below illustrates the issue:

```
* * * * * * * * * * * * * * * * * * * * * * * * * * * * * * * * * *
                    Shadowbase Open Server
               Oracle Log Based Source Collection
                 Configuration and Maintenance
\star \star* Copyright 2014 Gravic, Inc.
* All Rights Reserved. *
* SBSUPPORT@GRAVIC.COM WWW.GRAVIC.COM *
* * * * * * * * * * * * * * * * * * * * * * * * * * * * * * * * * *
                     M A I N - M E N U
     1. Install Open Collection Filtering Tables
     2. Remove Open Collection Filtering Tables
     3. Install Shadlogpack Oracle Package
     4. Remove Shadlogpack Oracle Package
     5. Add to Filtering Tables
     6. Update Filtering Tables
     7. Delete from Filtering Tables
     8. Dispaly Configuration Settings
     9. Check an Oracle User's Permissions
    10. V&V Filtering Tables
    11. V&V Supplemental Logging
     Enter your choice [1-10, Q to quit]:1
     A connection to an Oracle DBMS Instance has not yet been 
established
     Please specify the following Oracle Connection Information
     User Name: qasource
      Password:
      Instance: ORA11R2
    ERROR:
ORA-28002: the password will expire within 7 days
Press any key to continue
```
The corrective action is to remove the condition that indicated in the warning message – in this case, to set a new password.

- 14. Due to shell incompatibilities, the configuration scripts for HPE Shadowbase Log Source for Oracle do not work on Solaris 10 and AIX. If you need to configure HPE Shadowbase Log Source for Oracle for Solaris 10 or AIX, please contact Shadowbase Support.
- 15. A configuration using a consumptive Direct Writer (a Direct Writer that is not connected to a database) connected to an HPE NonStop system as a source is not supported. If you need to use a consumptive process, you must either setup a configuration that replicates from the NonStop to a Doc Writer, and then uses a consumptive TRS; or use a Direct Writer that does connect to the database with your consumptive user exit.
- 16. If the SQL Server Native Client version 10.0 is installed on Windows 2008, the TRS and Direct Writer will fail as they cannot load the SQL Server client DLLs. This issue is still under investigation. Two work-arounds exist: either install a different version of the SQL Server Native Client, such as version 11.0, or use set up an ODBC DSN (data source name) and use the generic Shadowbase ODBC process.
- 17. We have seen the Oracle database driver process's memory use grow over time for certain configurations of HPE Shadowbase Log Source for Oracle when using Oracle 11 and 12 databases. This issue seems to be tied to certain Oracle patch levels. If this occurs in your configuration, report the instance to Shadowbase Support; you may need to apply some Oracle patches. Note that there is a workaround using the SHAD\_OPCOLLECT\_RECYCLE\_CONNECTION and the SHAD\_OPCOLLECT\_QUERY\_EXECUTION\_LIMIT parameters. Enabling the SHAD\_OPCOLLECT\_RECYCLE\_CONNECTION will cause the database connection to Oracle to be closed and reopened after SHAD\_OPCOLLECT\_QUERY\_EXECUTION\_LIMIT queries. This also causes the Oracle database driver process to restart, releasing the memory.

Setting SHAD\_OPCOLLECT\_RECYCLE\_CONNECTION will enable the connection recycling. SHAD\_OPCOLLECT\_QUERY\_EXECUTION\_LIMIT defaults to 250 queries before the connection is recycled, you can reduce it (resulting in less memory usage but poorer throughput) or increase it (resulting in better throughput but more memory usage) as your needs dictate.

18. SBFILE does not display text fields containing the string 'N', 'NU', 'NUL', or 'NULL' correctly – the enclosing single quotes are left off. For example, if TEST\_TABLE has four varchar fields, SBFILE will display the statement:

INSERT INTO TEST\_TABLE (C1,C2,C3,C4) VALUES ('N', 'NU', 'NUL', 'NULL')

incorrectly as:

INSERT INTO TEST TABLE (C1, C2, C3, C4) VALUES(N, NU, NUL, NULL)

**Note**: This is a display issue only. The data will be correctly applied to the database.

19. Shadowbase connects to Microsoft SQL Server databases using the default setting for the AutoTranslate ODBC parameter, which is on. If Shadowbase is running on a different server from the SQL Server database and the two servers are using different ANSI code pages, character data stored in char, varchar, and text fields will automatically be converted by the ODBC driver. The ODBC driver performs the conversion by converting the data to UNICODE based upon the Shadowbase server's ANSI code page and then back to character fields from UNICODE using the SQL Server database's code page.

If you want to disable the conversion, you need to setup an ODBC database source connection (DSN) with AutoTranslate configured off and to configure Shadowbase to use the DSN instead of connecting directly.

20. On Solaris servers, you may have to specify the LD\_LIBRARY\_PATH in your environment to have Shadowbase start correctly. If Shadowbase fails to start and logs a message in the error log similar to:

2015-05-06 14:41:45 -[14406] Critical Error: Cannot load library (libOCIEIDLL.so) - ld.so.1: shadowbase: fatal: libclntsh.so.11.1: open failed: No such file or directory

you will need to set the LD\_LIBRAY\_PATH environmental variable to either \$SHAD\_BASE/lib or \$ORACLE\_HOME/lib.

21. HPE Shadowbase Log Source for Oracle will generate an incorrect *UPDATE* statement if an update is performed against a table with only key columns defined and the update does not actually change any of the key columns. For example, consider the following SQL commands:

create table test3 (kcol1 int not null, kcol2 int not null, primary key (kcol1, kcol2)); insert into test3 values (9,2); update test3 set kcol1=9;

Shadowbase will generate an invalid update statement for the third update – there will be no set values: UPDATE TEST3 SET WHERE KCOL1='9' AND KCOL2='2';

If the update statement modified one of the columns, Shadowbase would have processed the event as specified by the SHAD\_OPCOLLECT\_PRIKEY\_UPDATE\_OPTION.

If this occurs in your environment, there is a work-around. You can safely ignore UPDATE statements using DBS mapping on the target for tables with only key columns. The collector will either stop, skip, or convert updates that change column values into a delete followed by an insert, depending on the setting of the SHAD\_OPCOLLECT\_PRIKEY\_UPDATE\_OPTION. The only updates that will be stored in the DOC for processing by the TRS or TFS are ones that do not change any data, which do not need to be replicated.

- 22. HPE Shadowbase Log Source for Oracle does not detect schema changes to replicated tables and may use an incorrect schema if the table is updated while Shadowbase is running. Added columns may not be picked up, and deleted columns may result in Shadowbase stopping.
- 23. The TRS fails without warning when replicating a column to Oracle that starts with "TO\_DATE" if DBS Mapping is enabled. A workaround is to change the SQL type to SQL92.
- 24. When DBS Mapping is enabled, the TFS is not sending fully qualified datetime data to the NonStop for UPDATE statements, which can result in conversion errors on the NonStop.
- 25. Internal testing uncovered a number of limitations on the size of columns, tables, and statements:
	- a. There is a limit to the size of a row in the DOC database which limits the size of statements (for EI Docs), cached statements (for cached DOCS) and statement data (for cached DOCS) to approximately 56K bytes.
	- b. Table names are limited to 80 characters.
	- c. Column names are limited to 74 characters.
- 26. There is an issue configuring HPE Shadowbase Log Source for Oracle collection using the shadconfig configuration script if you enter an incorrect username/name/Oracle SID combination when specifying the connection information using Option 1. If you do not exit the script but instead correct the connection information, subsequent entries made to the SHAD\_USERS\_INCLUDE, SHAD\_TABLES\_INCLUDE, SHAD\_USERS\_EXCLUDE, and SHAD TABLES EXCLUDE table entries will include a trailing space for the name, which will cause the data selection criteria to be incorrect.

If you suspect that the criteria may be incorrect, you can issue the following select command against the appropriate table:

SELECT \* FROM SHAD TABLES INCLUDE WHERE TABLE NAME LIKE '%  $\overline{'}$ ; SELECT \* FROM SHAD TABLES EXCLUDE

WHERE TABLE NAME LIKE  $\sqrt{8}$  '; SELECT \* FROM SHAD USERS INCLUDE WHERE USERNAME LIKE  $\sqrt{\frac{2}{7}}$ SELECT \* FROM SHAD USERS EXCLUDE WHERE USERNAME LIKE  $\sqrt{\frac{2}{7}}$ 

The select should return no rows. You can correct the issue using the following update command against the appropriate table:

```
UPDATE SHAD_TABLES_INCLUDE
SET TABLE NAME=RTRIM(TABLE NAME)
WHERE TABLE NAME LIKE '% ';
UPDATE SHAD_TABLES_EXCLUDE
SET TABLE NAME=RTRIM(TABLE NAME)
WHERE TABLE NAME LIKE '% ';
UPDATE SHAD_USERS_INCLUDE
SET USERNAME=RTRIM(USERNAME)
WHERE USERNAME LIKE '% ';
UPDATE SHAD_USERS_EXCLUDE
SET USERNAME=RTRIM(USERNAME) 
WHERE USERNAME LIKE '% ';
```
27. HPE Shadowbase Log Source for Oracle may incorrectly stop with the following messages:

```
*** Potential Data Loss Detected
*** SQL REDO for last event processed in previous query does not match
current query
*** SCN [<scn>]
*** RBASQN [<rbasqn>]
*** RBABLK [<rbablk>]
*** RBABYTE [<byte>]
*** SSN [<ssn>]
*** Previous SQL_REDO[<sql statement>;]
*** Current SQL_REDO[<sql statement>;]
*** SHAD OPCOLLECT RESET SCN is DISABLED, stopping
*** Enable SHAD OPCOLLECT RESET SCN to continue processing prior to restart
Performing shutdown
```
This can occur if your text columns have binary 0 (ASCII NUL) characters in them. To continue past this error, set the SHAD\_OPCOLLECT\_RESET\_SCN=1 parameter in the SHADPARM.ini file.

- 28. There are issues with using versions of MySQL Connector ODBC drivers newer than 5.1. Incorrect data values are applied to the database, causing data corruption. The workaround is to use MySQL Connector/ODBC 5.1 to replicate to MySQL databases.
- 29. Special considerations are required when using a TFS as a relay server. Shows a sample configuration where a TFS is used as relay server. Events are replicated from the source Oracle database into a DOC using the log source collector. They are read from the DOC and send to a second DOC via the relay TFS and DOCW. Finally, they

were read from the relay DOC and applied in SQL/MX using another TFS and a Direct Writer.

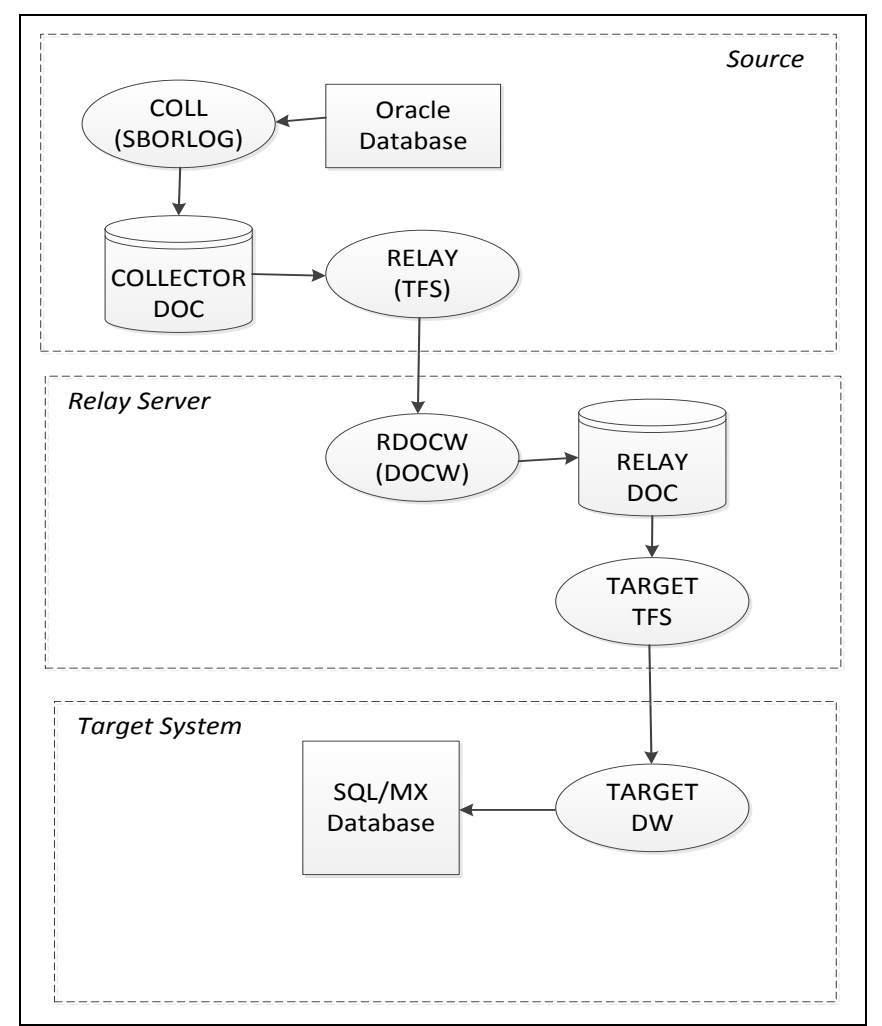

**Figure 3 - Sample Relay Server Configuration**

In a configuration such as this one, the relay TFS restarts must be coordinated with the collector restarts. Whenever the collector is restarted, the relay TFS should also be restarted to prevent duplicated data from being replayed.

- 30. The new format DOC, which eliminates the TRANS DOC, is not compatible with Pulse processing. If you are planning on using Pulse processing, continue to use the old format DOC with trans processing enabled.
- 31. The new format DOC which eliminates the TRANS DOC is not compatible Solaris and Solaris x86 systems. Continue to use the old format DOC with trans processing enabled on Solaris and Solaris x86 systems.

# *Installation Instructions*

Please follow the installation instructions included in the README.<platform>.<version>.TXT file that accompanies this release.

\*\*\*\*\* End of Document \*\*\*\*\*